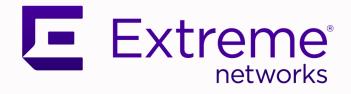

# Fabric Engine Release Notes

# For Fabric Engine Release 9.0

9037806-00 Rev AF April 2024

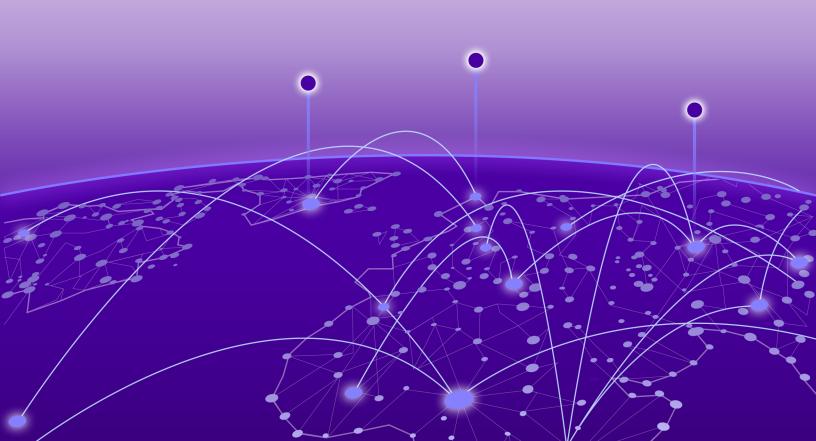

Copyright © 2024 Extreme Networks, Inc.

#### Legal Notice

Extreme Networks, Inc. reserves the right to make changes in specifications and other information contained in this document and its website without prior notice. The reader should in all cases consult representatives of Extreme Networks to determine whether any such changes have been made.

The hardware, firmware, software or any specifications described or referred to in this document are subject to change without notice.

#### Trademarks

Extreme Networks and the Extreme Networks logo are trademarks or registered trademarks of Extreme Networks, Inc. in the United States and/or other countries.

All other names (including any product names) mentioned in this document are the property of their respective owners and may be trademarks or registered trademarks of their respective companies/owners.

For additional information on Extreme Networks trademarks, see: www.extremenetworks.com/ about-extreme-networks/company/legal/trademarks

#### **Open Source Declarations**

Some software files have been licensed under certain open source or third-party licenses. End-user license agreements and open source declarations can be found at: https:// www.extremenetworks.com/support/policies/open-source-declaration/

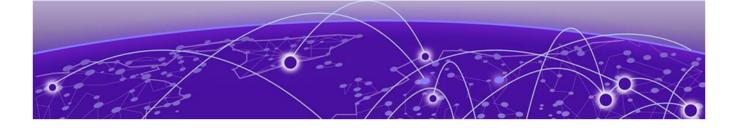

# **Table of Contents**

| About this Document                                                                 | 6  |
|-------------------------------------------------------------------------------------|----|
| Purpose                                                                             | 6  |
| Conventions                                                                         | 6  |
| Text Conventions                                                                    | 7  |
| Documentation and Training                                                          | 9  |
| Open Source Declarations                                                            | 9  |
| Training                                                                            | 9  |
| Help and Support                                                                    | 9  |
| Subscribe to Product Announcements                                                  | 10 |
| Send Feedback                                                                       |    |
| Document Revision Changes                                                           | 12 |
| New in this Release                                                                 | 13 |
| New Hardware                                                                        |    |
| 5520 Series Universal Ethernet Switches with AC and DC Power Supplies               | 13 |
| 7520-48YE-8CE Universal Ethernet Switch                                             |    |
| New Software Features or Enhancements                                               | 14 |
| DHCP Server                                                                         |    |
| E-Tree Private VLAN with Endpoint Tracking                                          |    |
| Fabric Attach Ring with ISW-Series Managed Industrial Ethernet Switches             |    |
| Factory Default Flag Behavior Enhancement                                           | 15 |
| General Enhancements                                                                | 15 |
| New RADIUS Vendor Specific Attributes (VSAs)                                        | 16 |
| Parallel Tunnel Support for Fabric Extend on 5320 Series, 5420 Series, 5520 Series, |    |
| and 5720 Series                                                                     |    |
| SD-WAN Enhancements                                                                 | 16 |
| ZTP+ Configuration Enhancements                                                     |    |
| Other Changes                                                                       |    |
| Deprecated Commands                                                                 |    |
| Inclusion of 8.10.1                                                                 | 17 |
| Filenames for this Release                                                          | 17 |
| Upgrade and Downgrade Considerations                                                |    |
| Validated Upgrade Paths                                                             |    |
| Switches That Will Not Use Zero Touch Deployment                                    |    |
| Switches That Will Use Zero Touch Deployment                                        |    |
| Compatible Fabric IPsec Gateway Versions                                            |    |
| Downgrade Considerations                                                            | 25 |
| Post Upgrade Configuration for Zero Touch Fabric Configuration and Nickname         |    |
| Assignment                                                                          |    |
| Network Requirements                                                                |    |
| Zero Touch Fabric Configuration Switch                                              | 27 |

| Hardware and Software Compatibility                                          | 30 |
|------------------------------------------------------------------------------|----|
| 5320 Series Hardware                                                         |    |
| 5420 Series Hardware                                                         | 30 |
| 5520 Series Hardware                                                         |    |
| Operational Notes                                                            | 32 |
| Versatile Interface Module Operational Notes                                 |    |
| Operational Notes for VIM Transceivers                                       |    |
| 5720 Series Hardware                                                         |    |
| Versatile Interface Module Operational Notes                                 | 34 |
| 7520 Series Hardware                                                         |    |
| 7720 Series Hardware                                                         |    |
| Transceivers                                                                 |    |
| Auto-Negotiation                                                             |    |
| Forward Error Correction (FEC)                                               |    |
| Power Supply Compatibility                                                   |    |
| Scaling                                                                      |    |
| Layer 2                                                                      |    |
| Maximum Number of Directed Broadcast Interfaces                              |    |
| Maximum Number of Microsoft NLB Cluster IP Interfaces                        |    |
| IP Unicast                                                                   |    |
| IP Interface Maximums for 5720 Series                                        |    |
| IP Interface Maximums for 5520 Series                                        |    |
| IP Interface Maximums for 5420 Series                                        |    |
| IP Interface Maximums for 5320 Series                                        |    |
| IP Interface Maximums for 7520 Series                                        |    |
| IP Interface Maximums for 7720 Series                                        | 56 |
| Layer 3 Route Table Size                                                     |    |
| Route Scaling                                                                |    |
| IP Multicast                                                                 |    |
| Distributed Virtual Routing (DvR)                                            | 65 |
| VXLAN Gateway                                                                | 67 |
| Filters, QoS, and Security                                                   | 68 |
| Filter Scaling                                                               | 72 |
| OAM and Diagnostics                                                          | 80 |
| Extreme Integrated Application Hosting Scaling                               |    |
| Fabric Scaling                                                               | 86 |
| Multi-area SPB Maximums                                                      | 91 |
| Number of I-SIDs Supported for the Number of Configured IS-IS Interfaces and |    |
| Adjacencies                                                                  | 91 |
| Interoperability Considerations for IS-IS External Metric                    | 93 |
| Recommendations                                                              | 94 |
| VRF Scaling                                                                  | 94 |
| Important Notices                                                            | 96 |
| ExtremeCloud IQ Support                                                      |    |
| Compatibility with ExtremeCloud IQ - Site Engine                             | 96 |
| Feature-Based Licensing                                                      |    |
| Memory Usage                                                                 | 97 |
| Known Issues and Restrictions                                                | 98 |

| Known Issues                                                                       |                                                    |
|------------------------------------------------------------------------------------|----------------------------------------------------|
| Known Issues for 9.0                                                               |                                                    |
| Restrictions and Expected Behaviors                                                |                                                    |
| General Restrictions and Expected Behaviors                                        |                                                    |
| Filter Restrictions                                                                |                                                    |
| Resolved Issues this Release                                                       |                                                    |
|                                                                                    |                                                    |
| Related Information                                                                |                                                    |
| Related Information<br>MIB Changes                                                 | <b></b>                                            |
| Related Information<br>MIB Changes<br>Deprecated MIBs                              |                                                    |
| Related Information<br>MIB Changes<br>Deprecated MIBs<br>Modified MIBs             |                                                    |
| Related Information<br>MIB Changes<br>Deprecated MIBs<br>Modified MIBs<br>New MIBs | <b>131</b><br>131<br><br>131<br><br>131<br><br>140 |
| Related Information<br>MIB Changes<br>Deprecated MIBs<br>Modified MIBs             | <b>131</b><br>131<br><br>131<br><br>131<br><br>140 |

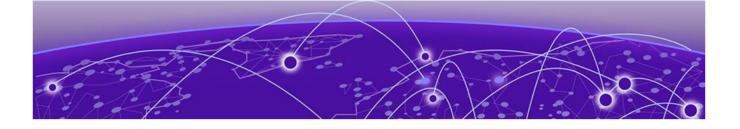

# **About this Document**

Purpose on page 6 Conventions on page 6 Documentation and Training on page 9 Help and Support on page 9 Send Feedback on page 10

The topics in this section discuss the purpose of this document, the conventions used, ways to provide feedback, additional help, and information regarding other Extreme Networks publications.

## Purpose

This document describes important information about this release for platforms that support Extreme Networks Fabric Engine™.

This document includes the following information:

- supported hardware and software
- scaling capabilities
- known issues, including workarounds where appropriate
- known restrictions

# Conventions

To help you better understand the information presented in this guide, the following topics describe the formatting conventions used for notes, text, and other elements.

## **Text Conventions**

The following tables list text conventions that can be used throughout this document.

| Icon     | Notice type | Alerts you to                                            |
|----------|-------------|----------------------------------------------------------|
|          | Тір         | Helpful tips and notices for using the product.          |
|          | Note        | Useful information or instructions.                      |
| •        | Important   | Important features or instructions.                      |
| <u> </u> | Caution     | Risk of personal injury, system damage, or loss of data. |
|          | Warning     | Risk of severe personal injury.                          |

## Table 1: Notes and warnings

#### Table 2: Text conventions

| Convention                             | Description                                                                                                    |
|----------------------------------------|----------------------------------------------------------------------------------------------------|
| The words <i>enter</i> and <i>type</i> | When you see the word <i>enter</i> in this<br>guide, you must type something, and<br>then press the Return or Enter key. Do<br>not press the Return or Enter key when an<br>instruction simply says <i>type</i> .           |
| <b>Key</b> names                       | Key names are written in boldface, for<br>example <b>Ctrl</b> or <b>Esc</b> . If you must press<br>two or more keys simultaneously, the key<br>names are linked with a plus sign (+).<br>Example: Press <b>Ctrl+Alt+Del</b> |
| NEW!                                   | New information. In a PDF, this is searchable text.                                                                                                    |

#### Table 3: Command syntax

| Convention             | Description                                                                                                    |
|------------------------|----------------------------------------------------------------------------------------------------|
| Angle brackets ( < > ) | Angle brackets ( < > ) indicate that you<br>choose the text to enter based on the<br>description inside the brackets. Do not<br>type the brackets when you enter the<br>command. |

| Convention         | Description                                                                                                    |
|--------------------|----------------------------------------------------------------------------------------------------|
|                    | If the command syntax is<br>cfm maintenance-domain maintenance-<br>level <0-7> , you can enter<br>cfm maintenance-domain maintenance-<br>level 4.                                                                                                    |
| Bold text          | <ul> <li>Bold text indicates the GUI object name you must act upon.</li> <li>Examples:</li> <li>Select <b>OK</b>.</li> <li>On the <b>Tools</b> menu, choose <b>Options</b>.</li> </ul>                                                                                                    |
| Braces ( { } )     | Braces ({}) indicate required elements<br>in syntax descriptions. Do not type the<br>braces when you enter the command.<br>For example, if the command syntax is ip<br>address {A.B.C.D}, you must enter the<br>IP address in dotted, decimal notation.                                                                                                    |
| Brackets ( [ ] )   | Brackets ([]) indicate optional elements<br>in syntax descriptions. Do not type the<br>brackets when you enter the command.<br>For example, if the command syntax is<br>show clock [detail], you can enter<br>either show clock or show clock detail.                                                                                                    |
| Ellipses ( )       | An ellipsis ( ) indicates that you repeat<br>the last element of the command as<br>needed.<br>For example, if the command<br>syntax is ethernet/2/1 [ <parameter><br/><value> ], you enter ethernet/2/1<br/>and as many parameter-value pairs as you<br/>need.</value></parameter>                                                                                                  |
| Italic Text        | Italics emphasize a point or denote new<br>terms at the place where they are defined<br>in the text. Italics are also used when<br>referring to publication titles that are not<br>active links.                                                                                                    |
| Plain Courier Text | <ul> <li>Plain Courier text indicates command<br/>names, options, and text that you must<br/>enter. Plain Courier text also indicates<br/>command syntax and system output, for<br/>example, prompts and system messages.</li> <li>Examples: <ul> <li>show ip route</li> <li>Error: Invalid command syntax<br/>[Failed] [2013-03-22 13:37:03.303<br/>-04:00]</li> </ul> </li> </ul> |

## Table 3: Command syntax (continued)

| Convention          | Description                                                                                                    |
|---------------------|----------------------------------------------------------------------------------------------------|
| Separator ( > )     | A greater than sign ( > ) shows separation<br>in menu paths.<br>For example, in the Navigation pane,<br>expand <b>Configuration</b> > <b>Edit</b> .                                                       |
| Vertical Line (   ) | A vertical line (   ) separates choices<br>for command keywords and arguments.<br>Enter only one choice. Do not type<br>the vertical line when you enter the<br>command.                                  |
|                     | For example, if the command syntax is<br>access-policy by-mac action { allow<br>  deny }, you enter either access-<br>policy by-mac action allow Or<br>access-policy by-mac action deny,<br>but not both. |

### Table 3: Command syntax (continued)

# Documentation and Training

Find Extreme Networks product information at the following locations:

Current Product Documentation Release Notes Hardware and Software Compatibility for Extreme Networks products Extreme Optics Compatibility Other Resources such as articles, white papers, and case studies

## Open Source Declarations

Some software files have been licensed under certain open source licenses. Information is available on the Open Source Declaration page.

# Training

Extreme Networks offers product training courses, both online and in person, as well as specialized certifications. For details, visit the Extreme Networks Training page.

# Help and Support

If you require assistance, contact Extreme Networks using one of the following methods:

### Extreme Portal

Search the GTAC (Global Technical Assistance Center) knowledge base; manage support cases and service contracts; download software; and obtain product licensing, training, and certifications.

### The Hub

A forum for Extreme Networks customers to connect with one another, answer questions, and share ideas and feedback. This community is monitored by Extreme Networks employees, but is not intended to replace specific guidance from GTAC.

#### Call GTAC

For immediate support: (800) 998 2408 (toll-free in U.S. and Canada) or 1 (408) 579 2800. For the support phone number in your country, visit www.extremenetworks.com/support/contact.

Before contacting Extreme Networks for technical support, have the following information ready:

- Your Extreme Networks service contract number, or serial numbers for all involved Extreme Networks products
- A description of the failure
- A description of any actions already taken to resolve the problem
- A description of your network environment (such as layout, cable type, other relevant environmental information)
- Network load at the time of trouble (if known)
- The device history (for example, if you have returned the device before, or if this is a recurring problem)
- Any related RMA (Return Material Authorization) numbers

#### Subscribe to Product Announcements

You can subscribe to email notifications for product and software release announcements, Field Notices, and Vulnerability Notices.

- 1. Go to The Hub.
- 2. In the list of categories, expand the Product Announcements list.
- 3. Select a product for which you would like to receive notifications.
- 4. Select Subscribe.
- 5. To select additional products, return to the **Product Announcements** list and repeat steps 3 and 4.

You can modify your product selections or unsubscribe at any time.

## Send Feedback

The User Enablement team at Extreme Networks has made every effort to ensure that this document is accurate, complete, and easy to use. We strive to improve our documentation to help you in your work, so we want to hear from you. We welcome all feedback, but we especially want to know about:

- Content errors, or confusing or conflicting information.
- Improvements that would help you find relevant information.
- Broken links or usability issues.

To send feedback, email us at documentation@extremenetworks.com.

Provide as much detail as possible including the publication title, topic heading, and page number (if applicable), along with your comments and suggestions for improvement.

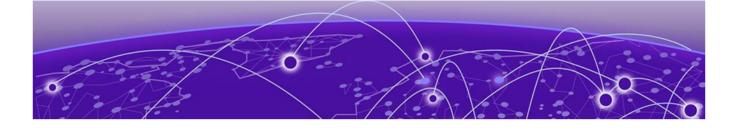

# **Document Revision Changes**

The following table identifies changes between revisions of the same release document.

| Revision | Change                                                                                                    |  |
|----------|----------------------------------------------------------------------------------------------------|--|
| AA       | Initial revision for new release                                                                                                    |  |
| АВ       | Added VOSS-29839 and VOSS-29595 to known issues                                                                                                    |  |
| AC       | Corrected the EDM Help file name                                                                                                    |  |
| AD       | <ul> <li>Updated the following scaling tables:</li> <li>Multidimensional Fabric node scale</li> <li>Maximum remote multicast sender<br/>nodes and local I-SIDs</li> </ul>                                                                                                    |  |
| AE       | <ul> <li>Updated port-based VLANs note in<br/>Layer 2 on page 38</li> <li>Added missing 7520 and 7720 numbers<br/>in Number of I-SIDs Supported for the<br/>Number of Configured IS-IS Interfaces<br/>and Adjacencies on page 91</li> <li>Removed VOSS-2185 from general<br/>restrictions</li> </ul> |  |
| AF       | Added Document Revision Changes section (this table)                                                                                                    |  |

#### **Table 4: 9.0 Release Notes revision changes**

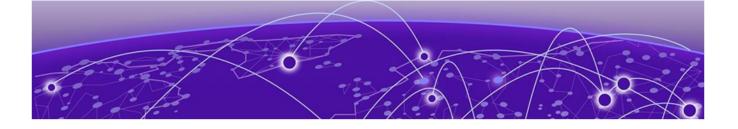

# **New in this Release**

New Hardware on page 13 New Software Features or Enhancements on page 14 Other Changes on page 17 Filenames for this Release on page 17

The following platforms support Fabric Engine 9.0:

- ExtremeSwitching 5320 Series
- ExtremeSwitching 5420 Series
- ExtremeSwitching 5520 Series
- ExtremeSwitching 5720 Series
- ExtremeSwitching 7520 Series
- ExtremeSwitching 7720 Series

For MIB-related changes, see MIB Changes on page 131.

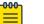

#### Note

ExtremeSwitching 5420 Series and 5520 Series: Upgrading from an earlier version of VOSS to Fabric Engine 8.6, or later, on these platforms will change the SNMP SysObjectID value. This change might affect SNMP-based management systems. For more information, see this Knowledge Article.

# New Hardware

## 5520 Series Universal Ethernet Switches with AC and DC Power Supplies

This release supports the following new 5520 Series SKUs with AC or DC power support:

- 5520-24T-ACDC-BASE
- 5520-24X-ACDC-BASE
- 5520-48SE-ACDC-BASE
- 5520-48T-ACDC-BASE

You can use the following 550W power supplies in the ACDC models:

- Back-to-front airflow:
  - XN-ACPWR-550W-BF
  - XN-DCPWR-550W-BF

- Front-to-back airflow:
  - XN-ACPWR-550W-FB
  - XN-DCPWR-550W-FB

For more information about the hardware, see *ExtremeSwitching 5520 Series Hardware Installation Guide*.

### 7520-48YE-8CE Universal Ethernet Switch

7520 Series adds support for a new model, 7520-48YE-8CE. 7520-48YE-8CE provides the following ports:

- 48 10/25 Gbps MACsec-capable ports
- 8 40/100 Gbps MACsec-capable ports

In addition to the fixed ports, the switch provides one RJ-45 interface port, one Type A USB port, dual redundant hot-swappable power supplies, and six hot-swappable fan units.

Software feature support on the new model matches feature support of 7520-48Y-8C and also includes MACsec.

For more information, see *Fabric Engine User Guide*. For high-level feature support information, see *Fabric Engine and VOSS Feature Support Matrix*.

## New Software Features or Enhancements

The following sections describe what is new in this release:

## DHCP Server

DHCP Server simplifies your deployment, saving you time and money by removing the need to deploy an external DHCP server. With this feature, the switch hosts the DHCP server. DHCP Server is supported for IPv4 networks only. With IPv6, you must deploy an external DHCP server.

For more information, see Fabric Engine User Guide.

### E-Tree Private VLAN with Endpoint Tracking

This release removes the consistency check on isolated and promiscuous ports for both regular and MLT Flex-UNI ports on Endpoint Tracking interfaces. To support E-Tree Private VLAN with Endpoint Tracking, you must create a Private VLAN with I-SID and configure access ports as PVLAN isolated or promiscuous.

For more information, see Fabric Engine User Guide.

## Fabric Attach Ring with ISW-Series Managed Industrial Ethernet Switches

This release supports Fabric Attach interfaces that connect to ISW-Series Managed Industrial Ethernet Switches (ISW) with a ring topology.

You can enable Fabric Attach (FA) Ring Topology Change Notification (TCN) processing on an FA interface that connects to an ISW-Series switch either manually or dynamically through Auto-sense.

For more information, see Fabric Engine User Guide.

The following table identifies the ISW-Series Managed Industrial Ethernet Switches that initially support this feature, and the minimum software version required.

# Table 5: Fabric Attach Ring support on ISW-Series Managed Industrial EthernetSwitches

| Model         | Minimum version |
|---------------|-----------------|
| ISW 168xx     | v01.01.05.0001  |
| ISW-4W-4WS-4X | v00.00.01.0003  |

For ISW-Series Managed Industrial Ethernet Switches documentation, see https:// supportdocs.extremenetworks.com/support/documentation/industrial-switches/.

### Factory Default Flag Behavior Enhancement

The **boot config flags factorydefaults zero-touch-config-only** command boots the switch with a default configuration that does not reset secure files, keeps the security mode, enables Auto-sense, and performs ZTP+.

For more information, see Fabric Engine User Guide.

### **General Enhancements**

This release introduces the following enhancements:

- 5320 Series licensing—5320 Series switches no longer require a license to operate SFP+ ports at full 10 Gbps.
- Additional resource information—The show io 12-tables command output includes multicast information. The show io 13-tables command supports a *multipath* parameter to see multipath egress objects, like how many ECMP resources are in use.
- IPv4 static routes—You can use Classless Inter-Domain Routing (CIDR) notation with the ip route command to configure a static route in the GRT or a VRF. Example: ip route 192.1.1.0/24.
- Password updates—You can now use passwords of up to 80 characters in length for all CLI passwords. The password cannot contain the username in either forward or reverse order.

- Reboot timer—The reset -in WORD<1-7> command restarts the switch after the configured timer expires. With the delayed reset functionality, you can make running configuration changes on the switch without affecting the saved configuration. If those changes cause a configuration issue, the automatic restart reverts the switch to the saved configuration. You can also use this option to upgrade the software but delay the switch restart until a planned maintenance window.
- User account management—The no username <name> enable command has been extended to support I1, I2, I3 access level users. In previous releases, you were required to use the password access-level command to disable the I1, I2, I3 access level users.
- Web server management—You can use the **no web-server ssl-renegotiation** command to disable SSL renegotiation in the web server.

For more information, see *Fabric Engine CLI Commands Reference* and *Fabric Engine User Guide*.

## New RADIUS Vendor Specific Attributes (VSAs)

This release extends the Extreme-Dynamic-Client-Assignments Vendor Specific Attribute (VSA) to include the mvni=ISID option to configure IP Multicast config-lite for Fabric Connect through RADIUS. In an earlier release, you could configure IP Multicast config-lite for Fabric Connect using CLI and EDM only.

For more information, see Fabric Engine User Guide.

# Parallel Tunnel Support for Fabric Extend on 5320 Series, 5420 Series, 5520 Series, and 5720 Series

Use this feature to source Fabric Extend tunnels from a second FE tunnel source IP and second underlay VRF. You can create parallel Fabric Extend IP tunnels between two nodes for redundancy.

For more information, see Fabric Engine User Guide.

## **SD-WAN Enhancements**

In this release, the following enhancements are made for SD-WAN:

- The Auto-sense FE port state is renamed to SD-WAN
- The Auto-sense FE-PENDING port state is renamed to SD-WAN-PENDING
- VLAN 4047 is named SD-WAN.
- The VRF name associated with the IP tunnel is changed from auto-sense-fe to SD-WAN.
- The tunnel name uses SD-WAN-<ifidx>, where ifidx is taken from the first row of the same table. The same name displays in **show isis interface** and **show isis adjacencies** command output.

For more information, see Fabric Engine User Guide.

### ZTP+ Configuration Enhancements

This release introduces the following ZTP + configuration enhancements for ExtremeCloud IQ - Site Engine:

- Management I-SID on-boarding
- CLIP configuration

For more information, see Fabric Engine User Guide.

## Other Changes

#### Deprecated Commands

The following commands are deprecated in this release, and related content is removed:

- show trace spbm isis
- trace flags isis
- trace flags isis remove
- trace flags isis set
- trace spbm isis level <1-4>

Use the trace level and show trace level commands instead.

For more information, see Fabric Engine CLI Commands Reference.

#### Inclusion of 8.10.1

This release includes the following feature-support introduced in Fabric Engine 8.10.1.

- Fabric Extend Integration with ExtremeCloud SD-WAN
- OSPFv3 Support for CLIP Interfaces
- Ability to view all CLI users with a single CLI command
- DvR-VRRP Coexistence (DvR-leaf regular BEB interop) on Multi-area SPB Boundary Nodes

For more information, see Release Notes for Fabric Engine 8.10.1 and *Fabric Engine User Guide*.

# Filenames for this Release

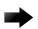

#### Important

Do not use Google Chrome or Safari to download software files. Google Chrome can change the file sizes. Safari changes the .tgz extension to .tar. After you download the software, calculate and verify the md5 checksum. For more information, see *Fabric Engine User Guide*.

When extracting the software image file, the extraction process appends the software version portion of the extracted filenames to include the final full software version. (For example, extracting 5520.8.2.5.0.voss results in a software file named 5520.8.2.5.0.GA.) Ensure that you specify the final full software version (in this case, 8.2.5.0.GA) when using CLI commands that include the software version, such as activating or removing the software.

The Open Source license text for the switch is included on the product. You can access it by entering the following command in the CLI:

#### more release/w.x.y.z.GA /release/oss-notice.txt

where w.x.y.z represents a specific release number.

The following tables provide the filenames and sizes for this release.

| Description                                  | File                                     | Size              |
|----------------------------------------------|------------------------------------------|-------------------|
| Logs reference                               | 5320.9.0.0.0_edoc.tar                    | 64,593,920 bytes  |
| MD5 Checksum files                           | 5320.9.0.0.0.md5                         | 463 bytes         |
| MIB - supported object names                 | 5320.9.0.0.0_mib_sup.txt                 | 1,544,305 bytes   |
| MIB - objects in the OID compile order       | 5320.9.0.0.0_mib.txt                     | 8,269,050 bytes   |
| MIB - zip file of all MIBs                   | 5320.9.0.0.0_mib.zip                     | 1,231,651 bytes   |
| Open source software - Master copyright file | 5320.9.0.0.0_oss-notice.html             | 2,889,456 bytes   |
| SHA512 Checksum files                        | 5320.9.0.0.0.sha512                      | 1,378 bytes       |
| Software image                               | 5320.9.0.0.0.voss                        | 114,682,474 bytes |
| EDM Help files                               | FabricEnginev9.0.0_HELP_EDM<br>_gzip.zip | 5,243,666 bytes   |
| YANG model                                   | restconf_yang.tgz                        | 506,020 bytes     |

**Table 6: 5320 Series Software Filenames and Sizes** 

#### **Table 7: 5420 Series Software Filenames and Sizes**

| Description                            | File                     | Size             |
|----------------------------------------|--------------------------|------------------|
| Logs reference                         | 5420.9.0.0.0_edoc.tar    | 64,593,920 bytes |
| MD5 Checksum files                     | 5420.9.0.0.0.md5         | 463 bytes        |
| MIB - supported object names           | 5420.9.0.0.0_mib_sup.txt | 1,543,381 bytes  |
| MIB - objects in the OID compile order | 5420.9.0.0.0_mib.txt     | 8,269,050 bytes  |
| MIB - zip file of all MIBs             | 5420.9.0.0.0_mib.zip     | 1,231,651 bytes  |

| Description                                  | File                                     | Size              |
|----------------------------------------------|------------------------------------------|-------------------|
| Open source software - Master copyright file | 5420.9.0.0.0_oss-notice.html             | 2,889,456 bytes   |
| SHA512 Checksum files                        | 5420.9.0.0.0.sha512                      | 1,378 bytes       |
| Software image                               | 5420.9.0.0.0.voss                        | 114,347,729 bytes |
| EDM Help files                               | FabricEnginev9.0.0_HELP_EDM<br>_gzip.zip | 5,243,666 bytes   |
| YANG model                                   | restconf_yang.tgz                        | 506,020 bytes     |

#### Table 7: 5420 Series Software Filenames and Sizes (continued)

#### **Table 8: 5520 Series Software Filenames and Sizes**

| Description                                  | File                                     | Size              |
|----------------------------------------------|------------------------------------------|-------------------|
| Logs reference                               | 5520.9.0.0.0_edoc.tar                    | 64,593,920 bytes  |
| MD5 Checksum files                           | 5520.9.0.0.0.md5                         | 463 bytes         |
| MIB - supported object names                 | 5520.9.0.0.0_mib_sup.txt                 | 1,542,332 bytes   |
| MIB - objects in the OID compile order       | 5520.9.0.0.0_mib.txt                     | 8,269,050 bytes   |
| MIB - zip file of all MIBs                   | 5520.9.0.0.0_mib.zip                     | 1,231,651 bytes   |
| Open source software - Master copyright file | 5520.9.0.0.0_oss-notice.html             | 2,889,456 bytes   |
| SHA512 Checksum files                        | 5520.9.0.0.0.sha512                      | 1,378 bytes       |
| Software image                               | 5520.9.0.0.0.voss                        | 121,552,581 bytes |
| EDM Help files                               | FabricEnginev9.0.0_HELP_EDM<br>_gzip.zip | 5,243,666 bytes   |
| YANG model                                   | restconf_yang.tgz                        | 506,020 bytes     |

### Table 9: 5720 Series Software Filenames and Sizes

| Description                                  | File                         | Size              |
|----------------------------------------------|------------------------------|-------------------|
| Logs reference                               | 5720.9.0.0.0_edoc.tar        | 64,593,920 bytes  |
| MD5 Checksum files                           | 5720.9.0.0.0.md5             | 596 bytes         |
| MIB - supported object names                 | 5720.9.0.0.0_mib_sup.txt     | 1,549,090 bytes   |
| MIB - objects in the OID compile order       | 5720.9.0.0.0_mib.txt         | 8,269,050 bytes   |
| MIB - zip file of all MIBs                   | 5720.9.0.0.0_mib.zip         | 1,231,651 bytes   |
| Open source software - Master copyright file | 5720.9.0.0.0_oss-notice.html | 2,889,456 bytes   |
| SHA512 Checksum files                        | 5720.9.0.0.0.sha512          | 1,703 bytes       |
| Software image                               | 5720.9.0.0.0.voss            | 333,726,683 bytes |

| Description                           | File                                     | Size                |
|---------------------------------------|------------------------------------------|---------------------|
| EDM Help files                        | FabricEnginev9.0.0_HELP_EDM<br>_gzip.zip | 5,243,666 bytes     |
| Fabric IPsec Gateway                  | FabricIPSecGW_VM_5.2.0.0.ova             | 4,034,211,840 bytes |
| YANG model                            | restconf_yang.tgz                        | 506,020 bytes       |
| Third Party Virtual Machine<br>(TPVM) | TPVM_Ubuntu20.04_04_14Apr2<br>022.qcow2  | 4,641,982,464 bytes |

### Table 9: 5720 Series Software Filenames and Sizes (continued)

#### Table 10: 7520 Series Software Filenames and Sizes

| Description                                  | File                                     | Size                |
|----------------------------------------------|------------------------------------------|---------------------|
| Logs reference                               | 7520.9.0.0.0_edoc.tar                    | 64,593,920 bytes    |
| MD5 Checksum files                           | 7520.9.0.0.0.md5                         | 596 bytes           |
| MIB - supported object names                 | 7520.9.0.0.0_mib_sup.txt                 | 1,545,165 bytes     |
| MIB - objects in the OID compile order       | 7520.9.0.0.0_mib.txt                     | 8,269,050 bytes     |
| MIB - zip file of all MIBs                   | 7520.9.0.0.0_mib.zip                     | 1,231,651 bytes     |
| Open source software - Master copyright file | 7520.9.0.0.0_oss-notice.html             | 2,889,456 bytes     |
| SHA512 Checksum files                        | 7520.9.0.0.0.sha512                      | 1,703 bytes         |
| Software image                               | 7520.9.0.0.0.voss                        | 334,019,361 bytes   |
| EDM Help files                               | FabricEnginev9.0.0_HELP_EDM<br>_gzip.zip | 5,243,666 bytes     |
| Fabric IPsec Gateway                         | FabricIPSecGW_VM_5.2.0.0.ova             | 4,034,211,840 bytes |
| YANG model                                   | restconf_yang.tgz                        | 506,020 bytes       |
| Third Party Virtual Machine<br>(TPVM)        | TPVM_Ubuntu20.04_04_14Apr2<br>022.qcow2  | 4,641,982,464 bytes |

## Table 11: 7720 Series Software Filenames and Sizes

| Description                                  | File                         | Size             |  |
|----------------------------------------------|------------------------------|------------------|--|
| Logs reference                               | 7720.9.0.0.0_edoc.tar        | 64,593,920 bytes |  |
| MD5 Checksum files                           | 7720.9.0.0.0.md5             | 596 bytes        |  |
| MIB - supported object names                 | 7720.9.0.0.0_mib_sup.txt     | 1,543,352 bytes  |  |
| MIB - objects in the OID compile order       | 7720.9.0.0.0_mib.txt         | 8,269,050 bytes  |  |
| MIB - zip file of all MIBs                   | 7720.9.0.0.0_mib.zip         | 1,231,651 bytes  |  |
| Open source software - Master copyright file | 7720.9.0.0.0_oss-notice.html | 2,889,456 bytes  |  |
| SHA512 Checksum files                        | 7720.9.0.0.0.sha512          | 1,703 bytes      |  |

| Description                           | File                                     | Size                |
|---------------------------------------|------------------------------------------|---------------------|
| Software image                        | 7720.9.0.0.0.voss                        | 334,011,974 bytes   |
| EDM Help files                        | FabricEnginev9.0.0_HELP_EDM<br>_gzip.zip | 5,243,666 bytes     |
| Fabric IPsec Gateway                  | FabricIPSecGW_VM_5.2.0.0.ova             | 4,034,211,840 bytes |
| YANG model                            | restconf_yang.tgz                        | 506,020 bytes       |
| Third Party Virtual Machine<br>(TPVM) | TPVM_Ubuntu20.04_04_14Apr2<br>022.qcow2  | 4,641,982,464 bytes |

## Table 11: 7720 Series Software Filenames and Sizes (continued)

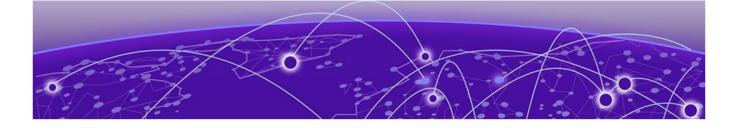

# Upgrade and Downgrade Considerations

Validated Upgrade Paths on page 22 Switches That Will Not Use Zero Touch Deployment on page 23 Switches That Will Use Zero Touch Deployment on page 23 Compatible Fabric IPsec Gateway Versions on page 25 Downgrade Considerations on page 25 Post Upgrade Configuration for Zero Touch Fabric Configuration and Nickname Assignment on page 26

The topics in this section provide information on validated upgrade paths, migration considerations, and compatible software versions.

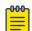

#### Note

If a 5420 Series or 5520 Series switch uses DHCP and you did not manually change the host name through the prompt or **sys name** command, applications that are hard-coded with the old host name can be impacted after upgrade from a VOSS release to Fabric Engine 8.6 or later. As a workaround, change the system name or prompt back to voss<mac-address>.

See the *Fabric Engine User Guide* for detailed image management procedures that includes information about the following specific upgrade considerations:

Upgrade switches using one of the options in the following sections:

- Switches That Will Not Use Zero Touch Deployment on page 23
- Switches That Will Use Zero Touch Deployment on page 23

# Validated Upgrade Paths

This section identifies the software releases for which upgrades to this release have been validated.

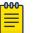

#### Note

For any versions prior to 8.5.0.0, an intermediate upgrade is recommended because pre-8.5.0.0 versions are not validated.

Note that releases 8.6 and 8.7 are not validated upgrade paths. For nonvalidated upgrade paths, perform the upgrade with one or two switches initially before doing a widespread upgrade.

#### Table 12: Validated upgrade paths

| Product     | VOSS 8.5.x to<br>Fabric Engine<br>9.0 | Fabric Engine<br>8.8.x to<br>Fabric Engine<br>9.0 | Fabric Engine<br>8.9.x to<br>Fabric Engine<br>9.0 | Fabric Engine<br>8.10.x to<br>Fabric Engine<br>9.0 |
|-------------|---------------------------------------|---------------------------------------------------|---------------------------------------------------|----------------------------------------------------|
| 5320 Series | N/A                                   | Υ                                                 | Υ                                                 | Υ                                                  |
| 5420 Series | Y                                     | Υ                                                 | Υ                                                 | Υ                                                  |
| 5520 Series | Υ                                     | Υ                                                 | Υ                                                 | Υ                                                  |
| 5720 Series | N/A                                   | Υ                                                 | Υ                                                 | Υ                                                  |
| 7520 Series | N/A                                   | N/A                                               | N/A                                               | Υ                                                  |
| 7720 Series | N/A                                   | N/A                                               | N/A                                               | Υ                                                  |

# Switches That Will Not Use Zero Touch Deployment

Switches that will not use Zero Touch Deployment with ExtremeCloud™ IQ or ZTP+ with ExtremeCloud IQ - Site Engine should upgrade to this release by performing these steps:

- 1. Upgrade to this release from one of the previously described releases, see Validated Upgrade Paths on page 22.
- 2. Continue to use the previous switch configuration.

# Switches That Will Use Zero Touch Deployment

Switches that will use Zero Touch Deployment with ExtremeCloud IQ or ZTP+ with ExtremeCloud IQ - Site Engine should upgrade to this release by performing the following steps:

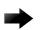

### Important

When you perform these steps, any prior configuration for this switch is lost. You do not need to complete this procedure for switches that are already managed by ExtremeCloud IQ or ExtremeCloud IQ - Site Engine; use the upgrade functionality available in ExtremeCloud IQ or ExtremeCloud IQ - Site Engine.

1. Upgrade to this release from one of the previously described releases, see Validated Upgrade Paths on page 22.

- 2. Ensure the switch boots without a configuration file. To ensure the switch boots without a configuration file, perform one of the following actions:
  - Rename existing primary and secondary configuration files. Use the mv command to rename the existing configuration files. For example, mv config.cfg config.cfg.backup.

This is the preferred option because it ensures that the primary and secondary files are removed while making a backup of them at the same time. This option also ensures that the switch uses the default config.cfg file for the final configuration after it has successfully onboarded.

- Delete the existing primary and secondary configuration files. Create a backup of these files before you delete them.
- Boot from non-existent configuration files. Use the **boot config choice** command to configure the primary and backup configuration files to reference files that do not exist on the switch:

#### boot config choice primary config-file nonexistent1.cfg

#### boot config choice primary backup-config-file nonexistent2.cfg

This option also works, however, after the switch has successfully onboarded, it does not use the default config.cfg file but uses the alternative configuration file name provided instead, which might not be desired.

3. Reboot the switch.

Performing these steps results in a switch with a Zero Touch Deployment configuration with the following characteristics:

- The ssh and sshd boot configuration flags are enabled by default.
- All ports are Private VLAN isolated ports.
- VLAN 4048 is created as an *onboarding-vlan* for host-only connectivity for In Band management. All front panel ports are members of VLAN 4048.
- In Band management is enabled.
- Dynamic Host Configuration Protocol (DHCP) client requests are cycled between In Band and Out of Band ports, except on the 5320 Series. 5320 Series supports In Band management only.
- If the switch resets after the IP address is obtained from the DHCP Server, the entire DHCP process does not need to be repeated. Instead, the switch can directly send the DHCP Request to the DHCP Server for the IP stored in the /intflash/dhcp/ dhclient.leases file.
- Out of Band management is enabled, except on the 5320 Series. 5320 Series supports In Band management only.
- All ports are administratively enabled.
- IQAgent is enabled by default.
- Zero Touch Provisioning Plus (ZTP+) for ExtremeCloud IQ Site Engine onboarding is enabled by default.

- Zero Touch Fabric Configuration is initiated.
- After the Zero Touch Fabric establishes successfully, the onboarding VLAN 4048 is automatically assigned to onboarding I-SID 15999999.

After the switch reboots in the Zero Touch Deployment configuration, the DHCP client and ExtremeCloud IQ Agent are enabled. The DHCP client obtains an IP address for the switch, DNS discovery is used to discover a Domain Name Server, and the switch attempts to connect to ExtremeCloud IQ and ExtremeCloud IQ - Site Engine.

All switches also receive a Zero Touch Fabric Configuration. For more information, see *Fabric Engine User Guide*.

# Compatible Fabric IPsec Gateway Versions

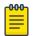

Note This section only applies to 5720-24MXW, 5720-48MXW, 7520 Series, and 7720 Series. For more information about feature support, see *Fabric Engine and VOSS Feature Support Matrix*.

The OVA image for the Fabric IPsec Gateway is posted with the image file for each network operating system (NOS) release.

For more information about image files in this release, see Filenames for this Release on page 17. For virtual service upgrade instructions, see *Fabric Engine User Guide*.

Only use the Fabric IPsec Gateway image version that is posted with the NOS release image.

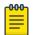

#### Note

Upgrade the switch software image before you upgrade the Fabric IPsec Gateway image.

# Downgrade Considerations

Save a backup copy of your switch configuration before upgrading to new release. New releases contain significant enhancements, which cannot be used in previous software versions. Downgrading to an earlier release will require a compatible configuration file.

For devices running VOSS 8.3, Fabric Engine 8.6, or later, that connect to ExtremeCloud IQ using ExtremeCloud IQ Agent versions 0.4.0 or higher, you cannot downgrade to VOSS 8.2.x and connect to the cloud automatically. After you downgrade to VOSS 8.2.x, you lose connectivity to ExtremeCloud IQ so you must install a VOSS 8.2.x compatible ExtremeCloud IQ Agent version to re-establish connectivity.

Note

Contact support for assistance with installation of the VOSS 8.2.x compatible ExtremeCloud IQ Agent version. For the support phone number in your country, visit: www.extremenetworks.com/support/contact.

| <b>_000</b> |  |
|-------------|--|
|             |  |
| =           |  |
|             |  |

Prior to Fabric Engine 8.6, 5520 Series and 5420 Series platforms ran VOSS. VOSS support ends for these platforms with VOSS 8.5.x.

For information about how to reinstall ExtremeCloud IQ Agent firmware, see *Fabric Engine User Guide*.

# Post Upgrade Configuration for Zero Touch Fabric Configuration and Nickname Assignment

| c | 000 |  |
|---|-----|--|
|   | =   |  |
|   | _   |  |
| L |     |  |

### Note

In this section, a Zero Touch Fabric release refers to any of the following: VOSS 8.3, Fabric Engine 8.6, or later releases.

The switch initiates Zero Touch Fabric Configuration if you boot without a configuration file.

For Fabric Engine 8.9, or earlier, to add new Zero Touch Fabric Configuration devices or implement Zero Touch Fabric Configuration on existing devices, the network requires a nickname server and reachability to the DHCP server and, optionally, ExtremeCloud IQ servers or ExtremeCloud IQ - Site Engine. How you implement Zero Touch Fabric Configuration depends on if the network is a new deployment, or an existing Fabric network that you upgrade. In a new deployment, you can meet the network requirements with one node, known as a seed node. In an existing network, functions can already exist on different nodes.

For devices running Fabric Engine 8.10 or later, the nickname automatically generates when you add new Zero Touch Fabric Configuration devices or implement Zero Touch Fabric Configuration on existing devices. You can configure a nickname server in your network with a dynamic nickname to replace the self-assigned nickname on your device.

For more details on Zero Touch Fabric Configuration, see *Fabric Engine User Guide*.

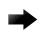

#### Important

Not all upgrade paths are validated by Extreme Networks for each new software release. To understand the validated upgrade paths, see Validated Upgrade Paths on page 22.

## Network Requirements

The following list identifies the network requirements before you add new Zero Touch Fabric Configuration devices or implement Zero Touch Fabric Configuration on existing devices:

- For devices running releases earlier than Fabric Engine 8.10, you must configure a node as the nickname server, if one does not already exist. This node can be anywhere in the SPB Fabric IS-IS area.
- The DHCP server must be reachable by the remote nodes:
  - In an existing network, the DHCP server can be anywhere in the network. If the DHCP server is on a different IP subnet from the onboarding I-SID, configure DHCP Relay functionality on the existing IP interface of VLAN 4048 with I-SID 15999999.
  - If the DHCP server is on the same subnet as the onboarding I-SID, configure the port facing the DHCP server as private-vlan promiscuous, using Private VLAN 4048, if the new DHCP snooping port feature does not have the promiscuous port configured automatically. This VLAN and the Auto-sense onboarding I-SID are created automatically on a newly deployed device.
- In this release, ports send Fabric Connect LLDP TLVs regardless of the Auto-sense configuration, which means these devices can establish adjacencies with other devices that run a Zero Touch Fabric release, and use either Auto-sense or static NNI configuration.

In an existing network that includes devices that run a version of VOSS earlier than 8.3, you must manually configure the NNI. Because the port running in the earlier release does not send Fabric Connect LLDP TLVs, an adjacency with a Zero Touch Fabric release node does not form automatically.

For Zero Touch Fabric Configuration to work when a new switch that runs a Zero Touch Fabric release, connects to a switch on an existing Fabric, upgrade at least the existing Fabric switches to a Zero Touch Fabric release first.

• Some SPB deployments use Ethertype 0x88a8 but many use 0x8100. Zero Touch Fabric Configuration works with existing networks that use either value as long as the existing switches that connect to the new switches run a Zero Touch Fabric release.

# Zero Touch Fabric Configuration Switch

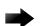

#### Important

If you deploy a Fabric-capable switch with Auto-sense enabled, the switch interacts with existing switches that support Fabric Attach (FA). If an existing FA Proxy switch does not have FA server connectivity established yet, it will form an FA connectivity to the newly connected VOSS (8.3 or later) or Fabric Engine, switch as it announces itself as an FA server. To avoid unintended FA connectivity, disable Auto-sense using the **no auto-sense enable** command on the relevant ports.

On switches (upgraded existing or newly deployed) where you want to initiate Zero Touch Fabric Configuration, perform the following tasks:

- 1. Upgrade to a Zero Touch Fabric release, if the device is not a new deployment already running a Zero Touch Fabric release. As a best practice, upgrade to a Fabric Engine release. For a new deployment of universal hardware, ensure the network operating system (NOS) is Fabric Engine.
- 2. On upgraded existing switches, ensure the switch boots without a configuration file. The switch joins the network as an end host. To ensure the switch boots without a configuration file, perform one of the following actions:
  - Rename existing primary and secondary configuration files. Use the mv command to rename the existing configuration files. For example, mv config.cfg config.cfg.backup.

This is the preferred option because it ensures that the primary and secondary files are removed while making a backup of them at the same time. This option also ensures that the switch uses the default config.cfg file for the final configuration after it has successfully onboarded.

- Delete the existing primary and secondary configuration files. Create a backup of these files before you delete them.
- Boot from non-existent configuration files. Use the **boot config choice** command to configure the primary and backup configuration files to reference files that do not exist on the switch:

```
boot config choice primary config-file nonexistent1.cfg
```

boot config choice primary backup-config-file nonexistent2.cfg

This option also works, however, after the switch has successfully onboarded, it does not use the default config.cfg file but uses the alternative configuration file name provided instead, which might not be desired.

3. The switch creates a Zero Touch Deployment configuration to onboard the switch, including the following Zero Touch Fabric Configuration items:

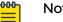

#### Note

For more details on Zero Touch Deployment, see *Fabric Engine User Guide*.

- Creates private VLAN 4048.
- Enables SPBM.
- Creates SPBM instance 1.
- Creates default backbone VLANs (B-VLAN) (4051 and 4052).

• Creates manual area 00.1515.fee1.900d.1515.fee1.900d.

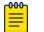

#### Note

The B-VLAN and manual area configuration values are not compulsory. This remote switch can attach to a Fabric core that does not match these values because the Auto-sense functionality dynamically learns the B-VLANs and manual area in use in the Fabric core from the connected seed node using LLDP.

- Creates the onboarding I-SID 15999999.
- Assigns the onboarding I-SID to private VLAN 4048 and also includes the management VLAN.

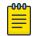

#### Note

As a best practice, use the onboarding I-SID for onboarding purposes and, whenever possible, configure a management VLAN or management CLIP on a different I-SID after the onboarding procedures have been successfully completed.

- Enables Auto-sense on all ports.
- Configures Auto-sense access ports and Layer 2 trusted Auto-sense ports.
- Enables IS-IS globally.
- With Auto-sense, ports on a switch can detect whether they connect to an SPB device, a Fabric Attach (FA) client, FA Proxy, Voice IP devices, or an undefined host, and then make the necessary configuration.
- 4. If the seed node uses Auto-sense IS-IS Authentication, configure the remote switch to use the same authentication type and key as the seed node.

## Mote

This step only applies to devices running releases earlier than Fabric Engine 8.10.

- 5. The switch joins the Fabric.
- 6. For devices running releases earlier than Fabric Engine 8.10, the nickname server dynamically assigns an SPBM nickname. For devices running releases Fabric Engine 8.10, or later, the switch automatically assigns an SPBM nickname. The device searches the network for a nickname server and if one is found, the device replaces the automatic nickname with the dynamic nickname assigned by the server.
- 7. After the Zero Touch Fabric establishes successfully, the switch attempts to acquire an IP address on the onboarding VLAN and I-SID using DHCP. When the DHCP client obtains an IP address for the switch, the switch automatically attempts to connect to ExtremeCloud IQ and ExtremeCloud IQ - Site Engine.

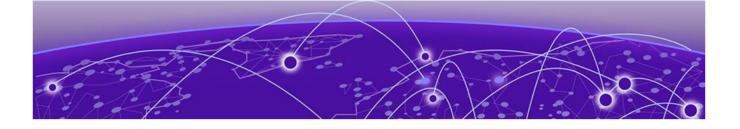

# Hardware and Software Compatibility

5320 Series Hardware on page 30 5420 Series Hardware on page 30 5520 Series Hardware on page 31 5720 Series Hardware on page 33 7520 Series Hardware on page 34 7720 Series Hardware on page 35 Transceivers on page 35 Power Supply Compatibility on page 36

The topics in this section list the software compatibility for hardware platforms.

# 5320 Series Hardware

5320 Series is a universal hardware product that supports more than one Network Operating System (NOS) personality. For information about NOS personalities, see *Fabric Engine User Guide*.

| Table | 13: | Switch | models |
|-------|-----|--------|--------|
|-------|-----|--------|--------|

| Model           | Initial Fabric    | Supported new Fabric Engine feature release |     |      |        |     |
|-----------------|-------------------|---------------------------------------------|-----|------|--------|-----|
|                 | Engine<br>release | 8.8                                         | 8.9 | 8.10 | 8.10.1 | 9.0 |
| 5320-16P-4XE    | 8.6.1             | Y                                           | Υ   | Υ    | Υ      | Y   |
| 5320-16P-4XE-DC | 8.6.1             | Y                                           | Υ   | Υ    | Υ      | Υ   |
| 5320-24P-8XE    | 8.6               | Y                                           | Υ   | Υ    | Υ      | Y   |
| 5320-24T-8XE    | 8.6               | Y                                           | Υ   | Υ    | Υ      | Y   |
| 5320-48P-8XE    | 8.6               | Υ                                           | Υ   | Υ    | Y      | Y   |
| 5320-48T-8XE    | 8.6               | Y                                           | Υ   | Υ    | Y      | Υ   |

# 5420 Series Hardware

5420 Series is a universal hardware product that supports more than one Network Operating System (NOS) personality. For information about NOS personalities, see *Fabric Engine User Guide*. 

#### Note

Prior to Fabric Engine 8.6, 5420 Series platforms ran VOSS. VOSS support ends for these platforms with VOSS 8.5.x.

#### Table 14: Switch models

| Model Initial      |          | Supported new Fabric Engine feature release |     |      |        |     |  |
|--------------------|----------|---------------------------------------------|-----|------|--------|-----|--|
|                    | release  | 8.8                                         | 8.9 | 8.10 | 8.10.1 | 9.0 |  |
| 5420F-24T-4XE      | VOSS 8.4 | Υ                                           | Υ   | Υ    | Υ      | Y   |  |
| 5420F-8W-16P-4XE   | VOSS 8.4 | Υ                                           | Y   | Υ    | Υ      | Y   |  |
| 5420F-24P-4XE      | VOSS 8.4 | Υ                                           | Υ   | Υ    | Υ      | Y   |  |
| 5420F-48T-4XE      | VOSS 8.4 | Υ                                           | Υ   | Υ    | Υ      | Y   |  |
| 5420F-16MW-32P-4XE | VOSS 8.4 | Υ                                           | Υ   | Υ    | Υ      | Y   |  |
| 5420F-24S-4XE      | VOSS 8.4 | Υ                                           | Υ   | Υ    | Υ      | Y   |  |
| 5420F-16W-32P-4XE  | VOSS 8.4 | Υ                                           | Υ   | Υ    | Υ      | Y   |  |
| 5420F-48P-4XE      | VOSS 8.4 | Υ                                           | Υ   | Υ    | Υ      | Y   |  |
| 5420F-48P-4XL      | VOSS 8.4 | Υ                                           | Υ   | Υ    | Υ      | Y   |  |
| 5420M-24T-4YE      | VOSS 8.4 | Υ                                           | Υ   | Υ    | Υ      | Υ   |  |
| 5420M-24W-4YE      | VOSS 8.4 | Υ                                           | Υ   | Υ    | Υ      | Y   |  |
| 5420M-48T-4YE      | VOSS 8.4 | Υ                                           | Υ   | Υ    | Υ      | Υ   |  |
| 5420M-48W-4YE      | VOSS 8.4 | Υ                                           | Υ   | Υ    | Υ      | Υ   |  |
| 5420M-16MW-32P-4YE | VOSS 8.4 | Y                                           | Y   | Y    | Y      | Y   |  |

# 5520 Series Hardware

5520 Series is a universal hardware product that supports more than one Network Operating System (NOS) personality. For information about NOS personalities, see *Fabric Engine User Guide*.

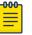

#### Note

Prior to Fabric Engine 8.6, 5520 Series platforms ran VOSS. VOSS support ends for these platforms with VOSS 8.5.x.

## Table 15: Switch models

| Model         | Initial release            | Supported new Fabric Engine feature release |             |             |             |     |
|---------------|----------------------------|---------------------------------------------|-------------|-------------|-------------|-----|
|               |                            | 8.8                                         | 8.9         | 8.10        | 8.10.1      | 9.0 |
| 5520-12MW-36W | VOSS 8.2.5                 | Υ                                           | Υ           | Υ           | Υ           | Υ   |
| 5520-24T      | AC: VOSS 8.2.5             |                                             | Y - AC only | Y - AC only | Y - AC only | Υ   |
|               | ACDC: Fabric<br>Engine 9.0 | only                                        |             |             |             |     |

| Model     | Initial release Supported new Fabric Eng |                  |             |             | ine feature release |     |  |
|-----------|------------------------------------------|------------------|-------------|-------------|---------------------|-----|--|
|           |                                          | 8.8              | 8.9         | 8.10        | 8.10.1              | 9.0 |  |
| 5520-24W  | VOSS 8.2.5                               | Υ                | Υ           | Υ           | Υ                   | Υ   |  |
| 5520-24X  | AC: VOSS 8.2.5                           | Y - AC           | Y - AC only | Y - AC only | Y - AC only         | Υ   |  |
|           | ACDC: Fabric<br>Engine 9.0               | only             |             |             |                     |     |  |
| 5520-48SE | AC: VOSS 8.2.5                           | Y - AC<br>only   |             | Y - AC only | Y - AC only         | Y   |  |
|           | ACDC: Fabric<br>Engine 9.0               |                  |             |             |                     |     |  |
| 5520-48T  | AC: VOSS 8.2.5                           | Y - AC Y<br>only | Y - AC only | Y - AC only | Y - AC only         | γ   |  |
|           | ACDC: Fabric<br>Engine 9.0               |                  |             |             |                     |     |  |
| 5520-48W  | VOSS 8.2.5                               | Υ                | Υ           | Υ           | Υ                   | Υ   |  |

## Table 15: Switch models (continued)

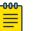

#### Note

Ensure the switch runs, at a minimum, the noted initial software release before you install a VIM.

### Table 16: Versatile Interface Modules (VIMs)

| Model        | Initial    |     |     |      |        |     |
|--------------|------------|-----|-----|------|--------|-----|
|              | release    | 8.8 | 8.9 | 8.10 | 8.10.1 | 9.0 |
| 5520-VIM-4X  | VOSS 8.2.5 | Υ   | Y   | Y    | Y      | Υ   |
| 5520-VIM-4XE | VOSS 8.2.5 | Υ   | Υ   | Υ    | Y      | Υ   |
| 5520-VIM-4YE | VOSS 8.2.5 | Υ   | Y   | Υ    | Y      | Υ   |

# **Operational Notes**

- The 5520-24T, 5520-24X, 5520-48SE, and 5520-48T models require a minimum of Fabric Engine 8.9 to support power supplies and fans with back-to-front airflow.
- The 5520-24T-ACDC, 5520-24X-ACDC, 5520-48SE-ACDC, and 5520-48T-ACDC models require a minimum of Fabric Engine 9.0 to support DC power supplies.

## Versatile Interface Module Operational Notes

The following table summarizes the operational capabilities of the various VIMs:

|  | Table | 17: | 5520-VIM | Matrix |
|--|-------|-----|----------|--------|
|--|-------|-----|----------|--------|

|                            | 5520-VIM-4X    | 5520-VIM-4XE   | 5520-VIM-4YE                          |
|----------------------------|----------------|----------------|---------------------------------------|
| Operational speeds         | 1Gbps & 10Gbps | 1Gbps & 10Gbps | 10Gbps & 25Gbps                       |
| PHY present                | No             | Yes            | Yes                                   |
| 1000BASE-T & 10GBASE-<br>T | 10GBASE-T only | Both           | 10GBASE-T only                        |
| Mixed speeds               | 1Gbps & 10Gbps | 1Gbps & 10Gbps | Mixed speeds not<br>supported         |
| 1G Auto-negotiation        | Disabled       | Disabled       | Disabled                              |
| 10G Auto-negotiation       | Disabled       | Disabled       | Disabled                              |
| 25G Auto-negotiation       |                |                | Enabled for DAC<br>Disabled for Fiber |
| FEC                        | Not supported  | Not supported  | Auto-FEC enabled for DAC and Fiber    |
| MACsec                     | Not supported  | 128/256 bit    | 128/256 bit                           |

## **Operational Notes for VIM Transceivers**

The IEEE 802.3by requirement for 25 Gb is that any transceiver or DAC 3 meters or longer, requires the use of forward error correction (FEC).

If you use an unsupported 25 Gb transceiver, you might experience CRC or link flap errors.

# 5720 Series Hardware

5720 Series is a universal hardware product that supports more than one Network Operating System (NOS) personality. For information about NOS personalities, see *Fabric Engine User Guide*.

#### **Table 18: Switch models**

| Model      |                             |     | Supported new Fabric Engine feature release |      |        |     |  |  |
|------------|-----------------------------|-----|---------------------------------------------|------|--------|-----|--|--|
|            | Fabric<br>Engine<br>release | 8.8 | 8.9                                         | 8.10 | 8.10.1 | 9.0 |  |  |
| 5720-24MW  | 8.7                         | Υ   | Υ                                           | Υ    | Υ      | Υ   |  |  |
| 5720-24MXW | 8.7                         | Y   | Υ                                           | Y    | Υ      | Y   |  |  |

#### Table 18: Switch models (continued)

| Model      |                             |     | Supported new Fabric Engine feature release |      |        |     |  |  |
|------------|-----------------------------|-----|---------------------------------------------|------|--------|-----|--|--|
|            | Fabric<br>Engine<br>release | 8.8 | 8.9                                         | 8.10 | 8.10.1 | 9.0 |  |  |
| 5720-48MW  | 8.7                         | Υ   | Υ                                           | Υ    | Υ      | Υ   |  |  |
| 5720-48MXW | 8.7                         | Y   | Y                                           | Y    | Y      | Y   |  |  |

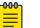

#### Note

Ensure the switch runs, at a minimum, the noted initial software release before you install a VIM.

#### Table 19: Versatile Interface Modules (VIMs)

| Model        | nitial Fabric Supported new Fabric Engine feature release |     |     |      |        |     |
|--------------|-----------------------------------------------------------|-----|-----|------|--------|-----|
|              | Engine<br>release                                         | 8.8 | 8.9 | 8.10 | 8.10.1 | 9.0 |
| 5720-VIM-2CE | 8.7                                                       | Υ   | Υ   | Υ    | Υ      | Y   |
| 5720-VIM-6YE | 8.7                                                       | Y   | Υ   | Y    | Υ      | Y   |

## Versatile Interface Module Operational Notes

The following table summarizes the operational capabilities of the various VIMs:

#### Table 20: 5720-VIM Matrix

|                        | 5720-VIM-2CE       | 5720-VIM-6YE       |
|------------------------|--------------------|--------------------|
| Operational speeds     | 10/25/40/100Gbps   | 1/10/25Gbps        |
| PHY present            | Yes                | Yes                |
| 1000BASE-T & 10GBASE-T | 10GBASE-T only     | Both               |
| Mixed speeds           | 10/25/40Gbps       | 1/10/25Gbps        |
| 1G Auto-negotiation    | Not supported      | Not supported      |
| 10G Auto-negotiation   | Not supported      | Not supported      |
| 25G Auto-negotiation   | Supported          | Supported          |
| FEC                    | Supports CL74/CL91 | Supports CL74/CL91 |
| MACsec                 | 128/256 bit        | 128/256 bit        |

# 7520 Series Hardware

7520 Series is a universal hardware product that supports more than one Network Operating System (NOS) personality. For information about NOS personalities, see *ExtremeSwitching 7520 Series Hardware Installation Guide*.

#### Table 21: Switch models

| Model         | Initial Fabric<br>Engine release | Supported new Fabric Engine featu release |     |
|---------------|----------------------------------|-------------------------------------------|-----|
|               |                                  | 8.10.1                                    | 9.0 |
| 7520-48Y-8C   | 8.10                             | Υ                                         | Υ   |
| 7520-48YE-8CE | 9.0                              | Ν                                         | Υ   |
| 7520-48XT-6C  | 8.10                             | Υ                                         | Υ   |

# 7720 Series Hardware

7720 Series is a universal hardware product that supports more than one Network Operating System (NOS) personality. For information about NOS personalities, see *ExtremeSwitching 7720 Series Hardware Installation Guide*.

#### Table 22: Switch models

| Model    | Initial Fabric<br>Engine release | Supported new Fabric Engine feature |     |
|----------|----------------------------------|-------------------------------------|-----|
|          |                                  | 8.10.1                              | 9.0 |
| 7720-32C | 8.10                             | Υ                                   | Υ   |

## Transceivers

The software allows the use of transceivers and direct attach cables from any vendor, which means that the switch will bring up the port operationally when using any transceiver. Extreme Networks does not provide support for operational issues related to the use of non-Extreme Networks branded transceivers and direct attached cables used in the switches.

To find product descriptions and compatibility information for optical transceivers and components, visit the Extreme Optics website.

### Auto-Negotiation

Use auto-negotiation to enable the device to automatically negotiate the best common data rate and duplex mode to use between two auto-negotiation-capable Ethernet devices.

When you use a 1 Gb SFP transceiver on a 10 Gb SFP+ port, ensure that autonegotiation is enabled.

For 1000BASE-T SFP transceivers, the best practice is to perform custom autonegotiation at the remote native copper port. This can prevent connections from failing if the speed or duplex negotiation changes.

# Forward Error Correction (FEC)

Forward Error Correction (FEC) is a method of obtaining error control in data transmission over an unreliable or noisy channel in which the source (transmitter) encodes the data in a redundant way by using an error correcting code (ECC). This redundancy enables a destination (receiver) to detect a limited number of errors and correct them without requiring a re-transmission.

For more information about FEC, see Fabric Engine User Guide.

# Power Supply Compatibility

You can use certain power supplies in more than one platform.

For more specific information on each power supply, see the following documents:

- ExtremeSwitching 5320 Series Hardware Installation Guide
- ExtremeSwitching 5420 Series Hardware Installation Guide
- ExtremeSwitching 5520 Series Hardware Installation Guide
- ExtremeSwitching 5720 Series Hardware Installation Guide
- ExtremeSwitching 7520 Series Hardware Installation Guide
- ExtremeSwitching 7720 Series Hardware Installation Guide

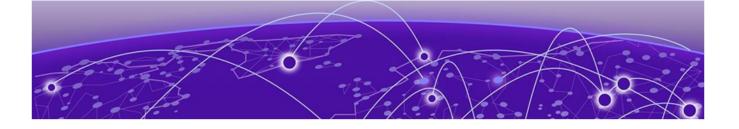

# Scaling

Layer 2 on page 38 IP Unicast on page 44 Layer 3 Route Table Size on page 57 IP Multicast on page 61 Distributed Virtual Routing (DvR) on page 65 VXLAN Gateway on page 67 Filters, QoS, and Security on page 68 OAM and Diagnostics on page 80 Extreme Integrated Application Hosting Scaling on page 85 Fabric Scaling on page 86 VRF Scaling on page 94

This section documents scaling capabilities of the universal hardware platforms.

The scaling and performance information shown in the following tables is provided for the purpose of assisting with network design. It is recommended that network architects and administrators design and manage networks with an appropriate level of network scaling "head room." The scaling and performance figures provided have been verified using specific network topologies using limited switch configurations. There is no guarantee that the scaling and performance figures shown are applicable to all network topologies and switch configurations and are provided as a realistic estimation only. If you experience scaling and performance characteristics that you feel are sufficiently below what has been documented, contact Extreme Networks technical support for additional assistance.

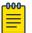

#### Note

If your switch uses Advanced Feature Bandwidth Reservation in Full Feature mode, this affects scaling information that is based on the number of available ports. If you enable the boot configuration flag for this feature, remember to deduct the number of reserved ports from the documented scaling maximum. Not all hardware platforms require this feature to provide full feature support. For more information, see *Fabric Engine User Guide*.

# Layer 2

# Table 23: Layer 2 Maximums

| Attribute                     | Product     | Maximum number supported                                   |
|-------------------------------|-------------|------------------------------------------------------------|
| MAC table size (without SPBM) | 5320 Series | 32,000                                                     |
|                               | 5420 Series | 5420F Series models: 32,000<br>5420M Series models: 64,000 |
|                               | 5520 Series | 80,000                                                     |
|                               | 5720 Series | 5720MXW models: 164,000<br>5720MW models: 100,000          |
|                               | 7520 Series | 160,000                                                    |
|                               | 7720 Series | 160,000                                                    |
| MAC table size (with SPBM)    | 5320 Series | 16,000                                                     |
|                               | 5420 Series | 5420F Series models: 16,000<br>5420M Series models: 32,000 |
|                               | 5520 Series | 40,960                                                     |
|                               | 5720 Series | 5720MXW models: 82,000<br>5720MW models: 50,000            |
|                               | 7520 Series | 80,000                                                     |
|                               | 7720 Series | 80,000                                                     |
| Endpoint Tracking MAC         | 5320 Series | n/a                                                        |
| addresses per switch          | 5420 Series | n/a                                                        |
|                               | 5520 Series | 8,000                                                      |
|                               | 5720 Series | 8,000                                                      |
|                               | 7520 Series | 8,000                                                      |
|                               | 7720 Series | 8,000                                                      |

| Attribute                                                    | Product     | Maximum number supported                                                     |
|--------------------------------------------------------------|-------------|------------------------------------------------------------------------------|
| Directed Broadcast interfaces                                | 5320 Series | 200                                                                          |
|                                                              |             | See Maximum Number of<br>Directed Broadcast Interfaces<br>on page 43.        |
|                                                              | 5420 Series | 200                                                                          |
|                                                              |             | See Maximum Number of<br>Directed Broadcast Interfaces<br>on page 43.        |
|                                                              | 5520 Series | 200                                                                          |
|                                                              |             | See Maximum Number of<br>Directed Broadcast Interfaces<br>on page 43.        |
|                                                              | 5720 Series | 200                                                                          |
|                                                              |             | See Maximum Number of<br>Directed Broadcast Interfaces<br>on page 43.        |
|                                                              | 7520 Series | 200                                                                          |
|                                                              |             | See Maximum Number of<br>Directed Broadcast Interfaces<br>on page 43.        |
|                                                              | 7720 Series | 200<br>See Maximum Number of<br>Directed Broadcast Interfaces<br>on page 43. |
| Port-based VLANs                                             | 5320 Series | 4,059                                                                        |
|                                                              | 5420 Series | 4,059                                                                        |
| Note:<br>When you use Flex-UNI                               | 5520 Series | 4,059                                                                        |
| functionality, you can use the range from 1 to 4094 for port | 5720 Series | 4,059                                                                        |
| VLAN IDs.                                                    | 7520 Series | 4,059                                                                        |
|                                                              | 7720 Series | 4,059                                                                        |
| Private VLANs                                                | 5320 Series | See Table 24 on page 43                                                      |
|                                                              | 5420 Series | See Table 24 on page 43                                                      |
|                                                              | 5520 Series | See Table 24 on page 43                                                      |
|                                                              | 5720 Series | See Table 24 on page 43                                                      |
|                                                              | 7520 Series | See Table 24 on page 43                                                      |
|                                                              | 7720 Series | See Table 24 on page 43                                                      |

| Attribute                           | Product     | Maximum number supported                                                                           |
|-------------------------------------|-------------|----------------------------------------------------------------------------------------------------|
| Protocol-based VLANs (IPv6<br>only) | 5320 Series | 1                                                                                                  |
|                                     | 5420 Series | 1                                                                                                  |
|                                     | 5520 Series | 1                                                                                                  |
|                                     | 5720 Series | 1                                                                                                  |
|                                     | 7520 Series | 1                                                                                                  |
|                                     | 7720 Series | 1                                                                                                  |
| RSTP instances                      | 5320 Series | 1                                                                                                  |
|                                     | 5420 Series | 1                                                                                                  |
|                                     | 5520 Series | 1                                                                                                  |
|                                     | 5720 Series | 1                                                                                                  |
|                                     | 7520 Series | 1                                                                                                  |
|                                     | 7720 Series | 1                                                                                                  |
| MSTP instances                      | 5320 Series | 12                                                                                                 |
|                                     | 5420 Series | 12                                                                                                 |
|                                     | 5520 Series | 12                                                                                                 |
|                                     | 5720 Series | 12                                                                                                 |
|                                     | 7520 Series | 12                                                                                                 |
|                                     | 7720 Series | 12                                                                                                 |
| LACP aggregators                    | 5320 Series | 48-port models: 56<br>24-port models: 32<br>16-port models: 20                                     |
|                                     | 5420 Series | 56 (48 fixed ports, 4 Universal<br>Ethernet ports, 4 SFP-DD ports)                                 |
|                                     | 5520 Series | 48-port models: up to 60 with<br>channelization<br>24-port models: up to 36 with<br>channelization |
|                                     | 5720 Series | 64                                                                                                 |
|                                     | 7520 Series | 56                                                                                                 |
|                                     | 7720 Series | 32 (up to 125 with channelization)                                                                 |

| Attribute                        | Product     | Maximum number supported                                           |
|----------------------------------|-------------|--------------------------------------------------------------------|
| Ports per LACP aggregator        | 5320 Series | 8 active                                                           |
|                                  | 5420 Series | 8 active                                                           |
|                                  | 5520 Series | 8 active                                                           |
|                                  | 5720 Series | 8 active                                                           |
|                                  | 7520 Series | 8 active                                                           |
|                                  | 7720 Series | 8 active                                                           |
| MLT groups                       | 5320 Series | 48-port models: 56<br>24-port models: 32<br>16-port models: 20     |
|                                  | 5420 Series | 56 (48 fixed ports, 4 Universal<br>Ethernet ports, 4 SFP-DD ports) |
|                                  | 5520 Series | 48-port models: up to 60 with channelization                       |
|                                  |             | 24-port models: up to 36 with channelization                       |
|                                  | 5720 Series | 64                                                                 |
|                                  | 7520 Series | 56                                                                 |
|                                  | 7720 Series | 32 (up to 125 with channelization)                                 |
| Ports per MLT group              | 5320 Series | 8 active                                                           |
|                                  | 5420 Series | 8 active                                                           |
|                                  | 5520 Series | 8                                                                  |
|                                  | 5720 Series | 8                                                                  |
|                                  | 7520 Series | 8                                                                  |
|                                  | 7720 Series | 8                                                                  |
| Link State Tracking (LST) groups | 5320 Series | 48                                                                 |
|                                  | 5420 Series | 48                                                                 |
|                                  | 5520 Series | 48                                                                 |
|                                  | 5720 Series | 48                                                                 |
|                                  | 7520 Series | 48                                                                 |
|                                  | 7720 Series | 48                                                                 |

Scaling

Table 23: Layer 2 Maximums (continued)

| Attribute                | Product     | Maximum number supported                                                                                       |
|--------------------------|-------------|----------------------------------------------------------------------------------------------------|
| Interfaces per LST group | 5320 Series | 48-port models: 9 upstream/128<br>downstream<br>16- and 24-port models: 8<br>upstream/128 downstream           |
|                          | 5420 Series | 8 upstream<br>128 downstream                                                                                   |
|                          | 5520 Series | 8 upstream<br>128 downstream                                                                                   |
|                          | 5720 Series | 8 upstream<br>128 downstream                                                                                   |
|                          | 7520 Series | 8 upstream<br>128 downstream                                                                                   |
|                          | 7720 Series | 8 upstream<br>128 downstream                                                                                   |
| SLPP VLANs               | 5320 Series | 128                                                                                                    |
|                          | 5420 Series | 128                                                                                                    |
|                          | 5520 Series | 128                                                                                                    |
|                          | 5720 Series | 500                                                                                                    |
|                          | 7520 Series | 500                                                                                                    |
|                          | 7720 Series | 500                                                                                                    |
| VLACP interfaces         | 5320 Series | 48-port models: 56<br>24-port models: 32<br>16-port models: 20                                                 |
|                          | 5420 Series | 56 (48 fixed ports, 4 Universal<br>Ethernet ports, 4 SFP-DD ports)                                             |
|                          | 5520 Series | 48-port models: up to 60 with<br>channelization<br>24-port models: up to 36 with<br>channelization             |
|                          | 5720 Series | 64 with no SPB mode: up to<br>56 with SPBM mode with the<br>channelization enabled when<br>using 5720-VIM-2CE. |
|                          |             | 64 with no VIM: up to 54 with<br>5720-VIM-6YE.                                                                 |
|                          | 7520 Series | 56                                                                                                    |
|                          | 7720 Series | 32 (up to 125 with channelization)                                                                             |

| Attribute                | Product     | Maximum number supported                                                           |
|--------------------------|-------------|------------------------------------------------------------------------------------|
| Microsoft NLB cluster IP | 5320 Series | Not supported                                                                      |
| interfaces               | 5420 Series | Not supported                                                                      |
|                          | 5520 Series | 200<br>See Maximum Number of<br>Microsoft NLB Cluster IP<br>Interfaces on page 44. |
|                          | 5720 Series | 200<br>See Maximum Number of<br>Microsoft NLB Cluster IP<br>Interfaces on page 44. |
|                          | 7520 Series | 200<br>See Maximum Number of<br>Microsoft NLB Cluster IP<br>Interfaces on page 44. |
|                          | 7720 Series | 200<br>See Maximum Number of<br>Microsoft NLB Cluster IP<br>Interfaces on page 44. |

The number of Private VLANs/Layer 2 E-Tree varies depending on the number of private VLAN trunk ports as members. The following table provides the maximum numbers.

#### Table 24: Private VLAN and Layer 2 E-Tree maximums

| Platform                    | Total Private VLANs and Layer<br>2 E-Tree with 2 Private VLAN<br>trunk ports | Total Private VLANs and Layer<br>2 E-Tree with 4 Private VLAN<br>trunk ports |
|-----------------------------|------------------------------------------------------------------------------|------------------------------------------------------------------------------|
| 5320 16- and 24-port models | 40                                                                           | 20                                                                           |
| 5320 48-port models         | 100                                                                          | 50                                                                           |
| 5420 Series                 | 100                                                                          | 50                                                                           |
| 5520 Series                 | 200                                                                          | 100                                                                          |
| 5720 Series                 | 200                                                                          | 100                                                                          |
| 7520 Series                 | 100                                                                          | 50                                                                           |
| 7720 Series                 | 100                                                                          | 50                                                                           |

# Maximum Number of Directed Broadcast Interfaces

The number of Directed Broadcast interfaces must be less than or equal to 200. However, if you configure VLANs with both NLB and Directed Broadcast, you can only scale up to 100 VLANs.

# Maximum Number of Microsoft NLB Cluster IP Interfaces

The number of NLB cluster IP interfaces multiplied by the number of configured clusters must be less than or equal to 200. The number of NLB cluster IP interfaces is the key, not the number of VLANs. You can configure 1 VLAN with up to 200 NLB cluster IP interfaces or configure up to 200 VLANs with 1 NLB cluster IP interface per VLAN.

For example: 1 virtual interface per cluster x 200 clusters = 200 or 2 virtual interfaces per cluster x 100 clusters = 200

However, if you configure VLANs with both NLB and Directed Broadcast, you can only scale up to 100 VLANs assuming there is only 1 NLB cluster IP interface per VLAN.

# IP Unicast

| Attribute                                    | Product     | Maximum number supported                                          |
|----------------------------------------------|-------------|-------------------------------------------------------------------|
| IP interfaces (IPv4 or IPv6 or<br>IPv4+IPv6) | 5320 Series | 248<br>See IP Interface Maximums for<br>5320 Series on page 55.   |
|                                              | 5420 Series | 248<br>See IP Interface Maximums for<br>5420 Series on page 55.   |
|                                              | 5520 Series | 500<br>See IP Interface Maximums for<br>5520 Series on page 54.   |
|                                              | 5720 Series | 1,000<br>See IP Interface Maximums for<br>5720 Series on page 54. |
|                                              | 7520 Series | 1,000<br>See IP Interface Maximums for<br>7520 Series on page 55  |
|                                              | 7720 Series | 1,000<br>See IP Interface Maximums for<br>7720 Series on page 56  |

#### **Table 25: IP Unicast Maximums**

| Table 25: IP Unicast Maximums (co | ontinued) |
|-----------------------------------|-----------|
|-----------------------------------|-----------|

| Attribute                                                                             | Product     | Maximum number supported                                                                                      |
|---------------------------------------------------------------------------------------|-------------|----------------------------------------------------------------------------------------------------|
| VRRP interfaces (IPv4 or IPv6)                                                        | 5320 Series | 48-port models: 124<br>16- and 24-port models: 64<br>See IP Interface Maximums for<br>5320 Series on page 55. |
|                                                                                       | 5420 Series | 124<br>See IP Interface Maximums for<br>5420 Series on page 55.                                               |
|                                                                                       | 5520 Series | 252<br>See IP Interface Maximums for<br>5520 Series on page 54.                                               |
|                                                                                       | 5720 Series | 500<br>See IP Interface Maximums for<br>5720 Series on page 54.                                               |
|                                                                                       | 7520 Series | 500<br>See IP Interface Maximums for<br>7520 Series on page 55                                                |
|                                                                                       | 7720 Series | 500<br>See IP Interface Maximums for<br>7720 Series on page 56                                                |
| Routed Split Multi-Link<br>Trunking (RSMLT) interfaces<br>(IPv4 or IPv6 or IPv4+IPv6) | 5320 Series | n/a                                                                                                    |
|                                                                                       | 5420 Series | 124<br>See IP Interface Maximums for<br>5420 Series on page 55.                                               |
|                                                                                       | 5520 Series | 499<br>See IP Interface Maximums for<br>5520 Series on page 54.                                               |
|                                                                                       | 5720 Series | 500<br>See IP Interface Maximums for<br>5720 Series on page 54.                                               |
|                                                                                       | 7520 Series | 500<br>See IP Interface Maximums for<br>7520 Series on page 55                                                |
|                                                                                       | 7720 Series | 500<br>See IP Interface Maximums for<br>7720 Series on page 56                                                |

| Attribute                                               | Product     | Maximum number supported                                       |
|---------------------------------------------------------|-------------|----------------------------------------------------------------|
| VRRP interfaces with fast timers<br>(200ms) - IPv4/IPv6 | 5320 Series | 24                                                             |
|                                                         | 5420 Series | 24                                                             |
|                                                         | 5520 Series | 24                                                             |
|                                                         | 5720 Series | 24<br>See IP Interface Maximums for<br>5720 Series on page 54. |
|                                                         | 7520 Series | 24<br>See IP Interface Maximums for<br>7520 Series on page 55  |
|                                                         | 7720 Series | 24<br>See IP Interface Maximums for<br>7720 Series on page 56  |
| ECMP groups/paths per group                             | 5320 Series | 48-port models: 64/8<br>16- and 24-port models:32/8            |
|                                                         | 5420 Series | 64/8                                                           |
|                                                         | 5520 Series | 256/8                                                          |
|                                                         | 5720 Series | 2,048/8                                                        |
|                                                         | 7520 Series | 1,000/8                                                        |
|                                                         | 7720 Series | 1,000/8                                                        |
| OSPF v2/v3 interfaces                                   | 5320 Series | 48-port models: 50<br>16- and 24-port models: 1                |
|                                                         | 5420 Series | 50                                                             |
|                                                         | 5520 Series | 100                                                            |
|                                                         | 5720 Series | 65                                                             |
|                                                         | 7520 Series | 65                                                             |
|                                                         | 7720 Series | 65                                                             |
| OSPF v2/v3 neighbors                                    | 5320 Series | 50                                                             |
| (adjacencies)                                           | 5420 Series | 50                                                             |
|                                                         | 5520 Series | 100                                                            |
|                                                         | 5720 Series | 500                                                            |
|                                                         | 7520 Series | 500                                                            |
|                                                         | 7720 Series | 500                                                            |

| Attribute            | Product     | Maximum number supported                                      |
|----------------------|-------------|---------------------------------------------------------------|
| OSPF areas           | 5320 Series | 48-port models: 12                                            |
|                      |             | 16- and 24-port models: 4                                     |
|                      | 5420 Series | 12 for the switch                                             |
|                      | 5520 Series | 12 for each VRF                                               |
|                      |             | 80 for the switch                                             |
|                      | 5720 Series | 12 for each VRF                                               |
|                      |             | 80 for the switch                                             |
|                      | 7520 Series | 12 for each VRF                                               |
|                      |             | 80 for the switch                                             |
|                      | 7720 Series | 12 for each VRF<br>80 for the switch                          |
| IPv4 ARP table       | 5320 Series | 48-port models: 15,000                                        |
|                      |             | 16- and 24-port models: 8,000                                 |
|                      | 5420 Series | 5420F Series models: 15,000                                   |
|                      |             | 5420M Series models: 24,000                                   |
|                      | 5520 Series | 16,000                                                        |
|                      | 5720 Series | 5720MW Series models: 24,000<br>5720MXW Series models: 64,000 |
|                      | 7520 Carias |                                                               |
|                      | 7520 Series | 40,000 with SPB                                               |
|                      | 7720 Series | 40,000 with SPB                                               |
| IPv4 CLIP interfaces | 5320 Series | 64                                                            |
|                      | 5420 Series | 64                                                            |
|                      | 5520 Series | 64                                                            |
|                      | 5720 Series | 64                                                            |
|                      | 7520 Series | 64                                                            |
|                      | 7720 Series | 64                                                            |
| IPv4 RIP interfaces  | 5320 Series | 50                                                            |
|                      | 5420 Series | 50                                                            |
|                      | 5520 Series | 100                                                           |
|                      | 5720 Series | 200                                                           |
|                      | 7520 Series | 200                                                           |
|                      | 7720 Series | 200                                                           |

| Attribute                                                                             | Product     | Maximum number supported                                                                                    |
|---------------------------------------------------------------------------------------|-------------|----------------------------------------------------------------------------------------------------|
| IPv4 BGP peers                                                                        | 5320 Series | 8                                                                                                    |
|                                                                                       | 5420 Series | 8                                                                                                    |
|                                                                                       | 5520 Series | 16                                                                                                    |
|                                                                                       | 5720 Series | 256                                                                                                    |
|                                                                                       | 7520 Series | 256                                                                                                    |
|                                                                                       | 7720 Series | 256                                                                                                    |
| IPv4 VRFs with iBGP                                                                   | 5320 Series | 48-port models: 8<br>16- and 24-port models: 1                                                              |
|                                                                                       | 5420 Series | 8                                                                                                    |
|                                                                                       | 5520 Series | 16                                                                                                    |
|                                                                                       | 5720 Series | 16                                                                                                    |
|                                                                                       | 7520 Series | 16                                                                                                    |
|                                                                                       | 7720 Series | 16                                                                                                    |
| IPv4/IPv6 VRF instances<br>For additional information, see<br>VRF Scaling on page 94. | 5320 Series | 48-port models: 64<br>16- and 24-port models: 1<br>See IP Interface Maximums for<br>5320 Series on page 55. |
|                                                                                       | 5420 Series | 64<br>See IP Interface Maximums for<br>5420 Series on page 55.                                              |
|                                                                                       | 5520 Series | 256 including mgmt VRF and<br>GRT<br>See IP Interface Maximums for<br>5520 Series on page 54.               |
|                                                                                       | 5720 Series | 256<br>See IP Interface Maximums for<br>5720 Series on page 54.                                             |
|                                                                                       | 7520 Series | 256<br>See IP Interface Maximums for<br>7520 Series on page 55                                              |
|                                                                                       | 7720 Series | 256<br>See IP Interface Maximums for<br>7720 Series on page 56                                              |

| Attribute               | Product     | Maximum number supported                                                                          |
|-------------------------|-------------|---------------------------------------------------------------------------------------------------|
| IPv4 static ARP entries | 5320 Series | 48-port models: 1,000 per VRF/<br>5,000 per switch<br>16- and 24-port models: 1,000<br>per switch |
|                         | 5420 Series | 1,000 per VRF<br>5,000 per switch                                                                 |
|                         | 5520 Series | 2,000 for each VRF<br>10,000 for the switch                                                       |
|                         | 5720 Series | 2,000 for each VRF<br>10,000 for the switch                                                       |
|                         | 7520 Series | 2,000 for each VRF<br>10,000 for the switch                                                       |
|                         | 7720 Series | 2,000 for each VRF<br>10,000 for the switch                                                       |
| IPv4 static routes      | 5320 Series | 48-port models: 500 per VRF/<br>2,500 per switch<br>16- and 24-port models: 500 per<br>switch     |
|                         | 5420 Series | 500 per VRF<br>2500 per switch                                                                    |
|                         | 5520 Series | 1,000 for each VRF<br>5,000 for the switch                                                        |
|                         | 5720 Series | 1,000 for each VRF<br>5,000 for the switch                                                        |
|                         | 7520 Series | 1,000 for each VRF<br>5,000 for the switch                                                        |
|                         | 7720 Series | 1,000 for each VRF<br>5,000 for the switch                                                        |

| Table 25: IP Unicast Max | ximums (continued) |
|--------------------------|--------------------|
|--------------------------|--------------------|

| Attribute                                          | Product     | Maximum number supported                                                                  |
|----------------------------------------------------|-------------|-------------------------------------------------------------------------------------------|
| IPv4 route policies                                | 5320 Series | 48-port models: 50 per VRF/500<br>per switch<br>16- and 24-port models: 500 per<br>switch |
|                                                    | 5420 Series | 50 per VRF<br>500 per switch                                                              |
|                                                    | 5520 Series | 500 for each VRF<br>5,000 for the switch                                                  |
|                                                    | 5720 Series | 500 for each VRF<br>5,000 for the switch                                                  |
|                                                    | 7520 Series | 500 for each VRF<br>5,000 for the switch                                                  |
|                                                    | 7720 Series | 500 for each VRF<br>5,000 for the switch                                                  |
| IPv4 UDP forwarding entries                        | 5320 Series | 128                                                                                       |
|                                                    | 5420 Series | 128                                                                                       |
|                                                    | 5520 Series | 256                                                                                       |
|                                                    | 5720 Series | 512                                                                                       |
|                                                    | 7520 Series | 1,024                                                                                     |
|                                                    | 7720 Series | 1,024                                                                                     |
| IPv4 DHCP Relay forwarding                         | 5320 Series | 248                                                                                       |
| entries                                            | 5420 Series | 248                                                                                       |
|                                                    | 5520 Series | 512                                                                                       |
|                                                    | 5720 Series | 2,048                                                                                     |
|                                                    | 7520 Series | 2,048                                                                                     |
|                                                    | 7720 Series | 2,048                                                                                     |
| IPv6 DHCP Snoop entries in<br>Source Binding Table | 5320 Series | 48-port models: 513<br>16- and 24-port models: 512                                        |
|                                                    | 5420 Series | 512                                                                                       |
|                                                    | 5520 Series | 1,024                                                                                     |
|                                                    | 5720 Series | 1,024                                                                                     |
|                                                    | 7520 Series | 1,024                                                                                     |
|                                                    | 7720 Series | 1,024                                                                                     |

| Attribute                                      | Product     | Maximum number supported                                                                   |
|------------------------------------------------|-------------|--------------------------------------------------------------------------------------------|
| IPv6 Neighbor table                            | 5320 Series | 8,000                                                                                      |
|                                                | 5420 Series | 5420F Series models: 8,000<br>5420M Series models: 16,000                                  |
|                                                | 5520 Series | 16,000                                                                                     |
|                                                | 5720 Series | 5720MW Series models: 24,000<br>5720MXW Series models: 32,000                              |
|                                                | 7520 Series | 32,000                                                                                     |
|                                                | 7720 Series | 32,000                                                                                     |
| IPv6 static entries in Source<br>Binding Table | 5320 Series | 48-port models: 65 per VRF/ 256<br>per switch<br>16- and 24-port models: 256 per<br>switch |
|                                                | 5420 Series | 64 per VRF<br>256 per system                                                               |
|                                                | 5520 Series | 128 per VRF<br>512 per system                                                              |
|                                                | 5720 Series | 256                                                                                        |
|                                                | 7520 Series | 256                                                                                        |
|                                                | 7720 Series | 256                                                                                        |
| IPv6 static neighbor records                   | 5320 Series | 48-port models: 64 per VRF/256<br>per switch<br>16- and 24-port models: 256 per<br>switch  |
|                                                | 5420 Series | 64 per VRF<br>256 per switch                                                               |
|                                                | 5520 Series | 128 per VRF<br>512 per system                                                              |
|                                                | 5720 Series | 128 per VRF<br>512 per system                                                              |
|                                                | 7520 Series | 128 per VRF<br>512 per system                                                              |
|                                                | 7720 Series | 128 per VRF<br>512 per system                                                              |

| Attribute                    | Product     | Maximum number supported                             |
|------------------------------|-------------|------------------------------------------------------|
| IPv6 CLIP interfaces         | 5320 Series | 64                                                   |
|                              | 5420 Series | 64                                                   |
|                              | 5520 Series | 64                                                   |
|                              | 5720 Series | 64                                                   |
|                              | 7520 Series | 64                                                   |
|                              | 7720 Series | 64                                                   |
| IPv6 static routes           | 5320 Series | 48-port models: 501<br>16- and 24-port models: 500   |
|                              | 5420 Series | 500                                                  |
|                              | 5520 Series | 1,000                                                |
|                              | 5720 Series | 1,000                                                |
|                              | 7520 Series | 1,000                                                |
|                              | 7720 Series | 1,000                                                |
| IPv6 6in4 configured tunnels | 5320 Series | 32                                                   |
|                              | 5420 Series | 32                                                   |
|                              | 5520 Series | 64                                                   |
|                              | 5720 Series | 64                                                   |
|                              | 7520 Series | 64                                                   |
|                              | 7720 Series | 64                                                   |
| IPv6 DHCP Relay forwarding   | 5320 Series | 248                                                  |
|                              | 5420 Series | 248                                                  |
|                              | 5520 Series | 256 per switch<br>10 per VRF                         |
|                              | 5720 Series | 512 per switch<br>10 per VRF                         |
|                              | 7520 Series | 512 per switch                                       |
|                              | 7720 Series | 512 per switch                                       |
| IPv6 BGP peers               | 5320 Series | 8                                                    |
|                              | 5420 Series | 8                                                    |
|                              | 5520 Series | 16<br>Up to 8,000 IPv6 prefixes for<br>BGPv6 peering |
|                              | 5720 Series | 256                                                  |
|                              | 7520 Series | 256                                                  |
|                              | 7720 Series | 256                                                  |

| Attribute                                                       | Product     | Maximum number supported                         |
|-----------------------------------------------------------------|-------------|--------------------------------------------------|
| IPv6 VRFs with iBGP                                             | 5320 Series | 48-port models: 8                                |
|                                                                 |             | 16- and 24-port models: 1                        |
|                                                                 | 5420 Series | 8                                                |
|                                                                 | 5520 Series | 16                                               |
|                                                                 | 5720 Series | 16                                               |
|                                                                 | 7520 Series | 16                                               |
|                                                                 | 7720 Series | 16                                               |
| BFD VRF instances                                               | 5320 Series | 48-port models: 16<br>16- and 24- port models: 1 |
|                                                                 | 5420 Series | 16                                               |
|                                                                 | 5520 Series | 16                                               |
|                                                                 | 5720 Series | 16                                               |
|                                                                 | 7520 Series | 16                                               |
|                                                                 | 7720 Series | 16                                               |
| BFD sessions per switch (IPv4/<br>IPv6) with default values     | 5320 Series | 48-port models: 16<br>16- and 24- port models: 1 |
|                                                                 | 5420 Series | 16                                               |
|                                                                 | 5520 Series | 16                                               |
|                                                                 | 5720 Series | 16                                               |
|                                                                 | 7520 Series | 16                                               |
|                                                                 | 7720 Series | 16                                               |
| BFD sessions per switch (IPv4)<br>with 750ms timers for BGP and | 5320 Series | 48-port models: 16<br>16- and 24- port models: 1 |
| static routes only                                              | 5420 Series | 16                                               |
|                                                                 | 5520 Series | 16                                               |
|                                                                 | 5720 Series | 16                                               |
|                                                                 | 7520 Series | 50                                               |
|                                                                 | 7720 Series | 50                                               |
| BFD sessions with Fabric<br>Extend tunnels (IPv4)               | 5320 Series | 48-port models: 16<br>16- and 24- port models: 1 |
|                                                                 | 5420 Series | 16                                               |
|                                                                 | 5520 Series | 16                                               |
|                                                                 | 5720 Series | 16                                               |
|                                                                 | 7520 Series | 16                                               |
|                                                                 | 7720 Series | 16                                               |
|                                                                 |             |                                                  |

# IP Interface Maximums for 5720 Series

The maximum number of IP interfaces for 5720 Series is based on the following formulas:

- If you disable the VRF scaling boot configuration flag:
  - For interior node/non boundary node:
    - #NON DVR IP Interfaces + (# of VRRP interfaces) + (# of RSMLT interfaces) + 2(if IP Shortcuts is enabled) + 3x(# of VRFs) + 1(if DVR node) + (#DVR VLANs if DVR controller) cannot exceed 1000
  - For boundary node:
    - #NON DVR IP Interfaces + 2x(# of VRRP interfaces) + 2x(# of RSMLT interfaces) + 2(if IP Shortcuts is enabled) + 7x(# of VRFs) + 1(if DVR node) + 2x(#DVR VLANs if DVR controller) cannot exceed 1000
- If you enable the VRF scaling boot configuration flag:
  - For interior node/non boundary node:

#NON DVR IP Interfaces + (# of VRRP interfaces) + (# of RSMLT interfaces) + 2(if IP Shortcuts is enabled) + 3(if L3VSN is enabled) + 1(if DVR node) + (#DVR VLANs if DVR controller) cannot exceed 1000

• For boundary node:

#NON DVR IP Interfaces + 2x(# of VRRP interfaces) + 2x(# of RSMLT interfaces) + 2(if IP Shortcuts is enabled) + 7(if L3VSN is enabled) + 1(if DVR node) + 2x(#DVR VLANs if DVR controller) cannot exceed 1000

# IP Interface Maximums for 5520 Series

The maximum number of IP interfaces for 5520 Series is based on the following formulas:

- If you disable the VRF scaling boot configuration flag:
  - For interior node/non boundary node:

#NON DVR IP Interfaces + (# of VRRP interfaces) + (# of RSMLT interfaces) + 2(if IP Shortcuts is enabled) + 3x(# of VRFs) + 1(if DVR node) + (#DVR VLANs if DVR controller) cannot exceed 1000

• For boundary node:

#NON DVR IP Interfaces + 2x(# of VRRP interfaces) + 2x(# of RSMLT interfaces) + 2(if IP Shortcuts is enabled) + 7x(# of VRFs) + 1(if DVR node) + 2x(#DVR VLANs if DVR controller) cannot exceed 1000

- If you enable the VRF scaling boot configuration flag:
  - For interior node/non boundary node:

#NON DVR IP Interfaces + (# of VRRP interfaces) + (# of RSMLT interfaces) + 2(if IP Shortcuts is enabled) + 3(if L3VSN is enabled) + 1(if DVR node) + (#DVR VLANs if DVR controller) cannot exceed 1000

• For boundary node:

#NON DVR IP Interfaces + 2x(# of VRRP interfaces) + 2x(# of RSMLT interfaces) + 2(if IP Shortcuts is enabled) + 7(if L3VSN is enabled) + 1(if DVR node) + 2x(#DVR VLANs if DVR controller) cannot exceed 1000

# IP Interface Maximums for 5420 Series

The maximum number of IP interfaces for 5420 Series is based on the following formulas:

- If you disable the VRF scaling boot configuration flag:
  - # IP interfaces (248 max) + (# of VRRP IPv4 interfaces) + (# of VRRP IPv6 interfaces) + (# of RSMLT interfaces) + 2(if IP Shortcuts is enabled) + 3x(# of VRFs) = cannot exceed 248
- If you enable the VRF scaling boot configuration flag:
  - # IP interfaces (max 248) + (# of VRRP IPv4 interfaces) + (# of VRRP IPv6 interfaces) + (# of RSMLT interfaces) + 2(if IP Shortcuts is enabled) + 3 = cannot exceed 248

# IP Interface Maximums for 5320 Series

The maximum number of IP interfaces for 5320 Series is based on the following formulas:

16- and 24-port models

# IP interfaces (max 248) + (# of VRRP IPv4 interfaces) + (# of VRRP IPv6 interfaces) + 2(if IP Shortcuts is enabled) + 3 = cannot exceed 248

#### 48-port models

- If you disable the VRF scaling boot configuration flag:
  - # IP interfaces (248 max) + (# of VRRP IPv4 interfaces) + (# of VRRP IPv6 interfaces) + 2(if IP Shortcuts is enabled) + 3x(# of VRFs) = cannot exceed 248
- If you enable the VRF scaling boot configuration flag:
  - # IP interfaces (max 248) + (# of VRRP IPv4 interfaces) + (# of VRRP IPv6 interfaces) + 2(if IP Shortcuts is enabled) + 3 = cannot exceed 248

# IP Interface Maximums for 7520 Series

The maximum number of IP interfaces for 7520 Series is based on the following formulas:

- If you disable the VRF scaling boot configuration flag:
  - For interior node/non-boundary node:

#NON DVR IP Interfaces with unique mac offset + (# of VRRP interfaces) + (# of RSMLT interfaces) + 2(if IP Shortcuts is enabled) + 3x(# of VRFs) + 1(if DVR node) + (#DVR VLANs if DVR controller) cannot exceed 1000

• For boundary node:

#NON DVR IP Interfaces with unique mac offset + 2x(# of VRRP interfaces) + 2x(#
of RSMLT interfaces) + 2(if IP Shortcuts is enabled) + 7x(# of VRFs) + 1(if DVR node)
+ 2x(#DVR VLANs if DVR controller) cannot exceed 1000

- If you enable the VRF scaling boot configuration flag:
  - For interior node/non-boundary node:

#NON DVR IP Interfaces with unique mac offset + (# of VRRP interfaces) + (# of RSMLT interfaces) + 2(if IP Shortcuts is enabled) + 3(if L3VSN is enabled) + 1(if DVR node) + (#DVR VLANs if DVR controller) cannot exceed 1000

• For boundary node:

#NON DVR IP Interfaces with unique mac offset + 2x(# of VRRP interfaces) + 2x(# of RSMLT interfaces) + 2(if IP Shortcuts is enabled) + 7(if L3VSN is enabled) + 1(if DVR node) + 2x(#DVR VLANs if DVR controller) cannot exceed 1000

# IP Interface Maximums for 7720 Series

The maximum number of IP interfaces for 7720 Series is based on the following formulas:

- If you disable the VRF scaling boot configuration flag:
  - For interior node/non-boundary node:

#NON DVR IP Interfaces with unique mac offset + (# of VRRP interfaces) + (# of RSMLT interfaces) + 2(if IP Shortcuts is enabled) + 3x(# of VRFs) + 1(if DVR node) + (#DVR VLANs if DVR controller) cannot exceed 1000

• For boundary node:

#NON DVR IP Interfaces with unique mac offset + 2x(# of VRRP interfaces) + 2x(# of RSMLT interfaces) + 2(if IP Shortcuts is enabled) + 7x(# of VRFs) + 1(if DVR node) + 2x(#DVR VLANs if DVR controller) cannot exceed 1000

- If you enable the VRF scaling boot configuration flag:
  - For interior node/non-boundary node:

#NON DVR IP Interfaces with unique mac offset + (# of VRRP interfaces) + (# of RSMLT interfaces) + 2(if IP Shortcuts is enabled) + 3(if L3VSN is enabled) + 1(if DVR node) + (#DVR VLANs if DVR controller) cannot exceed 1000

• For boundary node:

#NON DVR IP Interfaces with unique mac offset + 2x(# of VRRP interfaces) + 2x(# of RSMLT interfaces) + 2(if IP Shortcuts is enabled) + 7(if L3VSN is enabled) + 1(if DVR node) + 2x(#DVR VLANs if DVR controller) cannot exceed 1000

# Layer 3 Route Table Size

#### Table 26: Layer 3 Route Table Size Maximums

| Attribute                           | Maximum number supported      |
|-------------------------------------|-------------------------------|
| IPv4 RIP routes                     | See Route Scaling on page 57. |
| IPv4 OSPF routes                    |                               |
| IPv4 BGP routes                     |                               |
| IPv4 SPB shortcut routes            |                               |
| IPv4 SPB Layer 3 VSN routes         |                               |
| IPv6 OSPFv3 routes - GRT only       |                               |
| IPv6 SPB shortcut routes - GRT only |                               |
| IPv6 RIPng routes                   |                               |

# Route Scaling

The following table provides information on IPv4 and IPv6 route scaling. The route table is a shared hardware resource where IPv4 routes consume one entry and IPv6 routes with a prefix length less than 64 consume two entries.

The route scaling does not depend on the protocol itself, but rather the general system limitation in the following configuration modes:

- URPF check mode Enable this boot configuration flag to support Unicast Reverse Path Forwarding check mode.
- IPv6 mode Enable this boot configuration flag to support IPv6 routes with prefixlengths greater than 64 bits. When the IPv6-mode is enabled, the maximum number of IPv4 routing table entries decreases. This flag does not apply to all hardware platforms.

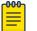

#### Note

Only 5320-48P-8XE and 5320-48T-8XE support URPF mode.

#### Table 27: 5320 Series

| URPF mode | IPv6 mode | 5320 Series                                          |                                                     |                                                          |
|-----------|-----------|------------------------------------------------------|-----------------------------------------------------|----------------------------------------------------------|
|           |           | IPv4                                                 | IPv6 (prefix less<br>than 64)                       | IPv6 (prefix greater than 64)                            |
| No        | No        | 48-port models: 12K<br>16- and 24-port models:<br>8K | 48-port models: 6K<br>16- and 24-port<br>models: 4K | n/a                                                      |
| No        | Yes       | 48-port models: 6K<br>16- and 24-port<br>models:4K   | 48-port models: 2K<br>16- and 24-port<br>models: 2K | 48-port models:<br>1.5K<br>16- and 24-port<br>models: 1K |

# Table 27: 5320 Series (continued)

| URPF mode | IPv6 mode | 5320 Series        |                               |                               |
|-----------|-----------|--------------------|-------------------------------|-------------------------------|
|           |           | IPv4               | IPv6 (prefix less<br>than 64) | IPv6 (prefix greater than 64) |
| Yes       | No        | 48-port models: 6K | 48-port models: 2K            | n/a                           |
| Yes       | Yes       | 48-port models: 3K | 48-port models: 1K            | 48-port models:<br>750        |

#### Note:

The total number of routes include local routes.

The stated numbers in the preceding rows are one-dimensional where the given number implies that only routes for that address family or type are present. For a given row in the table, the maximum scaling number is 'x' IPv4 routes OR 'y' ipv6 <= 64 routes (not a combination of both).

#### Table 28: 5420 Series

| URPF mode | IPv6 mode | 5420 Series |                               |                                  |
|-----------|-----------|-------------|-------------------------------|----------------------------------|
|           |           | IPv4        | IPv6 (prefix less<br>than 64) | IPv6 (prefix greater<br>than 64) |
| No        | No        | 12K         | 6K                            | n/a                              |
| No        | Yes       | 6K          | 2K                            | 1,500                            |
| Yes       | No        | 6K          | ЗK                            | n/a                              |
| Yes       | Yes       | ЗК          | 1K                            | 750                              |

#### Note:

The total number of routes include local routes.

The stated numbers in the preceding rows are one-dimensional where the given number implies that only routes for that address family or type are present. For a given row in the table, the maximum scaling number is 'x' IPv4 routes OR 'y' ipv6 <= 64 routes (not a combination of both).

#### Table 29: 5520 Series

| URPF mode | IPv6 mode | 5520 Series |                               |                                  |
|-----------|-----------|-------------|-------------------------------|----------------------------------|
|           |           | IPv4        | IPv6 (prefix less<br>than 64) | IPv6 (prefix greater<br>than 64) |
| No        | No        | 16K         | 8K                            | n/a                              |
| No        | Yes       | 8K          | 4K                            | 2K                               |
| Yes       | No        | 8K          | 4K                            | n/a                              |

# Table 29: 5520 Series (continued)

| URPF mode | IPv6 mode | 5520 Series                                                   |    |                                  |
|-----------|-----------|---------------------------------------------------------------|----|----------------------------------|
|           |           | IPv4 IPv6 (prefix less than 64) IPv6 (prefix greated than 64) |    | IPv6 (prefix greater<br>than 64) |
| Yes       | Yes       | 4K                                                            | 2K | ١K                               |

#### Note:

The total number of routes include local routes.

The stated numbers in the preceding rows are one-dimensional where the given number implies that only routes for that address family or type are present. For a given row in the table, the maximum scaling number is 'x' IPv4 routes OR 'y' ipv6 <= 64 routes (not a combination of both).

#### Table 30: 5720 Series

| URPF mode | IPv6 mode |                                                               | 5720 Series                                                  |                                                             |  |
|-----------|-----------|---------------------------------------------------------------|--------------------------------------------------------------|-------------------------------------------------------------|--|
|           |           | IPv4                                                          | IPv6 (prefix less than 64)                                   | IPv6 (prefix greater<br>than 64)                            |  |
| No        | No        | 5720MW Series<br>models: 16K<br>5720MXW Series<br>models: 24K | 5720MW Series<br>models: 8K<br>5720MXW Series<br>models: 12K | n/a                                                         |  |
| No        | Yes       | 5720MW Series<br>models: 8K<br>5720MXW Series<br>models: 12K  | 5720MW Series<br>models: 4K<br>5720MXW Series<br>models: 6K  | 5720MW Series<br>models: 2K<br>5720MXW Series<br>models: 3K |  |
| Yes       | No        | 5720MW Series<br>models: 8K<br>5720MXW Series<br>models: 12K  | 5720MW Series<br>models: 4K<br>5720MXW Series<br>models: 6K  | n/a                                                         |  |

# Table 30: 5720 Series (continued)

| URPF mode | IPv6 mode | 5720 Series                                                 |                                                             |                                                               |
|-----------|-----------|-------------------------------------------------------------|-------------------------------------------------------------|---------------------------------------------------------------|
|           |           | IPv4 IPv6 (prefix less than 64)                             |                                                             | IPv6 (prefix greater<br>than 64)                              |
| Yes       | Yes       | 5720MW Series<br>models: 4K<br>5720MXW Series<br>models: 6K | 5720MW Series<br>models: 2K<br>5720MXW Series<br>models: 3K | 5720MW Series<br>models: 1K<br>5720MXW Series<br>models: 1.5K |

#### Note:

The total number of routes include local routes.

The stated numbers in the preceding rows are one-dimensional where the given number implies that only routes for that address family or type are present. For a given row in the table, the maximum scaling number is 'x' IPv4 routes OR 'y' ipv6 <= 64 routes (not a combination of both).

#### Table 31: 7520 Series

| URPF mode | IPv6 mode |        | 7520 Series                  |                               |  |
|-----------|-----------|--------|------------------------------|-------------------------------|--|
|           |           | IPv4   | IPv6 (prefix les<br>than 64) | IPv6 (prefix greater than 64) |  |
| No        | No        | 15,000 | 7,000                        | n/a                           |  |
| No        | Yes       | 7,000  | 3,500                        | 2,000                         |  |
| Yes       | No        | 7,000  | 3,500                        | n/a                           |  |
| Yes       | Yes       | 3,000  | 1,500                        | 1,000                         |  |

#### Note:

The total number of routes include local routes.

The stated numbers in the preceding rows are one-dimensional where the given number implies that only routes for that address family or type are present. For a given row in the table, the maximum scaling number is 'x' IPv4 routes OR 'y' ipv6 <= 64 routes (not a combination of both).

#### Table 32: 7720 Series

| URPF mode | IPv6 mode | 7520 Series                                              |       |                                  |
|-----------|-----------|----------------------------------------------------------|-------|----------------------------------|
|           |           | IPv4IPv6 (prefix less<br>than 64)IPv6 (prefi<br>than 64) |       | IPv6 (prefix greater<br>than 64) |
| No        | No        | 15,000                                                   | 7,000 | n/a                              |
| No        | Yes       | 7,000                                                    | 3,500 | 2,000                            |
| Yes       | No        | 7,000                                                    | 3,500 | n/a                              |

# Table 32: 7720 Series (continued)

| URPF mode | IPv6 mode | 7520 Series                                                      |       |       |
|-----------|-----------|------------------------------------------------------------------|-------|-------|
|           |           | IPv4IPv6 (prefix less<br>than 64)IPv6 (prefix greate<br>than 64) |       |       |
| Yes       | Yes       | 3,000                                                            | 1,500 | 1,000 |

#### Note:

The total number of routes include local routes.

The stated numbers in the preceding rows are one-dimensional where the given number implies that only routes for that address family or type are present. For a given row in the table, the maximum scaling number is 'x' IPv4 routes OR 'y' ipv6 <= 64 routes (not a combination of both).

# IP Multicast

#### Table 33: IP Multicast Maximums

| Attribute                       | Product     | Maximum number supported |
|---------------------------------|-------------|--------------------------|
| IGMP/MLD interfaces (IPv4/IPv6) | 5320 Series | 4,000/2,000              |
|                                 | 5420 Series | 4,000/2,000              |
|                                 | 5520 Series | 4,059                    |
|                                 | 5720 Series | 4,059                    |
|                                 | 7520 Series | 4,059                    |
|                                 | 7720 Series | 4,059                    |
| PIM interfaces (IPv4/IPv6)      | 5320 Series | 16 active                |
|                                 | 5420 Series | 16 active                |
|                                 | 5520 Series | 128 active               |
|                                 | 5720 Series | 128 active               |
|                                 | 7520 Series | 128 active               |
|                                 | 7720 Series | 128 active               |
| PIM Neighbors (IPv4/IPv6) (GRT  | 5320 Series | 16                       |
| Only)                           | 5420 Series | 16                       |
|                                 | 5520 Series | 128                      |
|                                 | 5720 Series | 128                      |
|                                 | 7520 Series | 128                      |
|                                 | 7720 Series | 128                      |

| Table 33: IP Multicast | : Maximums | (continued) |
|------------------------|------------|-------------|
|------------------------|------------|-------------|

| Attribute                                                  | Product     | Maximum number supported                               |
|------------------------------------------------------------|-------------|--------------------------------------------------------|
| PIM-SSM static channels (IPv4/                             | 5320 Series | 512                                                    |
| IPv6)                                                      | 5420 Series | 512                                                    |
|                                                            | 5520 Series | 4,000                                                  |
|                                                            | 5720 Series | 4,000                                                  |
|                                                            | 7520 Series | 4,000                                                  |
|                                                            | 7720 Series | 4,000                                                  |
| Multicast receivers/IGMP joins                             | 5320 Series | 6,000                                                  |
| (IPv4/IPv6) (per switch)                                   | 5420 Series | 6,000                                                  |
|                                                            | 5520 Series | 6,000                                                  |
|                                                            | 5720 Series | 6,000                                                  |
|                                                            | 7520 Series | 6,000                                                  |
|                                                            | 7720 Series | 6,000                                                  |
| Total multicast routes (S,G,V)<br>(IPv4/IPv6) (per switch) | 5320 Series | 48-port models: 4,000<br>16- and 24-port models: 2,000 |
|                                                            | 5420 Series | 4,000                                                  |
|                                                            | 5520 Series | 4,000                                                  |
|                                                            | 5720 Series | 6,000                                                  |
|                                                            | 7520 Series | 6,000                                                  |
|                                                            | 7720 Series | 6,000                                                  |
| Total multicast routes (S,G,V)                             | 5320 Series | n/a                                                    |
| (IPv4) on an SPB-PIM Gateway configured switch             | 5420 Series | n/a                                                    |
|                                                            | 5520 Series | 4,000                                                  |
|                                                            | 5720 Series | n/a                                                    |
|                                                            | 7520 Series | 3,000                                                  |
|                                                            | 7720 Series | 3,000                                                  |
| Static multicast routes (S,G,V)<br>(IPv4/IPv6)             | 5320 Series | 48-port models: 4,000<br>16- and 24-port models: 2,000 |
|                                                            | 5420 Series | 4,000                                                  |
|                                                            | 5520 Series | 4,000                                                  |
|                                                            | 5720 Series | 6,000                                                  |
|                                                            | 7520 Series | 4,000                                                  |
|                                                            | 7720 Series | 4,000                                                  |

Table 33: IP Multicast Maximums (continued)

| Attribute                                       | Product     | Maximum number supported                           |
|-------------------------------------------------|-------------|----------------------------------------------------|
| Multicast enabled Layer 2 VSN<br>(IPv4)         | 5320 Series | 48-port models: 500<br>16- and 24-port models: 250 |
|                                                 | 5420 Series | 500                                                |
|                                                 | 5520 Series | 2,000                                              |
|                                                 | 5720 Series | 2,000                                              |
|                                                 | 7520 Series | 2,000                                              |
|                                                 | 7720 Series | 2,000                                              |
| Multicast enabled Layer 3 VSN<br>(IPv4)         | 5320 Series | 48-port models: 64<br>16- and 24-port models: 1    |
|                                                 | 5420 Series | 64                                                 |
|                                                 | 5520 Series | 256 including mgmt VRF and GRT                     |
|                                                 | 5720 Series | 256                                                |
|                                                 | 7520 Series | 256                                                |
|                                                 | 7720 Series | 256                                                |
| SPB-PIM Gateway controller                      | 5320 Series | n/a                                                |
| S,Gs (source announcements)<br>with MSDP (IPv4) | 5420 Series | n/a                                                |
|                                                 | 5520 Series | 6,000                                              |
|                                                 | 5720 Series | n/a                                                |
|                                                 | 7520 Series | 6,000                                              |
|                                                 | 7720 Series | 6,000                                              |
| SPB-PIM Gateway controllers                     | 5320 Series | n/a                                                |
| per SPB fabric (IPv4)                           | 5420 Series | n/a                                                |
|                                                 | 5520 Series | 5                                                  |
|                                                 | 5720 Series | n/a                                                |
|                                                 | 7520 Series | 5                                                  |
|                                                 | 7720 Series | 5                                                  |
| SPB-PIM Gateway nodes per                       | 5320 Series | n/a                                                |
| SPB fabric (IPv4)                               | 5420 Series | n/a                                                |
|                                                 | 5520 Series | 64                                                 |
|                                                 | 5720 Series | n/a                                                |
|                                                 | 7520 Series | 64                                                 |
|                                                 | 7720 Series | 64                                                 |

| Table 33: IP Multicast Maximums (co | ontinued) |
|-------------------------------------|-----------|
|-------------------------------------|-----------|

| Attribute                      | Product     | Maximum number supported |
|--------------------------------|-------------|--------------------------|
| SPB-PIM Gateway interfaces per | 5320 Series | n/a                      |
| BEB (IPv4)                     | 5420 Series | n/a                      |
|                                | 5520 Series | 64                       |
|                                | 5720 Series | n/a                      |
|                                | 7520 Series | 64                       |
|                                | 7720 Series | 64                       |
| PIM neighbors per SPB-PIM      | 5320 Series | n/a                      |
| Gateway node (IPv4)            | 5420 Series | n/a                      |
|                                | 5520 Series | 64                       |
|                                | 5720 Series | n/a                      |
|                                | 7520 Series | 64                       |
|                                | 7720 Series | 64                       |

# Distributed Virtual Routing (DvR)

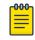

# Note

Local hosts use ARP entries and remote hosts use host entries. For information on IP ARP scaling, see IP Unicast on page 44.

#### Table 34: DvR Maximums

| Attribute | Product | Maximum number supported |
|-----------|---------|--------------------------|
|           |         |                          |

#### Note:

- On the DvR leaf, you must enable the VRF scaling boot configuration flag if more than 24 VRFs are required in the DvR domain.
- Scaling of a VSP 4450 Series switch controls the scaling of the DvR domain it is in. For example, if a VSP 4450 Series switch is in a DvR domain with other platforms such as 5520 Series and 5420 Series, the scaling of the entire domain is limited to the scaling of the VSP 4450 Series. For VSP 4450 Series scaling information, see the VOSS Release Notes for VOSS Release 8.10.

| DvR Virtual IP interfaces  | 5320 Series | 48-port models: 248<br>16- and 24-port models: n/a                                               |
|----------------------------|-------------|--------------------------------------------------------------------------------------------------|
|                            | 5420 Series | 247 with VIST<br>248 without VIST                                                                |
|                            | 5520 Series | 499 with vIST<br>500 without vIST<br>250 on boundary node                                        |
|                            | 5720 Series | 999 with vIST<br>1,000 without vIST<br>500 on boundary node                                      |
|                            | 7520 Series | 999 with vIST as interior node<br>1,000 without vIST as interior<br>node<br>500 on boundary node |
|                            | 7720 Series | 999 with vIST as interior node<br>1,000 without vIST as interior<br>node<br>500 on boundary node |
| DvR domains per SPB fabric | 5320 Series | 16                                                                                               |
|                            | 5420 Series | 16                                                                                               |
|                            | 5520 Series | 16                                                                                               |
|                            | 5720 Series | 16                                                                                               |
|                            | 7520 Series | 16                                                                                               |
|                            | 7720 Series | 16                                                                                               |

# Table 34: DvR Maximums (continued)

| Attribute                                                                                                    | Product     | Maximum number supported                                                                         |
|----------------------------------------------------------------------------------------------------|-------------|--------------------------------------------------------------------------------------------------|
| domain with default route inject                                                                                      | 5320 Series | n/a                                                                                              |
|                                                                                                    | 5420 Series | n/a                                                                                              |
| Total number of Controllers per                                                                                       | 5520 Series | 8                                                                                                |
| domain cannot exceed 8.                                                                                               | 5720 Series | 8                                                                                                |
| Note:                                                                                                    | 7520 Series | 8                                                                                                |
| A DvR domain containing only<br>Controller nodes and no Leaf<br>nodes can have more than 8<br>Controllers per domain. | 7720 Series | 8                                                                                                |
| Leaf nodes per DvR domain                                                                                             | 5320 Series | 250                                                                                              |
|                                                                                                    | 5420 Series | 250                                                                                              |
|                                                                                                    | 5520 Series | 250                                                                                              |
|                                                                                                    | 5720 Series | 250                                                                                              |
|                                                                                                    | 7520 Series | 250                                                                                              |
|                                                                                                    | 7720 Series | 250                                                                                              |
| DvR enabled Layer 2 VSNs                                                                                              | 5320 Series | 48-port models: 248<br>16- and 24-port models: n/a                                               |
|                                                                                                    | 5420 Series | 247 with vIST<br>248 without vIST                                                                |
|                                                                                                    | 5520 Series | 499 with vIST<br>500 without vIST<br>250 on boundary nodes                                       |
|                                                                                                    | 5720 Series | 999 with vIST<br>1,000 without vIST<br>500 on boundary nodes                                     |
|                                                                                                    | 7520 Series | 999 with vIST as interior node<br>1,000 without vIST as interior<br>node<br>500 on boundary node |
|                                                                                                    | 7720 Series | 999 with vIST as interior node<br>1,000 without vIST as interior<br>node<br>500 on boundary node |

#### Table 34: DvR Maximums (continued)

| Attribute                                                                                                    | Product     | Maximum number supported                                      |
|----------------------------------------------------------------------------------------------------|-------------|---------------------------------------------------------------|
| DvR host route scaling per<br>DvR domain (scaling number<br>includes local as well as foreign                                                             | 5320 Series | 48-port models: 16,000<br>16- and 24-port models: n/a         |
| hosts of the Layer 2 VSN that are<br>members of the domain)                                                                                               | 5420 Series | 5420F Series models: 16,000<br>5420M Series models: 32,000    |
| If DvR Layer 2 VSNs span<br>DvR domains, and all DvR<br>Controllers have an IP interface<br>on the Layer 2 VSNs, then the<br>DvR host scaling is network- | 5520 Series | 48,000                                                        |
|                                                                                                    | 5720 Series | 5720MW Series models: 64,000<br>5720MXW Series models: 96,000 |
| wide, as DvR Controllers will                                                                                                    | 7520 Series | 40,000                                                        |
| consume as many host routes<br>as there are hosts across all DvR<br>domains.                                                                              | 7720 Series | 40,000                                                        |

# VXLAN Gateway

| Attribute                               | Product     | Maximum number supported |
|-----------------------------------------|-------------|--------------------------|
| MAC addresses in base interworking mode | 5320 Series | n/a                      |
|                                         | 5420 Series | n/a                      |
|                                         | 5520 Series | n/a                      |
|                                         | 5720 Series | n/a                      |
|                                         | 7520 Series | 80,000                   |
|                                         | 7720 Series | 80,000                   |
| MAC addresses in full                   | 5320 Series | n/a                      |
| interworking mode                       | 5420 Series | n/a                      |
|                                         | 5520 Series | n/a                      |
|                                         | 5720 Series | n/a                      |
|                                         | 7520 Series | 50,000                   |
|                                         | 7720 Series | 50,000                   |
| VNI IDs per node                        | 5320 Series | n/a                      |
|                                         | 5420 Series | n/a                      |
|                                         | 5520 Series | n/a                      |
|                                         | 5720 Series | n/a                      |
|                                         | 7520 Series | 2,000                    |
|                                         | 7720 Series | 2,000                    |

#### **Table 35: VXLAN Gateway Maximums**

| Attribute                             | Product     | Maximum number<br>supported |
|---------------------------------------|-------------|-----------------------------|
| VTEP destinations per node<br>or VTEP | 5320 Series | n/a                         |
|                                       | 5420 Series | n/a                         |
|                                       | 5520 Series | n/a                         |
|                                       | 5720 Series | n/a                         |
|                                       | 7520 Series | 500                         |
|                                       | 7720 Series | 500                         |

#### Table 35: VXLAN Gateway Maximums (continued)

The following table provides maximum numbers for OVSDB protocol support for VXLAN Gateway.

#### Table 36: OVSDB protocol support for VXLAN Gateway Maximums

| Attribute                              | Product     | Maximum number<br>supported |
|----------------------------------------|-------------|-----------------------------|
| Maximum controllers to                 | 5320 Series | n/a                         |
| which a single VTEP switch can connect | 5420 Series | n/a                         |
|                                        | 5520 Series | n/a                         |
|                                        | 5720 Series | n/a                         |
|                                        | 7520 Series | 3                           |
|                                        | 7720 Series | 3                           |

# Filters, QoS, and Security

For more information, see Filter Scaling on page 72.

# Table 37: Filters, QoS, and Security Maximums

| Attribute                                                                          | Product               | Maximum number supported                               |
|------------------------------------------------------------------------------------|-----------------------|--------------------------------------------------------|
| Total IPv4 Ingress rules/<br>ACEs (Port/VLAN/InVSN based,<br>Security/QoS filters) | 5320 Series           | 48-port models: 3,072<br>16- and 24-port models: 1,024 |
|                                                                                    | 5420 Series           | 2,048 Primary Bank<br>1,024 Secondary Bank             |
|                                                                                    | 5520 Series           | 1,024 Primary Bank<br>512 Secondary Bank               |
|                                                                                    | 5720 Series           |                                                        |
|                                                                                    | 5720MW Series models  | Primary Bank: 3,072<br>Secondary Bank: 1,536           |
|                                                                                    | 5720MXW Series models | Primary Bank: 4,096<br>Secondary Bank: 2,048           |
|                                                                                    | 7520 Series           | Primary Bank: 1,536<br>Secondary Bank: 1,536           |
|                                                                                    | 7720 Series           | Primary Bank: 1,536<br>Secondary Bank: 1,536           |

| Attribute                                                      | Product     | Maximum number supported                                                                                                    |
|----------------------------------------------------------------|-------------|----------------------------------------------------------------------------------------------------|
| Total IPv4 Egress rules/ACEs<br>(Port based, Security filters) | 5320 Series | 48-port models: 400<br>144 if you enable boot config<br>flags ipv6-egress-filter or<br>boot config flags macsec<br>16- and 24-port models: 190<br>62 if you enable boot config<br>flags ipv6-egress-filter or<br>boot config flags macsec |
|                                                                | 5420 Series | 400<br>144 if you enable <b>boot config</b><br><b>flags ipv6-egress-filter</b> or<br><b>boot config flags macsec</b>                                                                                                    |
|                                                                | 5520 Series | 336<br>80 if you enable <b>boot config</b><br><b>flags ipv6-egress-filter</b>                                                                                                    |
|                                                                | 5720 Series | 5720MW Series models: 2,982,<br>1,446 if you enable <b>boot config</b><br><b>flags ipv6-egress-filter</b><br>5720MXW Series models: 6,000<br>2,982 if you enable <b>boot config</b><br><b>flags ipv6-egress-filter</b>                    |
|                                                                | 7520 Series | 783<br>271 if you enable <b>boot config</b><br><b>flags ipv6-egress-filter</b>                                                                                                    |
|                                                                | 7720 Series | 783<br>271 if you enable <b>boot config</b><br><b>flags ipv6-egress-filter</b>                                                                                                    |
| Total IPv6 Ingress rules/                                      | 5320 Series | 1,024                                                                                                    |
| ACEs (Port/VLAN/InVSN based,<br>Security filters)              | 5420 Series | 512                                                                                                    |
|                                                                | 5520 Series | 512                                                                                                    |
|                                                                | 5720 Series | 5720MW Series models: 1,536<br>5720MXW Series models: 2,048                                                                                                    |
|                                                                | 7520 Series | 767                                                                                                    |
|                                                                | 7720 Series | 767                                                                                                    |

# Table 37: Filters, QoS, and Security Maximums (continued)

| Attribute                                                                                    | Product     | Maximum number supported                                    |
|----------------------------------------------------------------------------------------------|-------------|-------------------------------------------------------------|
| Total IPv6 egress rules/ACEs<br>(Port based, Security filters)                               | 5320 Series | 48-port models: 256, 0 with<br>MACsec                       |
|                                                                                              |             | 16- and 24-port models: 128, 0<br>with MACsec               |
|                                                                                              | 5420 Series | 256, 0 with MACsec                                          |
|                                                                                              | 5520 Series | 256                                                         |
|                                                                                              | 5720 Series | 5720MW Series models: 1,536<br>5720MXW Series models: 3,072 |
|                                                                                              | 7520 Series | 511                                                         |
|                                                                                              | 7720 Series | 511                                                         |
| EAP (clients per port)                                                                       | 5320 Series | 32                                                          |
| Note:                                                                                        | 5420 Series | 32                                                          |
| The total of EAP clients plus<br>NEAP clients per port or per<br>switch cannot exceed 8,192. | 5520 Series | 32                                                          |
|                                                                                              | 5720 Series | 32                                                          |
|                                                                                              | 7520 Series | 32                                                          |
|                                                                                              | 7720 Series | 32                                                          |

Table 37: Filters, QoS, and Security Maximums (continued)

#### Table 38: NEAP Maximums

| Product                                                                                      | Max # supported | Details                                                                                               |
|----------------------------------------------------------------------------------------------|-----------------|----------------------------------------------------------------------------------------------------|
| 5320 Series<br><b>Note:</b><br>The total of EAP clients plus<br>NEAP clients per port or per | 800             | boot config flags macsec: NO<br>boot config flags spbm-node-<br>scaling: NO<br>Platform VLAN: N/A     |
| switch cannot exceed 8,192.<br>Note:<br>Resources are shared with<br>Switched UNI Endpoints. | 800             | boot config flags macsec: YES<br>boot config flags spbm-node-<br>scaling: NO<br>Platform VLAN: NO     |
|                                                                                              | 700             | <pre>boot config flags macsec: YES boot config flags spbm-node- scaling: NO Platform VLAN: YES</pre>  |
|                                                                                              | 400             | <pre>boot config flags macsec: N/A boot config flags spbm-node- scaling: YES Platform VLAN: N/A</pre> |

| Product     | Max # supported | Details                                                                                               |
|-------------|-----------------|----------------------------------------------------------------------------------------------------|
| 5420 Series | 800             | <pre>boot config flags macsec: NO boot config flags spbm-node- scaling: NO Platform VLAN: N/A</pre>   |
|             | 800             | <pre>boot config flags macsec: YES boot config flags spbm-node- scaling: NO Platform VLAN: NO</pre>   |
|             | 700             | <pre>boot config flags macsec: YES boot config flags spbm-node- scaling: NO Platform VLAN: YES</pre>  |
|             | 400             | <pre>boot config flags macsec: N/A boot config flags spbm-node- scaling: YES Platform VLAN: N/A</pre> |
| 5520 Series | 4,900           | N/A                                                                                                   |
| 5720 Series | 8,192           | N/A                                                                                                   |
| 7520 Series | 8,192           | N/A                                                                                                   |
| 7720 Series | 8,192           | N/A                                                                                                   |

# Filter Scaling

This section provides more details on filter scaling numbers for the universal hardware platforms.

#### 5320 Series

The switch supports the following maximum limits:

- 512 non-IPv6 ingress ACLs (inPort, inVSN, or inVlan):
  - 512 ACLs with 5 ACEs each that can hold either Security/QoS/both action types or
  - a combination based on the following rule: ( (num ACLs + num ACEs) <= 3072)

This maximum implies a VLAN member count of 1 for inVlan ACLs or a single I-SID for inVSN. The number of rules consumed by IPv4 inPort ACLs is not multiplied by the number of ports to which this ACL applies.

- Up to 1000 ACEs in a single ACL
- 512 IPv6 ingress ACLs (inPort):
  - 512 ACLs with 5 ACEs each that can hold either Security/QoS/both action types or
  - a combination based on the following rule: (num ACLs + num ACEs) <= 3072

This maximum also implies a port member count of 1 for the inPort ACL. The number of rules consumed by IPv6 inPort ACL is multiplied by the number of ports to which this ACL applies.

• 1024 ingress ACEs: All ACEs can hold either Security/QoS/both action types

This maximum also implies a VLAN member count of 1 for an inVlan ACL.

• 400 egress ACEs

This maximum also implies a port member count of 1 for the outPort ACL.

#### 5420 Series

The switch supports the following maximum limits:

- 512 non-IPv6 ingress ACLs (inPort, inVSN, or inVlan):
  - 512 ACLs with 3 Primary Bank ACEs each OR
  - 512 ACLs with 1 Security Bank ACE each OR
  - a combination based on the following rule:
    - ( (num ACLs + num Primary Bank ACEs) <= 2048) && ((num ACLs + num Secondary Bank ACEs) <= 1024)</li>

This maximum implies a VLAN member count of 1 for inVlan ACLs or a single I-SID for inVSN. The number of rules consumed by IPv4 inPort ACLs is not multiplied by the number of ports to which this ACL applies.

- Up to 1000 ACEs in a single ACL
- 512 IPv6 ingress ACLs (inPort):
  - 512 ACLs with 1 ACE each OR
  - a combination based on the following rule:
    - (num ACLs + num IPv6 ACEs + num IPv4 Secondary Bank ACEs) <= 1024

This maximum also implies a port member count of 1 for the inPort ACL. The number of rules consumed by IPv6 inPort ACLs is multiplied by the number of ports to which this ACL applies.

• 3072 ingress ACEs:

Theoretical maximum of 1024 implies 1 ingress ACL with 512 Primary Bank ACEs and 512 Secondary Bank ACEs

Ingress ACEs supported: (2048 (Primary Bank) - # of ACLs) + (1024 (Secondary Bank) - # of ACLs).

This maximum also implies a VLAN member count of 1 for an inVlan ACL.

• 400 egress ACEs:

Theoretical maximum of 400 implies 1 egress ACL with 400 ACEs

• Egress ACEs supported: 400 - # of ACLs.

This maximum also implies a port member count of 1 for the outPort ACL.

#### 5520 Series

The switch supports the following maximum limits:

- 512 non-IPv6 ingress ACLs (inPort, inVSN, or inVlan):
  - 512 ACLs with 1 Primary ACE each OR
  - 256 ACLs with 1 Secondary ACE each OR
  - a combination based on the following rule:
    - ((num ACLs + num Primary Bank ACEs) <= 1024) && ((num ACLs + num Secondary Bank ACEs) <= 512)</li>

This maximum implies a VLAN member count of 1 for inVlan ACLs or a single I-SID for inVSN. The number of rules consumed by IPv4 inPort ACLs is not multiplied by the number of ports to which this ACL applies.

- Up to 1000 ACEs in a single ACL
- 512 IPv6 ingress ACLs (inPort):
  - 512 ACLs with 1 ACE each OR
  - a combination based on the following rule:
    - (num ACLs + num ACEs + num IPv4 Security Bank ACEs) <= 512

The number of rules consumed by IPv6 ingress ACLs inPort ACLs is multiplied by the number of ports to which this ACL applies.

- 124 egress ACLs (outPort only):
  - 124 ACLs with 1 ACE each (one of these ACLs can have 2 ACEs) OR
  - a combination based on the following rule:
    - (num ACLs + num ACEs) <= 248

This maximum implies a port member count of 1 for outPort ACLs.

- 1536 ingress ACEs:
  - Ingress ACEs supported: (1024 (Primary Bank) # of ACLs) + (512 (Secondary Bank)
     # of ACLs).
- 247 egress ACEs:
  - Egress ACEs supported: 248 # of ACLs.

This maximum also implies a port member count of 1 for the outPort ACL.

#### 5720-24MW and 5720-48MW

The switch supports the following maximum limits:

- 512 non-IPv6 ingress ACLs (inPort, inVSN, or inVlan):
  - 512 ACLs with 5 Primary Bank ACEs each OR
  - 512 ACLs with 2 Secondary Bank ACEs each OR
  - a combination based on the following rule:
    - ( (num ACLs + num Primary Bank ACEs) <= 3072) && ((num ACLs + num Security Bank ACEs) <= 1536)</li>

This maximum implies a VLAN member count of 1 for inVlan ACLs or a single I-SID for inVSN.

The number of rules consumed by IPv4 inPort ACLs is not multiplied by the number of ports to which this ACL applies.

- You can configure up to 1000 ACEs in a single ACL.
- 512 IPv6 ingress ACLs (inPort):
  - 512 ACLs with 2 ACEs each OR
  - a combination based on the following rule:
    - (num ACLs + num ACEs + num of IPv4 Security Bank ACEs) <= 1536

The number of rules consumed by IPv6 inPort ACLs is multiplied by the number of ports to which this ACL applies.

• 256 egress ACLs (outPort only):

• 10R

- a combination based on the following rule:
  - (num ACLs + num ACES) <=2982
- 4608 ingress ACEs

Ingress ACEs supported: (3072 Primary Bank - num ACLs) + (1536 Secondary Bank - num ACEs)

• 2982 egress ACEs

Egress ACEs supported: 2982 - num ACLs

5720-24MXW and 5720-48MXW

The switch supports the following maximum limits:

- 512 non-IPv6 ingress ACLs (inPort, inVSN, or inVlan):
  - 512 ACLs with 7 Primary Bank ACEs each OR
  - 512 ACLs with 3 Secondary Bank ACEs each OR
  - a combination based on the following rule:
    - ((num ACLs + num Primary Bank ACEs) <= 4096) && ((num ACLs + num Security Bank ACEs) <= 2048)</li>

This maximum implies a VLAN member count of 1 for inVlan ACLs or a single I-SID for inVSN.

The number of rules consumed by IPv4 inPort ACLs is not multiplied by the number of ports to which this ACL applies.

- You can configure up to 1000 ACEs in a single ACL.
- 512 IPv6 ingress ACLs (inPort):
  - $\circ~~$  512 ACLs with 3 ACEs each OR
  - a combination based on the following rule:
    - (num ACLs + num ACEs + num of IPv4 Security Bank ACEs) <= 2048

The number of rules consumed by IPv6 inPort ACLs is multiplied by the number of ports to which this ACL applies.

- 256 egress ACLs (outPort only):
  - 10R
  - a combination based on the following rule:
    - (num ACLs + num ACES) <=6000
- 6144 ingress ACEs

Ingress ACEs supported: (4096 Primary Bank - num ACLs) + (2048 Secondary Bank - num ACEs)

• 6000 egress ACEs

Egress ACEs supported: 6000 - num ACLs

#### 7520 Series

The switch supports the following maximum limits for ACL scaling:

- 512 non-IPv6 ingress ACLs (inVSN, inPort, or inVlan):
  - 256 ACLs with 1 Primary ACE each + 256 ACLs with 1 Secondary ACE each OR
  - 383 ACLs with 1 Primary ACE each and/or 1 Secondary ACE each OR
  - a combination based on the following rule:
    - num ACLs <= 512 && (num ACLs + num Primary ACEs) <= 767 && (num ACLs + num Secondary ACEs) <= (767 – X) where X = num IPv6 ACLs + num IPv6 ACEs</li>

For Primary bank, maximum implies a single port on inPort ACLs, a single I-SID for in VSN, and a single VLAN on inVlan ACLs.

For Secondary bank, inPort ACLs number of consumed rules is not multiplied by the number of ports attached to the ACL.

- 383 IPv6 ingress ACLs (inPort):
  - 383 IPv6 ACLs with 1 ACE each OR
  - A combination based on the following rule:
    - num IPv6 ACLs <= 383 && (num IPv6 ACLs + num ACEs) <= (767 X) where X = num non-IPv6 ACLs + num non-IPv6 Secondary ACEs

This maximum implies a single port on inPort ACLs.

- 254 non-IPv6 egress ACLs (outPort):
  - 254 ACLS with 1 Security ACE each OR
    - A combination based on the following rule:
      - num ACLs <= 254 && (num ACLs + num Security ACEs) <= 508

This maximum implies a single port on outPort ACLs.

- 256 IPv6 Egress ACLs (outPort):
  - 256 ACLS with 1 Security ACE each OR

- A combination based on the following rule:
  - num ACLs <= 256 && (num ACLs + num Security ACEs) <= 512

This maximum implies a single port on outPort ACLs.

The switch supports the following maximum limits for ACE scaling:

• 1,532 non-IPv6 ingress ACEs

This theoretical maximum implies

- 2 non-IPv6 ingress ACL with 383+384 Primary ACEs and 383+384 Secondary ACEs
- no IPv6 ACLs configured
- a single port on inPort ACLs, and a single VLAN on inVLAN ACLs
- 767 IPv6 ingress ACEs

This theoretical maximum implies

- 1 IPv6 ingress ACL with 767 Security ACEs
- no non-IPv6 ACLs configured
- a port member count of 1 for inPort ACLs
- 783 non-IPv6 egress ACEs.

This theoretical maximum implies

- 1 egress ACL with 783 Security ACEs
- a port member count of 1 for outPort ACLs
- Non IPv6 egress ACEs supported: 783 num non-IPv6 egress ACLs
- 511 IPv6 egress ACEs

This theoretical maximum implies

- 1 egress ACL with 511 Security ACEs
- a port member count of 1 for outPort ACLs
- 511 num IPv6 egress ACLs

#### 7720 Series

The switch supports the following maximum limits for ACL scaling:

- 512 non-IPv6 ingress ACLs (inVSN, inPort, or inVlan):
  - 256 ACLs with 1 Primary ACE each + 256 ACLs with 1 Secondary ACE each OR
  - 383 ACLs with 1 Primary ACE each and/or 1 Secondary ACE each OR
  - a combination based on the following rule:
    - num ACLs <= 512 && (num ACLs + num Primary ACEs) <= 767 && (num ACLs + num Secondary ACEs) <= (767 – X) where X = num IPv6 ACLs + num IPv6 ACEs</li>

For Primary bank, maximum implies a single port on inPort ACLs, a single I-SID for in VSN, and a single VLAN on inVlan ACLs.

For Secondary bank, inPort ACLs number of consumed rules is not multiplied by the number of ports attached to the ACL.

- 383 IPv6 ingress ACLs (inPort):
  - 383 IPv6 ACLs with 1 ACE each OR
  - A combination based on the following rule:
    - num IPv6 ACLs <= 383 && (num IPv6 ACLs + num ACEs) <= (767 X) where X = num non-IPv6 ACLs + num non-IPv6 Secondary ACEs

This maximum implies a single port on inPort ACLs.

- 254 non-IPv6 egress ACLs (outPort):
  - 254 ACLS with 1 Security ACE each OR
    - A combination based on the following rule:
      - num ACLs <= 254 && (num ACLs + num Security ACEs) <= 508

This maximum implies a single port on outPort ACLs.

- 256 IPv6 Egress ACLs (outPort):
  - 256 ACLS with 1 Security ACE each OR
  - A combination based on the following rule:
    - num ACLs <= 256 && (num ACLs + num Security ACEs) <= 512

This maximum implies a single port on outPort ACLs.

The switch supports the following maximum limits for ACE scaling:

• 1,532 non-IPv6 ingress ACEs

This theoretical maximum implies

- 2 non-IPv6 ingress ACL with 383+384 Primary ACEs and 383+384 Secondary ACEs
- no IPv6 ACLs configured
- a single port on inPort ACLs, and a single VLAN on inVLAN ACLs
- 767 IPv6 ingress ACEs

This theoretical maximum implies

- 1 IPv6 ingress ACL with 767 Security ACEs
- no non-IPv6 ACLs configured
- a port member count of 1 for inPort ACLs
- 783 non-IPv6 egress ACEs.

This theoretical maximum implies

- 1 egress ACL with 783 Security ACEs
- a port member count of 1 for outPort ACLs
- Non IPv6 egress ACEs supported: 783 num non-IPv6 egress ACLs
- 511 IPv6 egress ACEs

This theoretical maximum implies

- 1 egress ACL with 511 Security ACEs
- a port member count of 1 for outPort ACLs
- 511 num IPv6 egress ACLs

#### Routed Private VLANs/E-TREEs Scaling

The number of private VLANs that you configure with an IP address influences the IPv4 Egress ACE count.

The following table lists scaling limits for Routed Private VLANs/E-TREEs. Limits are not enforced; either number of private VLANs or number of private VLAN trunk ports can go beyond the recommended values.

#### Table 39: Routed Private VLANs/E-TREEs Maximums

|                                                                 | Private VLAN<br>trunk ports | Routed PVLANs/E-<br>TREEs | IPv4 Egress ACE<br>rules available (No<br>IPv6 egress filter<br>bootflag enabled) | IPv4 Egress ACE<br>rules available<br>(With IPv6 egress<br>filter bootflag<br>enabled) |
|-----------------------------------------------------------------|-----------------------------|---------------------------|-----------------------------------------------------------------------------------|----------------------------------------------------------------------------------------|
| 5320-48T-8XE<br>5320-48P-8XE                                    | 4                           | 10                        | 349                                                                               | 93                                                                                     |
| 5320-16P-4XE<br>5320-16P-4XE-DC<br>5320-24P-8XE<br>5320-24T-8XE | 4                           | 10                        | 139                                                                               | 11                                                                                     |
| 5420 Series                                                     | 4                           | 10                        | 349                                                                               | 93                                                                                     |
| 5520 Series                                                     | 4                           | 10                        | 285                                                                               | 29                                                                                     |
| 5720-24MW<br>5720-48MW                                          | 4                           | 100                       | 2499                                                                              | 999                                                                                    |
| 5720-24MXW<br>5720-48MXW                                        | 4                           | 100                       | 5499                                                                              | 2499                                                                                   |
| 7520 Series                                                     | 4                           | 50                        | 783                                                                               | 271                                                                                    |
| 7720 Series                                                     | 4                           | 50                        | 783                                                                               | 271                                                                                    |

Use the **show io resources filter** command to verify remaining resources. This command displays the following information:

- resources consumed by Routed Private VLANs
- free entries available for either IPv4 Egress ACEs or private VLANs

The following example output displays resource usage on a 5320 Series switch with one Routed Private VLAN and one outPort ACL.

```
Switch:1>show io resources filter
FILTER TABLE
```

| ACL Filter Resource Manager stats                                                                                   |  |  |  |  |
|----------------------------------------------------------------------------------------------------|--|--|--|--|
| BCM CAP Group:   ICAP_SEC_QOS   ICAP_IPv6   ECAP_SEC   ECAP_IPv6<br>Group Mode:   Double   Double   Double   Double |  |  |  |  |
| Total Entries:   1024   1024   247   128                                                                            |  |  |  |  |
| Free Entries:     1024     1024     243     128       In Use:     0     0     4     0                               |  |  |  |  |
| Filter table:                                                                                                    |  |  |  |  |
| ACL    Port/Vlan  Sec   QoS   All  <br>ID   Flags   Members   ACE's   ACE's   ACE's   Type                          |  |  |  |  |
| 1  00002008  1   0   0   1   outPort, non-IPv6                                                                      |  |  |  |  |
|                                                                                                    |  |  |  |  |
| Filter resources used by other features:                                                                            |  |  |  |  |
| Feature   Type   Number of entries                                                                                  |  |  |  |  |
| PVlan   ECAP   2                                                                                                    |  |  |  |  |
|                                                                                                    |  |  |  |  |

# OAM and Diagnostics

#### Table 40: OAM and Diagnostics Maximums

| Attribute                | Product     | Maximum number supported            |
|--------------------------|-------------|-------------------------------------|
| EDM sessions             | 5320 Series | 5                                   |
|                          | 5420 Series | 5                                   |
|                          | 5520 Series | 5                                   |
|                          | 5720 Series | 5                                   |
|                          | 7520 Series | 5                                   |
|                          | 7720 Series | 5                                   |
| FTP sessions (IPv4/IPv6) | 5320 Series | 8 total (4 for IPv4 and 4 for IPv6) |
|                          | 5420 Series | 8 total (4 for IPv4 and 4 for IPv6) |
|                          | 5520 Series | 8 total (4 for IPv4 and 4 for IPv6) |
|                          | 5720 Series | 8 total (4 for IPv4 and 4 for IPv6) |
|                          | 7520 Series | 8 total (4 for IPv4 and 4 for IPv6) |
|                          | 7720 Series | 8 total (4 for IPv4 and 4 for IPv6) |

| Attribute                   | Product     | Maximum number supported                      |
|-----------------------------|-------------|-----------------------------------------------|
| SSH sessions (IPv4/IPv6)    | 5320 Series | 8 total (any combination of IPv4 and IPv6)    |
|                             | 5420 Series | 8 total (any combination of IPv4<br>and IPv6) |
|                             | 5520 Series | 8 total (any combination of IPv4<br>and IPv6) |
|                             | 5720 Series | 8 total (any combination of IPv4<br>and IPv6) |
|                             | 7520 Series | 8 total (any combination of IPv4<br>and IPv6) |
|                             | 7720 Series | 8 total (any combination of IPv4<br>and IPv6) |
| Telnet sessions (IPv4/IPv6) | 5320 Series | 16 total (8 for IPv4 and 8 for IPv6)          |
|                             | 5420 Series | 16 total (8 for IPv4 and 8 for IPv6)          |
|                             | 5520 Series | 16 total (8 for IPv4 and 8 for IPv6)          |
|                             | 5720 Series | 16 total (8 for IPv4 and 8 for IPv6)          |
|                             | 7520 Series | 16 total (8 for IPv4 and 8 for IPv6)          |
|                             | 7720 Series | 16 total (8 for IPv4 and 8 for IPv6)          |
| TFTP sessions (IPv4/IPv6)   | 5320 Series | 2 total (any combination of IPv4 and IPv6)    |
|                             | 5420 Series | 2 total (any combination of IPv4 and IPv6)    |
|                             | 5520 Series | 2 total (any combination of IPv4 and IPv6)    |
|                             | 5720 Series | 2 total (any combination of IPv4 and IPv6)    |
|                             | 7520 Series | 2 total (any combination of IPv4 and IPv6)    |
|                             | 7720 Series | 2 total (any combination of IPv4<br>and IPv6) |

Table 40: OAM and Diagnostics Maximums (continued)

| Attribute                     | Product     | Maximum number supported                                                                                     |
|-------------------------------|-------------|----------------------------------------------------------------------------------------------------|
| Mirrored ports (source)       | 5320 Series | 48-port models: 56<br>24-port models: 32<br>16-port models: 20                                               |
|                               | 5420 Series | 56                                                                                                    |
|                               | 5520 Series | 48-port models: 47 (up to 58<br>with channelization)<br>24-port models: 23 (up to 34<br>with channelization) |
|                               | 5720 Series | 64                                                                                                    |
|                               | 7520 Series | 32 (up to 125 with channelization)                                                                           |
|                               | 7720 Series | 32 (up to 125 with channelization)                                                                           |
| Mirroring ports (destination) | 5320 Series | 4                                                                                                    |
|                               | 5420 Series | 4                                                                                                    |
|                               | 5520 Series | 4                                                                                                    |
|                               | 5720 Series | 4                                                                                                    |
|                               | 7520 Series | 4                                                                                                    |
|                               | 7720 Series | 4                                                                                                    |

Table 40: OAM and Diagnostics Maximums (continued)

| Attribute                                                          | Product     | Maximum number supported                                                                                                    |
|--------------------------------------------------------------------|-------------|----------------------------------------------------------------------------------------------------|
| Fabric RSPAN Port mirror<br>instances per switch (Ingress<br>only) | 5320 Series | Port mirror sessions can be<br>mapped to 24 unique I-SID<br>offsets for Ingress Mirror. Only<br>one I-SID offset for Egress<br>Mirror. |
|                                                                    | 5420 Series | Port mirror sessions can be<br>mapped to 24 unique I-SID<br>offsets for Ingress Mirror. Only<br>one I-SID offset for Egress<br>Mirror. |
|                                                                    | 5520 Series | Port mirror sessions can be<br>mapped to 24 unique I-SID<br>offsets for Ingress Mirror. Only<br>one I-SID offset for Egress<br>Mirror. |
|                                                                    | 5720 Series | Port mirror sessions can be<br>mapped to 24 unique I-SID<br>offsets for Ingress Mirror. Only<br>one I-SID offset for Egress<br>Mirror. |
|                                                                    | 7520 Series | Port mirror sessions can be<br>mapped to 24 unique I-SID<br>offsets for Ingress Mirror. Only<br>one I-SID offset for Egress<br>Mirror. |
|                                                                    | 7720 Series | Port mirror sessions can be<br>mapped to 24 unique I-SID<br>offsets for Ingress Mirror. Only<br>one I-SID offset for Egress<br>Mirror. |

#### Table 40: OAM and Diagnostics Maximums (continued)

| Attribute                                                          | Product     | Maximum number supported                                                                                                    |
|--------------------------------------------------------------------|-------------|----------------------------------------------------------------------------------------------------|
| Fabric RSPAN Flow mirror<br>instances per switch (Ingress<br>only) | 5320 Series | Filter ACL ACE sessions can<br>be mapped to 24 unique I-SID<br>offsets.                                                              |
|                                                                    | 5420 Series | Filter ACL ACE sessions can<br>be mapped to 24 unique I-SID<br>offsets.                                                              |
|                                                                    | 5520 Series | Filter ACL ACE sessions can<br>be mapped to 24 unique I-SID<br>offsets.                                                              |
|                                                                    | 5720 Series | Filter ACL ACE sessions can<br>be mapped to 24 unique I-SID<br>offsets.                                                              |
|                                                                    | 7520 Series | Filter ACL ACE sessions can<br>be mapped to 24 unique I-SID<br>offsets.                                                              |
|                                                                    | 7720 Series | Filter ACL ACE sessions can<br>be mapped to 24 unique I-SID<br>offsets.                                                              |
| Fabric RSPAN Monitoring I-SIDs<br>(network value)                  | 5320 Series | 48-port models: 500 Monitoring<br>I-SIDs across SPB network<br>16 and 24-port models: 250<br>Monitoring I-SIDs across SPB<br>network |
|                                                                    | 5420 Series | 500 Monitoring I-SIDs across<br>SPB network                                                                                          |
|                                                                    | 5520 Series | 1,000 Monitoring I-SIDs across<br>SPB network                                                                                        |
|                                                                    | 5720 Series | 1,000 Monitoring I-SIDs across<br>SPB network                                                                                        |
|                                                                    | 7520 Series | 1,000 Monitoring I-SIDs across<br>SPB network                                                                                        |
|                                                                    | 7720 Series | 1,000 Monitoring I-SIDs across<br>SPB network                                                                                        |
| sFlow sampling limit                                               | 5320 Series | 3,100 samples per second                                                                                                    |
|                                                                    | 5420 Series | 3,100 samples per second                                                                                                    |
|                                                                    | 5520 Series | 3,100 samples per second                                                                                                    |
|                                                                    | 5720 Series | 3,100 samples per second                                                                                                    |
|                                                                    | 7520 Series | 3,100 samples per second                                                                                                    |
|                                                                    | 7720 Series | 3,100 samples per second                                                                                                    |

Table 40: OAM and Diagnostics Maximums (continued)

| Attribute                                                                                                    | Product     | Maximum number supported                             |
|----------------------------------------------------------------------------------------------------|-------------|------------------------------------------------------|
| IPFIX flows                                                                                                    | 5320 Series | 48-port models: 9,000<br>16- and 24-port models: n/a |
|                                                                                                    | 5420 Series | 9,000                                                |
|                                                                                                    | 5520 Series | 36,863                                               |
|                                                                                                    | 5720 Series | 5720MW models: 32,000<br>5720MXW models: 256,000     |
|                                                                                                    | 7520 Series | 32,767                                               |
|                                                                                                    | 7720 Series | 32,767                                               |
| Application Telemetry host<br>monitoring - maximum number<br>of monitored hosts<br><b>Note:</b><br>These resources are shared with<br>the IPv4 Filter Ingress rules/<br>ACEs. | 5320 Series | 382 hosts                                            |
|                                                                                                    | 5420 Series | 382 hosts                                            |
|                                                                                                    | 5520 Series | 382 hosts                                            |
|                                                                                                    | 5720 Series | 382 hosts                                            |
|                                                                                                    | 7520 Series | 382 hosts                                            |
|                                                                                                    | 7720 Series | 382 hosts                                            |

#### Table 40: OAM and Diagnostics Maximums (continued)

# Extreme Integrated Application Hosting Scaling

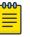

#### Note

The scaling attributes in this section apply to the following switches:

- 5720 Series models:
  - 5720-24MXW
  - 5720-48MXW
- 7520 Series
- 7720 Series

#### Table 41: Extreme Integrated Application Hosting (IAH) Maximums

| Attribute                  | Product     | Maximum number<br>supported |
|----------------------------|-------------|-----------------------------|
| Simultaneous Virtual       | 5720-24MXW  | 2                           |
| Machines                   | 5720-48MXW  | 2                           |
|                            | 7520 Series | 6                           |
|                            | 7720 Series | 6                           |
| CPU cores available to VMs | 5720-24MXW  | 2                           |
|                            | 5720-48MXW  | 2                           |
|                            | 7520 Series | 6                           |
|                            | 7720 Series | 6                           |

| Attribute                              | Product     | Maximum number<br>supported |
|----------------------------------------|-------------|-----------------------------|
| Memory available to VMs                | 5720-24MXW  | 4 GB                        |
|                                        | 5720-48MXW  | 4 GB                        |
|                                        | 7520 Series | 12 GB                       |
|                                        | 7720 Series | 12 GB                       |
| Storage available to VMs               | 5720-24MXW  | 104 GB of 120 modular SSD   |
|                                        | 5720-48MXW  | 104 GB of 120 modular SSD   |
|                                        | 7520 Series | 100 GB                      |
|                                        | 7720 Series | 100 GB                      |
| Total SRIOV vports available<br>to VMs | 5720-24MXW  | 16                          |
|                                        | 5720-48MXW  | 16                          |
|                                        | 7520 Series | 16                          |
|                                        | 7720 Series | 16                          |
| Vports available to single<br>VM       | 5720-24MXW  | 16                          |
|                                        | 5720-48MXW  | 16                          |
|                                        | 7520 Series | 16                          |
|                                        | 7720 Series | 16                          |

#### Table 41: Extreme Integrated Application Hosting (IAH) Maximums (continued)

# Fabric Scaling

This section lists the fabric scaling information.

#### **Table 42: Fabric Maximums**

| Attribute                 | Product                      | Maximum number supported<br>(with and without vIST) |
|---------------------------|------------------------------|-----------------------------------------------------|
| Number of SPB IS-IS areas | 5320 Series                  | 1                                                   |
|                           | 5420 Series                  | 1                                                   |
|                           | 5520 Series as boundary node | 2                                                   |
|                           | 5720 Series as boundary node | 2                                                   |
|                           | 7520 Series                  | 2                                                   |
|                           | 7720 Series                  | 2                                                   |

#### Table 42: Fabric Maximums (continued)

| Attribute                                                                     | Product     | Maximum number supported<br>(with and without vIST) |
|-------------------------------------------------------------------------------|-------------|-----------------------------------------------------|
| Number of B-VIDs                                                              | 5320 Series | 2                                                   |
|                                                                               | 5420 Series | 2                                                   |
|                                                                               | 5520 Series | 2                                                   |
|                                                                               | 5720 Series | 2                                                   |
|                                                                               | 7520 Series | 2                                                   |
|                                                                               | 7720 Series | 2                                                   |
| Maximum number of Physical                                                    | 5320 Series | 64                                                  |
| and Logical (Fabric Extend) NNI<br>interfaces/adjacencies (Home               | 5420 Series | 50                                                  |
| and Remote area total when                                                    | 5520 Series | 128                                                 |
| operating as Boundary Node)                                                   | 5720 Series | 128                                                 |
|                                                                               | 7520 Series | 255                                                 |
|                                                                               | 7720 Series | 255                                                 |
| I-SIDs supported (local UNI                                                   | 5320 Series | See Number of I-SIDs supported                      |
| present on device)                                                            | 5420 Series | See Number of I-SIDs supported                      |
|                                                                               | 5520 Series | See Number of I-SIDs supported                      |
|                                                                               | 5720 Series | See Number of I-SIDs supported                      |
|                                                                               | 7520 Series | See Number of I-SIDs supported                      |
|                                                                               | 7720 Series | See Number of I-SIDs supported                      |
| Maximum number of Layer 2<br>VSNs per switch (local UNI<br>present on device) | 5320 Series | 48-port models: 500<br>16- and 24-port models: 250  |
|                                                                               | 5420 Series | 500                                                 |
|                                                                               | 5520 Series | 3,580                                               |
|                                                                               | 5720 Series | 4,000                                               |
|                                                                               | 7520 Series | 4,000                                               |
|                                                                               | 7720 Series | 4,000                                               |

Table 42: Fabric Maximums (continued)

| Attribute                                                  | Product     | Maximum number supported<br>(with and without vIST)                      |
|------------------------------------------------------------|-------------|--------------------------------------------------------------------------|
| Maximum number of<br>Transparent Port UNIs per<br>switch   | 5320 Series | 48-port models: 53<br>24-port models: 29<br>16- models: 20               |
|                                                            | 5420 Series | 56                                                                       |
|                                                            | 5520 Series | 48-port models: 48<br>24-port models: 24                                 |
|                                                            | 5720 Series | 60                                                                       |
|                                                            | 7520 Series | 56 (up to 125 with<br>channelization)                                    |
|                                                            | 7720 Series | 32 (up to 125 with<br>channelization)                                    |
| Maximum number of Layer 2 E-<br>Tree/PVLAN UNIs per switch | 5320 Series | 48-port models: 50<br>16-port and 24-port models: 20                     |
|                                                            | 5420 Series | 100                                                                      |
|                                                            | 5520 Series | 200                                                                      |
|                                                            | 5720 Series | 100                                                                      |
|                                                            | 7520 Series | 100                                                                      |
|                                                            | 7720 Series | 100                                                                      |
| Maximum number of routed                                   | 5320 Series | 10                                                                       |
| PVLANs/E-Trees                                             | 5420 Series | 10                                                                       |
|                                                            | 5520 Series | 10                                                                       |
|                                                            | 5720 Series | 100                                                                      |
|                                                            | 7520 Series | 50                                                                       |
|                                                            | 7720 Series | 50                                                                       |
| Maximum number of Layer 3                                  | 5320 Series | 48-port models: 64                                                       |
| VSNs per switch<br>See VRF Scaling on page 94.             |             | 16- and 24-port models: 1 local<br>VRF and 23 remote accepted I-<br>SIDs |
|                                                            | 5420 Series | 64                                                                       |
|                                                            | 5520 Series | 256 including mgmt VRF and GRT                                           |
|                                                            | 5720 Series | 256                                                                      |
|                                                            | 7520 Series | 256                                                                      |
|                                                            | 7720 Series | 256                                                                      |

| Attribute                                           | Product     | Maximum number supported (with and without vIST) |
|-----------------------------------------------------|-------------|--------------------------------------------------|
| Maximum number of FA ISID/                          | 5320 Series | 94                                               |
| VLAN assignments per port                           | 5420 Series | 94                                               |
|                                                     | 5520 Series | 94                                               |
|                                                     | 5720 Series | 94                                               |
|                                                     | 7520 Series | 94                                               |
|                                                     | 7720 Series | 94                                               |
| Maximum number of IP                                | 5320 Series | 16,000                                           |
| multicast S,Gs when operating as a BCB (intra-area) | 5420 Series | 16,000                                           |
|                                                     | 5520 Series | 16,000                                           |
|                                                     | 5720 Series | 50,000                                           |
|                                                     | 7520 Series | 50,000                                           |
|                                                     | 7720 Series | 50,000                                           |
| ISW switches in a Fabric Attach Ring                |             | 128                                              |

### Table 43: Multidimensional Fabric node scale

| Device         | Node 1               |                                      | Total unicast                        | Switched UNI           | Multicast Data I-SIDs <sup>5</sup>                       |            |
|----------------|----------------------|--------------------------------------|--------------------------------------|------------------------|----------------------------------------------------------|------------|
|                | scaling <sup>1</sup> |                                      | BMACs <sup>3</sup>                   | endpoints <sup>4</sup> | Ingress BEB                                              | Egress BEB |
| 5320<br>Series | Enabled              | 500                                  | 500                                  | 400                    | 16- and 24-port<br>models: 250<br>48-port<br>models: 500 | 1,200      |
|                | Disabled             | 350                                  | 350                                  | 700/800                | 16- and 24-port<br>models: 250<br>48-port<br>models: 500 | 800        |
| 5420<br>Series | Enabled              | 500 without<br>vIST<br>340 with vIST | 500 without<br>vIST<br>340 with vIST | 400                    | 500                                                      | 1,200      |
|                | Disabled             | 350 without<br>vIST<br>340 with vIST | 350 without<br>vIST<br>340 with vIST | 700/800                | 500                                                      | 800        |
| 5520<br>Series |                      | 500/800                              | 800                                  | 2,700                  | 2,700                                                    | 4,000      |
| 5720<br>Series |                      | 500/1,000                            | 2,000                                | 4,850                  | 4,000                                                    | 6,000      |
| 7520<br>Series |                      | 500/1,000                            | 2,000                                | 12,000                 | 4,000                                                    | 6,000      |

| Device                              |                                                                                                    | SPBM nodes <sup>2</sup> | Total unicast      | st Switched UNI Multicast Data I-SIDs <sup>5</sup> | vitched UNI Multicast Data I-SIDs <sup>5</sup> | -SIDs <sup>5</sup> |
|-------------------------------------|----------------------------------------------------------------------------------------------------|-------------------------|--------------------|----------------------------------------------------|------------------------------------------------|--------------------|
|                                     | scaling <sup>1</sup>                                                                                                    |                         | BMACs <sup>3</sup> | endpoints <sup>4</sup>                             | Ingress BEB                                    | Egress BEB         |
| 7720<br>Series                      |                                                                                                    | 500/1,000               | 2,000              | 12,000                                             | 4,000                                          | 6,000              |
| scali<br>it is a<br>2. SPBM<br>When | <ol> <li>Node scaling—refers to the enabled state of the boot configuration flags spbm-node-<br/>scaling command, if applicable. For 5320 Series and 5420 Series using Fabric Extend or vIST,<br/>it is a best practice to enable this command.</li> <li>SPBM nodes—refers to the number of supported SPBM enabled nodes, both BEB and BCB.<br/>When different, the number is formatted as per area/total per device. For 5420 Series, this<br/>number is impacted by vIST.</li> </ol> |                         |                    |                                                    |                                                |                    |

#### Table 43: Multidimensional Fabric node scale (continued)

- 3. Total unicast BMACs—refers to the total number, both virtual and physical, this node can share services with. This number includes Layer 2 VSNs, Layer 3 VSNs, E-TREE, Multicast, and Transparent Port UNI. For 5420 Series, this number is impacted by vIST.
- 4. Switched UNI endpoints—refers to the maximum local tagged and untagged endpoints, either manual, RADIUS, or FA-assigned. When different, the number is formatted based on the configuration of the **boot config flags macsec** command: enabled/disabled.
- 5. Multicast Data I-SIDs—refers to the maximum Layer 2 or Layer 3, dynamic and static originated data I-SIDs. The overall limits are across all locally configured Layer 2 VSNs

The following table provides numbers for 5320 Series and 5420 Series only, to reflect the impact of the **boot configuration flags spbm-node-scaling** command.

| Device      | Node scaling <sup>1</sup> | Total remote multicast sender nodes <sup>2</sup> | Total local I-SIDs <sup>3</sup>                    |
|-------------|---------------------------|--------------------------------------------------|----------------------------------------------------|
| 5320 Series | Enabled                   | 200                                              | 16- and 24-port models: 274<br>48-port models: 500 |
|             | Disabled                  | 150                                              | 16- and 24-port models: 274<br>48-port models: 564 |
| 5420 Series | Enabled                   | 200                                              | 500                                                |
|             | Disabled                  | 150                                              | 564                                                |

#### Table 44: Maximum remote multicast sender nodes and local I-SIDs

- 1. Node scaling—refers to the enabled state of the **boot configuration flags spbm-node**scaling command. For 5320 Series and 5420 Series using Fabric Extend or vIST, it is a best practice to enable this command.
- 2. Total remote multicast sender nodes—refers to the total number of nodes that send IP multicast streams that the local BEB receives. This space is shared with unicast BMACs in the preceding table. Documented limits are individual in isolation; introducing vIST clusters or nodes that advertise IP multicast streams decreases the total number of physical nodes in an area.
- 3. Total local I-SIDs— refers to the total for Layer 2, Layer 3, and Multicast.

# Multi-area SPB Maximums

#### Table 45: Multi-area SPB Maximums

| Scaling                                                                                                    | 5520 Series | 5720 Series | 7520 Series | 7720 Series |
|----------------------------------------------------------------------------------------------------|-------------|-------------|-------------|-------------|
| SPBM enabled nodes per area                                                                                    | 500         | 500         | 500         | 500         |
| SPBM total nodes<br>home + remote                                                                              | 650         | 650         | 1,000       | 1,000       |
| I-SIDs supported<br>on boundary<br>nodes (no local<br>UNI present on<br>device)                                | 2,000       | 2,000       | 9,600       | 9,600       |
| Maximum number<br>of inter-area<br>redistributed Layer<br>2 VSNs (no local<br>UNI present on<br>Boundary Node) | 2,000       | 2,000       | 9,600       | 9,600       |
| Maximum number<br>of IP multicast<br>S,Gs when<br>operating as a<br>boundary node<br>(inter-area)              | 1,600       | 1,600       | 4,800       | 4,800       |
| DvR host routes<br>redistributed<br>across area<br>boundary                                                    | n/a         | 6,000       | 13,900      | 13,900      |
| SPBM multicast-<br>FIB entries                                                                                 | 10,000      | 10,000      | 35,000      | 35,000      |

# Number of I-SIDs Supported for the Number of Configured IS-IS Interfaces and Adjacencies

The number of I-SIDs supported depends on the number of IS-IS interfaces and adjacencies (NNIs) configured.

The following table shows the number of UNI I-SIDs supported per BEB. UNI I-SIDs are used for Layer 2 VSN, Layer 3 VSN, Transparent-UNI, E-Tree, Switched-UNI and S, G for Multicast.

| Number of IS-IS<br>interfaces (NNIs) | Product     | I-SIDs with vIST<br>configured on the<br>platform | I-SIDs without vIST<br>configured on the<br>platform |
|--------------------------------------|-------------|---------------------------------------------------|------------------------------------------------------|
| 4                                    | 5320 Series | n/a                                               | 500                                                  |
|                                      | 5420 Series | 564                                               | 564                                                  |
|                                      | 5520 Series | 4,000                                             | 4,000                                                |
|                                      | 5720 Series | 4,000                                             | 4,000                                                |
|                                      | 7520 Series | 4,000                                             | 4,000                                                |
|                                      | 7720 Series | 4,000                                             | 4,000                                                |
| 6                                    | 5320 Series | n/a                                               | 500                                                  |
|                                      | 5420 Series | 564                                               | 564                                                  |
|                                      | 5520 Series | 3,500                                             | 4,000                                                |
|                                      | 5720 Series | 3,500                                             | 4,000                                                |
|                                      | 7520 Series | 4,000                                             | 4,000                                                |
|                                      | 7720 Series | 4,000                                             | 4,000                                                |
| 10                                   | 5320 Series | n/a                                               | 500                                                  |
|                                      | 5420 Series | 564                                               | 564                                                  |
|                                      | 5520 Series | 2,900                                             | 4,000                                                |
|                                      | 5720 Series | 2,900                                             | 4,000                                                |
|                                      | 7520 Series | 2,900                                             | 4,000                                                |
|                                      | 7720 Series | 2,900                                             | 4,000                                                |
| 20                                   | 5320 Series | n/a                                               | 500                                                  |
|                                      | 5420 Series | 564                                               | 564                                                  |
|                                      | 5520 Series | 2,000                                             | 4,000                                                |
|                                      | 5720 Series | 2,000                                             | 4,000                                                |
|                                      | 7520 Series | 2,000                                             | 4,000                                                |
|                                      | 7720 Series | 2,000                                             | 4,000                                                |
| 48                                   | 5320 Series | n/a                                               | 500                                                  |
|                                      | 5420 Series | 564                                               | 564                                                  |
|                                      | 5520 Series | 1,000                                             | 2,000                                                |
|                                      | 5720 Series | 1,000                                             | 2,000                                                |
|                                      | 7520 Series | 1,000                                             | 2,000                                                |
|                                      | 7720 Series | 1,000                                             | 2,000                                                |

| Number of IS-IS<br>interfaces (NNIs) | Product     | I-SIDs with vIST<br>configured on the<br>platform | I-SIDs without vIST<br>configured on the<br>platform |
|--------------------------------------|-------------|---------------------------------------------------|------------------------------------------------------|
| 72                                   | 5320 Series | n/a                                               | n/a                                                  |
|                                      | 5420 Series | n/a                                               | n/a                                                  |
|                                      | 5520 Series | 750                                               | 1,500                                                |
|                                      | 5720 Series | 750                                               | 1,500                                                |
|                                      | 7520 Series | 750                                               | 1,500                                                |
|                                      | 7720 Series | 750                                               | 1,500                                                |
| 100                                  | 5320 Series | n/a                                               | n/a                                                  |
|                                      | 5420 Series | n/a                                               | n/a                                                  |
|                                      | 5520 Series | 550                                               | 1,100                                                |
|                                      | 5720 Series | 550                                               | 1,100                                                |
|                                      | 7520 Series | 550                                               | 1,100                                                |
|                                      | 7720 Series | 550                                               | 1,100                                                |
| 128                                  | 5320 Series | n/a                                               | n/a                                                  |
|                                      | 5420 Series | n/a                                               | n/a                                                  |
|                                      | 5520 Series | 450                                               | 900                                                  |
|                                      | 5720 Series | 450                                               | 900                                                  |
|                                      | 7520 Series | 450                                               | 900                                                  |
|                                      | 7720 Series | 450                                               | 900                                                  |
| 250                                  | 5320 Series | n/a                                               | n/a                                                  |
|                                      | 5420 Series | n/a                                               | n/a                                                  |
|                                      | 5520 Series | n/a                                               | n/a                                                  |
|                                      | 5720 Series | n/a                                               | n/a                                                  |
|                                      | 7520 Series | n/a                                               | n/a                                                  |
|                                      | 7720 Series | n/a                                               | n/a                                                  |

## Interoperability Considerations for IS-IS External Metric

BEBs running VOSS 5.0 can advertise routes into IS-IS with the metric type as external. They can also correctly interpret route advertisements with metric type external received by means of IS-IS. In an SPB network with a mix of products running different versions of software releases, you must take care to ensure that turning on the ability to use metric-type external does not cause unintended loss of connectivity. Note the following before turning on IS-IS external metric if the SPB network has switches running a release prior to VOSS 5.0:

- There are no special release or product type implications if the switch does not have IP Shortcuts or Layer 3 VSN enabled. For example, this applies to Layer 2 only BEBs and BCBs.
- There are no special release or product type implications if the Layer 3 VSN in which routes are being advertised with a metric-type of external is not configured on the switch.
- If a switch running a VOSS release that is prior to VOSS 5.0 but VOSS 4.2.1 or later, it will treat all IS-IS routes as having metric-type internal, regardless of the metric-type (internal or external) used by the advertising BEB in its route advertisement.
- Switches running VSP 9000 Series release 4.1.0.0 or later will treat all IS-IS routes as having metric-type internal, regardless of the metric-type (internal or external) used by the advertising BEB in its route advertisement.
- Switches running VOSS releases prior to 4.2.1.0 might not correctly install IS-IS routes in a Layer 3 VSN if any routes advertised with metric-type external are advertised in that Layer 3 VSN by other BEBs in the network. Layer 3 VSNs in which there are no routes with an external metric-type will not be impacted. Similar note applies to the GRT.
- Switches running VSP 9000 Series releases prior to 4.1.0.0 might not correctly install IS-IS routes in a Layer 3 VSN if any routes advertised with metric-type external are advertised in that Layer 3 VSN by other BEBs in the network. Layer 3 VSNs in which there are no routes with an external metric-type will not be impacted. Similar note applies to GRT.

### Recommendations

This section provides recommendations that affect feature configuration.

Pay special attention to the expected scaling of routes in the network and the number of OSPF neighbors in a single VRF when you select configuration values for the **isis 11-hellointerval** and **isis 11-hello-multiplier** commands on IS-IS interfaces. The default values for these commands work well for most networks, including those using moderately-scaled routes.

The default values work well for 16,000 routes and 64 OSPF neighbors in a single VRF. However, in highly-scaled networks, you might need to configure higher values for these commands.

For example, if the total number of non IS-IS routes on a given BEB exceeds 16,000 in combination with approximately 128 OSPF neighbors in a single VRF, you should configure a value of 12 for **isis 11-hellomultiplier**, instead of using the default value of 3.

# VRF Scaling

By default, the system reserves VLAN IDs 4060 to 4094 for internal use.

If you enable both the VRF scaling and the SPBM mode boot configuration flags, the system reserves additional VLAN IDs (3500 to 3998) for internal use.

By default, VRF scaling is disabled and SPBM mode is enabled. When VRF scaling is disabled, you can have a maximum of 24 VRFs.

On the 5320 Series, only 5320-48P-8XE and 5320-48T-8XE support more than one VRF with IP configuration. The **boot config flag vrf-scaling** command does not apply to other 5320 Series models.

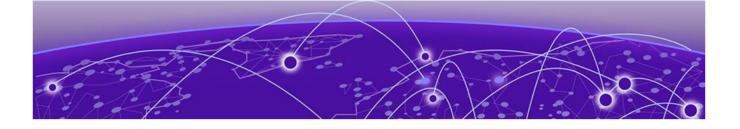

# **Important Notices**

ExtremeCloud IQ Support on page 96 Compatibility with ExtremeCloud IQ - Site Engine on page 96 Feature-Based Licensing on page 96 Memory Usage on page 97

Unless specifically stated otherwise, the notices in this section apply to all platforms.

# ExtremeCloud IQ Support

ExtremeCloud<sup>™</sup> IQ provides cloud-managed networking, and delivers unified, fullstack management of wireless access points, switches, and routers. It enables onboarding, configuration, monitoring, troubleshooting, reporting, and more. Using innovative machine learning and artificial intelligence technologies, ExtremeCloud IQ analyzes and interprets millions of network and user data points, from the network edge to the data center, to power actionable business and IT insights, and to deliver new levels of network automation and intelligence.

For the most current information on switches supported by ExtremeCloud IQ, see ExtremeCloud™ IQ Release Notes.

The switch supports a zero touch connection to ExtremeCloud IQ. Zero touch deployment is used to deploy and configure a switch using ExtremeCloud IQ.

The switch software integrates with ExtremeCloud IQ using IQAgent.

For more information, see Fabric Engine User Guide.

## Compatibility with ExtremeCloud IQ - Site Engine

To understand which versions of ExtremeCloud IQ - Site Engine are compatible with this Network Operating System release on different hardware platforms, see Extended Firmware Support.

### Feature-Based Licensing

The switches support a perpetual licensing model that includes Base, Premier, and MACsec licenses. Premier and MACsec licenses enable advanced features not available in the Base License.

Because the hardware supports more than one Network Operating System (NOS) personality, it uses a licensing scheme that is NOS agnostic.

For more information about licensing including feature inclusion, order codes, and how to load a license file, see *Fabric Engine User Guide*.

## Memory Usage

These switches intentionally reboot when memory usage on the switch reaches 95%.

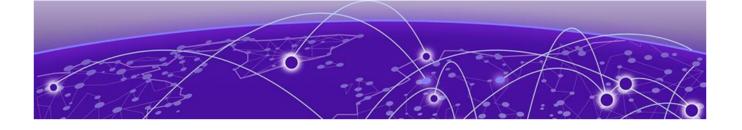

# **Known Issues and Restrictions**

Known Issues on page 98 Restrictions and Expected Behaviors on page 120

This section details the known issues and restrictions found in this release. Where appropriate, use the workarounds provided.

#### **Known Issues**

This section identifies the known issues in this release.

#### Known Issues for 9.0

| Issue number | Description                                                                                                    | Workaround                                                                                                    |
|--------------|----------------------------------------------------------------------------------------------------|----------------------------------------------------------------------------------------------------|
|              | HTTPS connection fails for CA-signed<br>certificate with certificate inadequate<br>type error on FF.                                                                                                    | Ensure End-Entity, Intermediate CA and<br>Root CA certificates are all SHA256<br>based and RSA2048 key signed, and<br>Extended key usage field is set to TLS<br>webserver Auth only for subject and<br>root. For intermediate, it must be set<br>with other required bits to avoid this<br>issue. Add the root, intermediate CAs<br>in the trust store of the browser for<br>accessing the EDM with HTTPS. |
| VOSS-1265    | On the port that is removed from a T-<br>UNI LACP MLT, non T-UNI configuration<br>is blocked as a result of T-UNI<br>consistency checks.                                                                                                    | When a port is removed from a T-UNI<br>LACP MLT, the LACP key of the port<br>must be set to default.                                                                                                    |
| VOSS-1280    | The following error message<br>occurs when performing shutdown/<br>no-shutdown commands continuously:<br>IO1 [05/02/14 06:59:55.178:UTC]<br>0x0011c525 0000000 GlobalRouter<br>COP-SW ERROR vsp4kTxEnable Error<br>changing TX disable for SFP<br>module: 24, code: -8 | None. When this issue occurs, the port<br>in question can go down, then performs<br>a shutdown/no-shutdown of the port to<br>bring it up and resumes operation.                                                                                                    |
| VOSS-1285    | CAKs are not cleared after setting the device to factory-default.                                                                                                    | None. Currently this is the default<br>behavior and does not affect<br>functionality of the MACsec feature.                                                                                                    |

| Issue number | Description                                                                                                    | Workaround                                                                                                    |
|--------------|----------------------------------------------------------------------------------------------------|----------------------------------------------------------------------------------------------------|
| VOSS-1288    | Shutting down the T1 link from one<br>end of the link does not shut down<br>the link at the remote end. You could<br>experience traffic loss if the remote side<br>of the link is not shut down.                                                                                                    | This issue occurs only when a TI SFP<br>link from one end is shutdown. Enable<br>a dynamic link layer protocol such<br>as LACP or VLACP on both ends to<br>shut the remote end down too. As an<br>alternative, administratively disable both<br>ends of the TI SFP link to avoid the<br>impact. |
| VOSS-1289    | On a MACsec-enabled port, you can<br>see delayed packets when the MACsec<br>port is kept running for more than<br>12 hours. This delayed packet counter<br>can also increment when there is<br>complete reordering of packets so that<br>the application might receive a slow<br>response. But in this second case, it is a<br>marginal increase in the packet count,<br>which occurs due to PN mismatch<br>sometimes only during Key expiry, and<br>does not induce any latency. | None.                                                                                                    |
| VOSS-1309    | You cannot use EDM to issue <b>ping</b><br>or <b>traceroute</b> commands for IPv6<br>addresses.                                                                                                    | Use CLI to initiate <b>ping</b> and <b>traceroute</b> commands.                                                                                                    |
| VOSS-1310    | You cannot use EDM to issue <b>ping</b><br>or <b>traceroute</b> commands for IPv4<br>addresses.                                                                                                    | Use CLI to initiate <b>ping</b> and <b>traceroute</b> commands.                                                                                                    |
| VOSS-1335    | <ul> <li>In an IGMP snoop environment, after dynamically downgrading the IGMP version to version 2 (v2), when you revert back to version 3 (v3), the following is observed:</li> <li>The multicast traffic does not flow.</li> <li>The sender entries are not learned on the local sender switch.</li> <li>The Indiscard packet count is incremented on the show int gig error statistics command.</li> </ul>                                                                     | Use a v3 interface as querier in a LAN<br>segment that has snoop-enabled v2<br>and v3 interfaces.                                                                                                    |
| VOSS-1344    | In EDM, you cannot select multiple 40<br>gigabit ports or a range of ports that<br>includes 40 gigabit ports to graph or<br>edit. You need to select them and edit<br>them individually.                                                                                                    | None.                                                                                                    |

| Issue number | Description                                                                                                    | Workaround                                                                                                    |
|--------------|----------------------------------------------------------------------------------------------------|----------------------------------------------------------------------------------------------------|
| VOSS-1349    | On EDM, the port LED for channelized<br>ports only shows the status of sub-port<br>#1, but not the rest of the sub-ports.<br>When you remove sub-port #1, and at<br>least one other sub-port is active and<br>online, the LED color changes to amber,<br>when it should be green because at<br>least one other sub-ports is active and<br>online. The LED only shows the status of<br>sub-port #1. | None.                                                                                                    |
| VOSS-1354    | An intermittent link-flap issue can occur<br>in the following circumstance for the<br>copper ports. If you use a crossover<br>cable and disable auto-negotiation, the<br>port operates at 100 Mbps. A link flap<br>issue can occur intermittently and link<br>flap detect will shut down the port.                                                                                                 | Administratively shutdown, and then re-<br>enable the port. Use auto-negotiation.<br>Disabling auto-negotiation on these<br>ports is not a recommended<br>configuration.                                                                                                    |
| VOSS-1358    | Traffic is forwarded to IGMP v2 SSM<br>group, even after you delete the IGMP<br>SSM-map entry for the group.                                                                                                    | If you perform the delete action first,<br>you can recreate the SSM-map record,<br>and then disable the SSM-map record.<br>The disabled SSM-map record causes<br>the receiver to timeout because any<br>subsequent membership reports that<br>arrive and match the disabled SSM-map<br>record are dropped. You can delete the<br>SSM-map record after the receivers time<br>out. |
| VOSS-1359    | The 4 byte AS confederation identifier<br>and peers configuration are not<br>retained across a reboot. This problem<br>occurs when 4 Byte AS is enabled with<br>confederation.                                                                                                    | Reconfigure the 4 byte AS<br>confederation identifier and peers on<br>the device, and reboot.                                                                                                    |

| Issue number | Description                                                                                                    | Workaround                                                               |
|--------------|----------------------------------------------------------------------------------------------------|--------------------------------------------------------------------------|
| VOSS-1360    | After you enable enhanced secure<br>mode, and log in for the first<br>time, the system prompts you to<br>enter a new password. If you do<br>not meet the minimum password<br>requirements, the system displays the<br>following message: Password should<br>contain a minimum of 2 upper and<br>lowercase letters, 2 numbers and<br>2 special characters like !@#\$<br>%^*(). Password change aborted.<br>Enter the New password: | None.                                                                    |
|              | The system output message does not<br>display the actual minimum password<br>requirements you need to meet,<br>which are configured on your system.<br>The output message is an example<br>of what the requirements need to<br>meet. The actual minimum password<br>requirements you need to meet are<br>configured on your system by the<br>administrator.                                                                       |                                                                          |
| VOSS-1367    | The configuration file always includes<br>the router ospf entry regardless of<br>whether OSPF is configured. This line<br>does not perform any configuration and<br>has no impact on the running software.                                                                                                    | None.                                                                    |
| VOSS-1368    | When you use Telnet or SSH to connect<br>to the switch, it can take up to 60<br>seconds for the log in prompt to appear.<br>However, this situation is very unlikely<br>to happen, and it does not appear in a<br>standard normal operational network.                                                                                                    | Do not provision DNS servers on a switch to avoid this issue altogether. |
| VOSS-1370    | If you configure egress mirroring on NNI<br>ports, you do not see the MAC-in-MAC<br>header on captured packets.                                                                                                    | Use an Rx mirror on the other end of the link to see the packets.        |
| VOSS-1371    | A large number of IPv6 VRRP VR<br>instances on the same VLAN can cause<br>high CPU utilization.                                                                                                    | Do not create more than 10 IPv6 VRRP<br>VRs on a single VLAN.            |
| VOSS-1389    | If you disable IPv6 on one RSMLT peer,<br>the switch can intermittently display<br>COP-SW ERROR and RCIP6 ERROR error<br>messages. This issue has no impact.                                                                                                    | None.                                                                    |
| VOSS-1390    | If you delete the SPBM configuration<br>and re-configure SPBM using the<br>same nickname but a different IS-IS<br>system ID without rebooting, the switch<br>displays an error message.                                                                                                    | Reboot the switch after you delete the<br>SPBM configuration.            |
| VOSS-1403    | EDM displays the user name as Admin,<br>even though you log in using a different<br>user name.                                                                                                    | None.                                                                    |

| Issue number           | Description                                                                                                    | Workaround                                                                                                    |
|------------------------|----------------------------------------------------------------------------------------------------|----------------------------------------------------------------------------------------------------|
| VOSS-1406              | When you re-enable insecure protocols<br>in the CLI SSH secure mode, the switch<br>does not display a warning message.                                                                                                    | None.                                                                                                    |
| VOSS-1418              | EDM displays the IGMP group entry that is learned on a vIST MLT port as TX-NNI.                                                                                                    | Use CLI to view the IGMP group entry<br>learned on a vIST MLT port.                                                                                                    |
| VOSS-1428              | When port-lock is enabled on the port<br>and re-authentication on the EAP client<br>fails, the port is removed from the<br>RADIUS-assigned VLAN. This adds the<br>port to the default VLAN and displays<br>an error message. This issue has no<br>impact.                              | The error message is incorrect and can be ignored.                                                                                                    |
| VOSS-1433              | When you manually enable or disable<br>IS-IS on 40 Gbps ports with CR4 direct<br>attach cables (DAC), the port bounces<br>one time.                                                                                                    | Configure IS-IS during the maintenance<br>period. Bring the port down, configure<br>the port and then bring the port up.                                                                                               |
| VOSS-1438              | In a rare scenario in Simplified vIST<br>configuration when vIST state is toggled<br>immediately followed by vIST MLT ports<br>are toggled, one of the MLT ports will go<br>into blocking state resulting in failure<br>to process data packets hashing to that<br>link.               | Before enabling vIST state ensure all<br>vIST MLT ports are shut and re-enabled<br>after vIST is enabled on the DUT.                                                                                                   |
| VOSS-1440<br>VOSS-1441 | When you configure a scaled Layer<br>3 VSN (24 Layer 3 VSN instances),<br>route leaking from GRT to VRF on the<br>local DUT does not happen. The switch<br>displays an incorrect error message:<br>Only 24 Layer 3 VSNs can be<br>configured.                                          | None.                                                                                                    |
| VOSS-1463<br>VOSS-1471 | When you use Fabric Extend over IP<br>(FE-IP) and Fabric Extend over Layer 2<br>VLAN (FE-VID) solution, if you change<br>the ingress and egress .1p map, packets<br>cannot follow correct internal QoS<br>queues for FE tunnel to FE tunnel, or FE<br>tunnel to regular NNI traffic.   | Do not change the default ingress and<br>egress .1p maps when using Fabric<br>Extend. With default ingress and egress<br>.1p maps, packets follow the correct<br>internal QoS when using the Fabric<br>Extend feature. |
| VOSS-1473              | If the I-SID associated with a Switched<br>UNI or Fabric Attach port does not have<br>a platform VLAN association and you<br>disable Layer 2 Trusted, then the non IP<br>traffic coming from that port does not<br>take the port QoS and still uses the .1p<br>priority in the packet. | None.                                                                                                    |
| VOSS-1530              | If you improperly close an SSH session,<br>the session structure information does<br>not clear and the client can stop<br>functioning.                                                                                                    | Disable and enable SSH.                                                                                                    |

| Issue number | Description                                                                                                    | Workaround                     |
|--------------|----------------------------------------------------------------------------------------------------|--------------------------------|
| VOSS-1584    | The <b>show debug-file all</b> command is missing.                                                                                                    | None.                          |
| VOSS-1585    | The system does not generate a log<br>message, either in the log file or<br>on screen, when you run the <b>flight-</b><br><b>recorder</b> command.                                                                                                    | None.                          |
| VOSS-1608    | If you use an ERS 4850 FA Proxy with<br>a VOSS or Fabric Engine FA Server,<br>a mismatch can exist in the show<br>output for tagged management traffic.<br>The ERS device always sends traffic<br>as tagged. The VOSS or Fabric Engine<br>FA Server can send both tagged and<br>untagged. For untagged, the VOSS and<br>Fabric Engine FA Servers send VLAN ID<br>4095 in the management VLAN field<br>of the FA element TLV. The ERS device<br>does not recognize this VLAN ID and so<br>still reports the traffic as tagged. | There is no functional impact. |
| VOSS-1706    | EAPOL: Untagged traffic is not<br>honoring the port QOS for Layer 2<br>trusted/ Layer 3 untrusted. This issue is<br>only seen on EAPOL-enabled ports.                                                                                                    | None.                          |
| VOSS-2014    | IPv6 MLD Group is learned for Link-<br>Local Scope Multicast Addresses. This<br>displays additional entries in the<br>Multicast routing tables.                                                                                                    | None.                          |

| Issue number | Description                                                                                                    | Workaround                                                                                                    |
|--------------|----------------------------------------------------------------------------------------------------|----------------------------------------------------------------------------------------------------|
| VOSS-2033    | The following error messages appear<br>when you use the <b>shutdown</b> and<br><b>no shutdown</b> commands on the MLT<br>interface with ECMP and BGP+ enabled:<br>CP1 [01/23/16 11:10:16.474:UTC]<br>0x00108628 0000000<br>GlobalRouter RCIP6 ERROR<br>rcIpReplaceRouteNotifyIpv6:FAIL<br>ReplaceTunnelRec conn_id 2<br>CP1 [12/09/15 12:27:02.203:UTC]<br>0x00108649 0000000<br>GlobalRouter RCIP6<br>ERROR ifyRpcOutDelFibEntry: del<br>FIB of Ipv6Route failed with<br>0: ipv6addr: 201:6:604:0:0:0:0:0;<br>mask: 96, nh: 0:0:0:0:0:0:0:0 cid<br>6657 owner BGP<br>CP1 [12/09/15 12:20:30.302:UTC]<br>0x00108649 0000000<br>GlobalRouter RCIP6<br>ERROR ifyRpcOutDelFibEntry: del<br>FIB of Ipv6Route failed with<br>0: ipv6addr: 210:6:782:0:0:0:0;<br>mask: 96, nh:<br>fe80:0:0:0:b2ad:aaff:fe55:5088<br>cid 2361 owner OSPF | Disable the alternate path.                                                                                                    |
| VOSS-2036    | IPsec statistics for the management<br>interface do not increment for<br>inESPFailures or InAHFailures.                                                                                                    | None.                                                                                                    |
| VOSS-2117    | If you configure static IGMP receivers<br>on an IGMPv3 interface and a dynamic<br>join and leave are received on that<br>device from the same destination<br>VLAN or egress point, the device<br>stops forwarding traffic to the static<br>receiver group after the dynamic leave<br>is processed on the device. The end<br>result is that the IGMP static groups<br>still exist on the device but traffic is not<br>forwarded.                                                                                                    | Disable and re-enable IGMP Snooping<br>on the interface.                                                                                                    |
| VOSS-2128    | EAP Security and Authentication EDM<br>tabs display additional information with<br>internal values populated, which is not<br>useful for the end user.                                                                                                    | There is no functional impact. Ignore<br>the additional information in EDM. Use<br>the CLI command <b>show eapol port</b><br><b>interface</b> to see port status. |
| VOSS-2207    | You cannot configure an SMTP server<br>hostname that begins with a digit.<br>The system displays the following error:<br>Error: Invalid IP Address or<br>Hostname for SMTP server                                                                                                    | None.                                                                                                    |

| Issue number | Description                                                                                                    | Workaround                                                                                                    |
|--------------|----------------------------------------------------------------------------------------------------|----------------------------------------------------------------------------------------------------|
| VOSS-2208    | While performing CFM Layer 2<br>traceroute between two BEBs using<br>a transit BCB, the transit BCB hop is<br>not seen, if the transit BCB has ISIS<br>adjacencies over FE I3core with both<br>source BEB and destination BEB.                                               | None.                                                                                                    |
| VOSS-2253    | Trace level command does not list module IDs when '?' is used.                                                                                                    | To get the list of all module IDs, type <b>trace level</b> , and then press <b>Enter</b> .                                                                                                |
| VOSS-2285    | When on BEB, continuously pinging<br>IPv6 neighbor address using CLI<br>command <b>ping -s</b> , ping packets do<br>not drop, but instead return no answer<br>messages.                                                                                                    | Restart the ping. Avoid intensive CPU processing.                                                                                                    |
| VOSS-2333    | Layer 2 ping to Virtual BMAC (VBMAC)<br>fails, if the VBMAC is reachable using<br>Layer 2 core.                                                                                                    | None.                                                                                                    |
| VOSS-2422    | When a BGP Neighbor times out,<br>the following error message occurs:<br>CP1 [03/11/16 13:43:39.084:EST]<br>0x000b45f2 0000000 GlobalRouter<br>SW ERROR ip_rtdeleteVrf: orec is<br>NULL!                                                                                     | There is no functional impact. Ignore the error message.                                                                                                    |
| VOSS-25476   | DvR host entries are visible on<br>DvR Controllers after you issue the<br><b>clear dvr host-entries</b> command or<br>disable all DvR Controllers within the<br>domain.                                                                                                    | <ul> <li>Choose one of the following workarounds:</li> <li>Disable and reenable DvR.</li> <li>Disable and reenable IS-IS.</li> <li>Reenable DvR Controllers within the domain.</li> </ul> |
| VOSS-2859    | You cannot modify the port<br>membership on a protocol-based VLAN<br>using EDM, after it has been created.                                                                                                    | Use CLI to provision the port<br>membership on the protocol-based<br>VLAN or delete the protocol-based<br>VLAN, and then re-create it with the<br>correct port member setting.            |
| VOSS-4255    | If you run IP traceroute from one end<br>host to another end host with a DvR<br>Leaf in between, an intermediate hop<br>will appear as not responding because<br>the Leaf does not have an IP interface<br>to respond. The IP traceroute to the end<br>host will still work. | None.                                                                                                    |

| Issue number             | Description                                                                                                    | Workaround                                                                                                    |
|--------------------------|----------------------------------------------------------------------------------------------------|----------------------------------------------------------------------------------------------------|
| VOSS-4728                | If you remove and recreate an IS-IS<br>instance on an NNI port with auto-<br>negotiation enabled in addition to vIST<br>and R/SMLT enabled, it is possible<br>that the NNI port will briefly become<br>operationally down but does recover<br>quickly.<br>This operational change can lead<br>to a brief traffic loss and possible<br>reconvergence if non-ISIS protocols like<br>OSPF or BGP are also on the NNI port. | If you need to remove and recreate an<br>IS-IS instance on an auto-negotiation<br>enabled NNI port that also has non-<br>ISIS traffic, do so during a maintenance<br>window to minimize possible impact to<br>other non-ISIS traffic. |
| VOSS-4840                | If you run the <b>show fulltech</b><br>command in an SSH session, do not<br>disable SSH on the system. Doing so<br>can block the SSH session.                                                                                                    | None.                                                                                                    |
| VOSS-5130                | Disabling and immediately enabling<br>IS-IS results in the following log<br>message: PLSBFIB ERROR: /vob/cb/<br>nd_protocols/plsb/lib/<br>plsbFib.cpp(line 1558)<br>unregisterLocalInfo() local<br>entry does not exist.<br>key(0xfda010000fffa40)                                                                                                    | There is no functional impact. Ignore the error message.                                                                                                    |
| VOSS-5159 &<br>VOSS-5160 | If you use a CLIP address as the<br>management IP address, the switch<br>sends out 127.1.0.1 as the source IP<br>address in both SMTP packets and<br>TACACS+ packets.                                                                                                    | None.                                                                                                    |
| VOSS-5173                | A device on a DvR VLAN cannot<br>authenticate using RADIUS if the<br>RADIUS server is on a DvR VLAN<br>on a DvR Leaf using an in-band<br>management IP address.                                                                                                    | Place the RADIUS server in a non-DvR<br>VLAN off a DvR Leaf or DvR Controller.                                                                                                    |
| VOSS-5331                | When you enable FHS ND inspection<br>on a VLAN, and an IPv6 interface exists<br>on the same VLAN, the IPv6 host client<br>does not receive a ping response from<br>the VLAN.                                                                                                    | None.                                                                                                    |
| VOSS-5603                | In a scaled DvR environment (scaled<br>DvR VLANs), you could see a higher<br>CPU utilization while deleting a DvR<br>leaf node from the DvR domain (no<br>dvr leaf). The CPU utilization stays<br>higher for several minutes on that node<br>only and then returns to normal after<br>deleting all the internal VLANs on the<br>leaf node.                                                                              | It is recommended to use a<br>maintenance window when removing<br>leaf(s) from a DvR domain.                                                                                                    |

| Issue number | Description                                                                                                    | Workaround                                                                                                    |
|--------------|----------------------------------------------------------------------------------------------------|----------------------------------------------------------------------------------------------------|
| VOSS-5627    | The system does not currently restrict<br>the number of VLANs on which you<br>can simultaneously configure NLB<br>and Directed Broadcast, resulting in<br>resource hogging.                                                              | Ensure that you configure NLB and<br>Directed Broadcast on not more than<br>100 VLANs simultaneously, assuming<br>one NLB cluster for each VLAN. Also,<br>ensure that you configure NLB on a<br>VLAN first, and then Directed Broadcast,<br>so as to not exhaust the NLB and<br>Directed Broadcast shared resources.<br>The shared resources are NLB interfaces<br>and VLANs with Directed Broadcast<br>enabled. The permissible limit for the<br>shared resources is 200. |
| VOSS-6189    | When you connect to EDM using<br>HTTPS in Microsoft Edge or Mozilla<br>Firefox, the configured values for the<br>RADIUS KeepAliveTimer and CFM SBM<br>MepId do not appear.                                                               | Use Internet Explorer when using an HTTPS connection.                                                                                                    |
| VOSS-6822    | If the IPsec/IKE software used in the Radius server side is strongSwan, there is a compatibility issue between the network operating system (NOS) and strongSwan in terms of IPv6 Digicert (IKEv1/v2) authentication.                    | None.                                                                                                    |
| VOSS-6928    | On VSP 8000 Series platforms, IPv4<br>Filters with redirect next hop action<br>do not forward when a default route<br>is not present or a VLAN common to<br>ingress VLAN of the filtered packet is<br>not present.                       | Configure a default route if possible.                                                                                                    |
| VOSS-7139    | DHCPv6 Snooping is not working in an SPB network as the DHCPv6 Snooping entries are not being displayed.                                                                                                    | Administrator should add manual<br>entries.                                                                                                    |
| VOSS-7457    | The switch can experience an intermittent traffic loss after you disable a Fabric Extend tunnel.                                                                                                    | Bounce the tunnel between the devices.                                                                                                    |
| VOSS-7472    | EDM shows incorrect guidance for<br>ACL TCP flag mask. EDM reports 0<br>63 as hexadecimal. CLI correctly shows<br><0-0x3F   0-63> Mask value <hex<br>  Decimal&gt;. This is a display issue only<br/>with no functional impact.</hex<br> | Use CLI to see the correct unit values.                                                                                                    |
| VOSS-8424    | A fragmented ping from an external<br>device to a switch when the VLAN IP<br>interface is tied to a non-default VRF<br>fails.                                                                                                    | None.                                                                                                    |
| VOSS-8516    | Secure Copy (SCP) cannot use 2048-bit public DSA keys from Windows.                                                                                                    | Use 1024/2048-bit RSA keys or 1024-bit<br>DSA keys.                                                                                                    |

| Issue number | Description                                                                                                    | Workaround                                                                             |
|--------------|----------------------------------------------------------------------------------------------------|----------------------------------------------------------------------------------------|
| VOSS-9516    | When you connect to EDM using<br>HTTPS, you can see multiple<br>SSL negotiation with client<br>successful messages during your<br>EDM session. The system displays<br>this message, each time a successful<br>SSL_Handshake occurs between the<br>web browser and the web server. The<br>log file cannot show as many messages<br>as the console and the timing between<br>messages can be different because<br>logging does not occur in real time. | None.                                                                                  |
| VOSS-9621    | On these products, 1G Copper<br>Pluggable auto-negotiation is always<br>enabled after a reboot, despite<br>configuration settings.                                                                                                    | If you do not want to use auto-<br>negotiation, disable it after the reboot.           |
| VOSS-9921    | Bootup redirection timeout is longer<br>than the UNI port (SMLT) unlock timer.<br>If both vIST nodes boot together<br>in factory default configuration fabric<br>mode or without a nickname, the<br>vIST ports will not enable for up<br>to 4 minutes. During the delay the<br>nickname server is unreachable and<br>vIST is not online.                                                                                                    | None.                                                                                  |
| VOSS-10380   | If you enable and configure IPv6 Source<br>Guard and EAPoL on a port, and create<br>and configure a Guest VLAN on the<br>same port without DHCP Snooping and<br>ND-inspection, no error is shown. The<br>port is not added to the Guest VLAN.                                                                                                    | Configure DHCP Snooping and ND-<br>inspection are not configured on the<br>Guest VLAN. |
| VOSS-10381   | If you enable and configure IPv6 Source<br>Guard and EAPoL MHSA on a port,<br>and create and configure RAVs for Non-<br>EAP clients on the same port without<br>DHCP Snooping and ND-inspection, no<br>error is shown. The client displays as<br>authenticated into RAV, even when port<br>is not a member of RAV.                                                                                                    | None.                                                                                  |
| VOSS-10574   | IS-IS sys-name output is not truncated<br>for <b>show isis spbm nick-name</b> or<br><b>show ip route</b> commands. If a<br>long character sys-name is in use,<br>the full sys-name display can cause<br>misalignment of the output columns.                                                                                                    | None.                                                                                  |

| Issue number | Description                                                                                                    | Workaround                                                                                                    |
|--------------|----------------------------------------------------------------------------------------------------|----------------------------------------------------------------------------------------------------|
| VOSS-10815   | DvR over SMLT: Traffic is lost at<br>failover on SMLT towards ExtremeXOS<br>or Switch Engine switches. DvR hosts<br>are directly connected to the DvR<br>controllers vIST pair on SMLT LAG and<br>switched-UNIs are dynamically added<br>using Fabric Attach. Only occurs when<br>the access SMLT is LACP MLT and all the<br>ports in the MLT are down.<br>When all ports in the MLT down and<br>an ARP request is received over an NNI<br>link, there is no physical port that can<br>be associated with the ARP request.<br>The ARP entry is learned against NNI<br>link, and MAC syncs from vIST peer or<br>from a non-vIST peer when bouncing<br>vIST. | None.                                                                                                    |
| VOSS-10891   | DvR leaf vIST: Wrong<br>rarSmltCheckSmltPeerMac MLT<br>warning displays when the peer vIST<br>MAC address is learned from local                                                                                                    | None. rarSmltCheckSmltPeerMac MLT<br>warning has no functional impact. You<br>can ignore the error message.                                                                                        |
| VOSS-11895   | In a vIST SMLT environment where<br>streams are both local and remote,<br>if source and receiver port links are<br>removed and reinserted several times,<br>eventually traffic will not be forwarded<br>to local single-homed receivers on one<br>peer if the traffic is ingressing from the<br>vIST peer over the NNI link. If the stream<br>ingresses locally, it is received by the<br>local UNI receivers.                                                                                                    | Disable and re-enable Fabric Multicast<br>( <b>spbm &lt;1-100&gt; multicast enable</b> ) on<br>the source VLAN to be able to delete the<br>streams and come back in properly.                      |
| VOSS-11943   | This release does not support per-port<br>configuration of Application Telemetry.<br>Because the feature is enabled globally<br>and VSP 7432CQ supports 32 100 Gbps<br>ports, an undesirable condition could<br>be encountered when an exceeded<br>amount of Application Telemetry<br>mirrored packets are sent to the<br>collector.                                                                                                    | None.                                                                                                    |
| VOSS-12330   | When accessing the on-switch<br>RESTCONF API documentation in a<br>web browser, the page does not render<br>correctly.                                                                                                    | Ensure you include the trailing<br>slash (/) in the URL: http(s):// <ip-<br>address&gt;:8080/apps/restconfdoc/.<br/>For more information, see <i>Fabric Engine</i><br/><i>User Guide</i>.</ip-<br> |

| Issue number                           | Description                                                                                                    | Workaround                                                                                                    |
|----------------------------------------|----------------------------------------------------------------------------------------------------|----------------------------------------------------------------------------------------------------|
| VOSS-12405                             | To reach a VM, all front panel traffic<br>must travel through an Insight port,<br>which is a 10 Gbps port. If front panel<br>port traffic is over 10 Gbps, this situation<br>represents an over subscription on<br>the Insight port and some of the<br>packets will be dropped. As a result,<br>ExtremeCloud IQ - Site Engine can lose<br>connectivity to the Analytics engine if<br>Application Telemetry is enabled.          | None.                                                                                                    |
| VOSS-13159                             | The ixgbevf Ethernet device driver<br>within the TPVM does not correctly<br>handle the interface MTU setting.<br>Specifically, if you configure the<br>interface in SR-IOV mode, packets<br>larger than the MTU size are allowed.                                                                                                    | To avoid this problem, configure the<br>desired MTU size on both the relevant<br>front-panel port and Insight port from<br>the NOS CLI. |
| VOSS-13667                             | An intermittent issue in SMLT<br>environments, where ARPs or IPv6<br>neighbors are resolved with delay can<br>cause a transient traffic loss for the<br>affected IPv6 neighbors. The situation<br>auto-corrects.                                                                                                    | None.                                                                                                    |
| VOSS-13794                             | You cannot use SFTP to transfer files<br>larger than 2 GB to the switch.                                                                                                    | Use SCP.                                                                                                    |
| VOSS-13904<br>VOSS-13932<br>VOSS-16503 | <ul> <li>VSP 4900 Series has 2 GB memory<br/>in a 64-bit system so the RESTCONF</li> <li>VLAN scaling number is smaller than<br/>on VSP 7400 Series, which has 16 GB<br/>physical memory. Using RESTCONF on</li> <li>VSP4900-48P or VSP4900-24S reduces<br/>the number of port-based VLANs on<br/>those platforms:</li> <li>2,000 for VSP4900-48P with<br/>RESTCONF</li> <li>1,000 for VSP4900-24S with<br/>RESTCONF</li> </ul> | None.                                                                                                    |
| VOSS-13947                             | After you enable MSTP-Fabric Connect<br>Multi Homing ( <b>spbm 1 stp-multi-</b><br><b>homing enable</b> ), you cannot view the<br>configuration, role, or statistics for the<br>STP virtual port.                                                                                                    | None.                                                                                                    |
| VOSS-14597                             | Ping (originated from local CP) fails for jumbo frames on Layer 3 VSN interface.                                                                                                    | None.                                                                                                    |
| VOSS-15079                             | The Extreme Networks 10 meter SFP+<br>passive copper DAC (Model Number<br>10307) does not function on ports 2/3<br>and 2/4 of the VIM5-4X.                                                                                                    | Use the Extreme Networks SFP+ active<br>optical DAC (Model Number AA1403018-<br>E6) with the VIM5-4X.                                   |

| Issue number | Description                                                                                                    | Workaround                                                                                                    |
|--------------|----------------------------------------------------------------------------------------------------|----------------------------------------------------------------------------------------------------|
| VOSS-15112   | BFD sessions associated with static<br>routes could flap one time before<br>remaining up, when shutting down and<br>bringing back up a BFD peer port.                                                                                                    | None. Ignore the extra BFD session flap.                                                                                                    |
| VOSS-15391   | An SNMP walk on the <b>rcIgmpSnoopTraceTable</b> table will fail with an <b>OID not increasing</b> error. CLI and EDM are unaffected by this issue.                                                                                                    | None.                                                                                                    |
| VOSS-15541   | You can experience temporary traffic<br>loss when shutting down an LACP SMLT<br>port (and therefore causing the local<br>SMLT to go down), in a network with<br>scaled Multicast traffic over an SPB<br>cloud, while the datapath processes<br>all dpm letter messages during LCAP<br>recovery. This slow LACP recovery<br>situation is only seen with scaled<br>Multicast traffic over an SPB cloud. | Use static MLTs.                                                                                                    |
| VOSS-15812   | Layer 3VSN IPv4 BGP (and static) routes<br>having their next-hops resolved using<br>IS-IS routes could result in traffic loss.                                                                                                    | <ul> <li>Choose the following workarounds, based on your deployment and needs:</li> <li>Use static routes to reach the loopbacks used as BGP peers, (static routes having better preference than IS-IS); use static routes with nexthops reachable on the UNI side (L2VSN).</li> <li>Use OSPF to reach the loopbacks used as BGP peers, but take care to ensure that the OSPF route towards the BGP peer is chosen as the "best route" (as IS-IS has a better preference than OSPF). There are several ways to accomplish this—either don't redistribute that route in IS-IS if it is not needed, or control the redistribution with a route-map, etc.</li> <li>Have BGP peers reachable directly using a C-VLAN; do not use loopback interfaces as BGP peer addresses.</li> <li>If none of the above workaround scenarios are suitable for your deployment, do not use internal Border Gateway Protocol (iBGP) peering.</li> </ul> |
| VOSS-15878   | VSP 4900 Series and VSP 7400 Series<br>do not boot with just the serial console<br>cable connected and no terminating<br>device, for example, a terminal server,<br>PC, or Mac.                                                                                                    | Either attach terminal equipment or disconnect the console cable.                                                                                                    |

| Issue number | Description                                                                                                    | Workaround                                                                                                    |
|--------------|----------------------------------------------------------------------------------------------------|----------------------------------------------------------------------------------------------------|
| VOSS-16951   | On a VSP4900-48P, VSP4900-24S and<br>VSP 7400 Series devices, if you run the<br><b>show boot config sio</b> CLI command<br>before you have configured the baud<br>rate, the output of the command is<br>empty.                                                                                                    | Configure the baud rate before you run<br>the <b>show boot config sio</b> command.<br>The only supported baud rate for these<br>devices is 115200. |
| VOSS-16971   | On VSP4900-24S, VSP4900-24XE,<br>andVSP4900-12MXU-12XE devices, and<br>on the VIM5-4XE, if a copper SFP is<br>plugged in with the cable inserted and<br>the remote end is also plugged in, the<br>peer box could see a link flap and take<br>6-8 seconds to link up.                                                                                                    | First, plug in the SFP, and then insert<br>the cable. The link up then happens in<br>3-4 seconds.                                                  |
| VOSS-17567   | Do not use the inter-vrf/32 static routes<br>defined with a next-hop IP address that<br>resides in a different destination next-<br>hop-vrf context.                                                                                                    | None.                                                                                                    |
| VOSS-18023   | The management port on the 5520<br>switch does not support Auto-MDIX<br>(the automatic detection of transmit<br>and received twisted pairs).<br>As a best practice, enable the<br>default auto-negotiation setting on the<br>management port.<br>Because the management port does<br>not support Auto-MDIX, when auto-<br>negotiation is disabled, a crossover<br>cable might be necessary to have the<br>port link up and pass traffic.<br><b>Note:</b> If the peer device supports Auto-<br>MDIX, then either a straight through<br>or crossover will work. The issue occurs<br>only if both ends of the connection do<br>not support Auto-MDIX. | None.                                                                                                    |
| VOSS-18238   | When a management VLAN with DHCP<br>is used to reach a RADIUS server, and<br>the RADIUS server cannot be reached,<br>the system waits for 15 minutes before<br>attempting to reach the RADIUS server<br>again. This is true even if the RADIUS<br>server becomes reachable before the 15<br>minutes have elapsed.                                                                                                    | None.                                                                                                    |

| Issue number | Description                                                                                                    | Workaround                                                                               |
|--------------|----------------------------------------------------------------------------------------------------|------------------------------------------------------------------------------------------|
| VOSS-18278   | <ul> <li>On the 5520 switch, when you make<br/>any change relating to port speed, the<br/>port statistics are cleared. This is applies<br/>to all front panel fiber and copper ports<br/>as well as VIM ports.</li> <li>The following are examples of changes<br/>relating to port speed: <ul> <li>Changing the auto-negotiation<br/>configuration settings on a copper<br/>port</li> <li>Different negotiated speed on a<br/>copper port</li> <li>Changing out an optical device for<br/>one having a different speed, for<br/>example changing from 1 Gb to 10 Gb</li> </ul> </li> </ul> | None.                                                                                    |
| VOSS-18360   | This is an intermittent issue on the<br>VSP 7400 Series with no impact to<br>functionality, ISIS is disabled while the<br><b>show fulltech</b> command is running<br>on a telnet session. Due to this the<br>fulltech command will not find the<br>expected I-SID value, as it is removed by<br>the <b>no isis</b> command.                                                                                                    | None.                                                                                    |
| VOSS-19212   | After upgrading a VSP 7432CQ switch to<br>VOSS 8.2.5 and rebooting, the presence<br>of a faulty power supply unit will cause<br>the system to terminate. A message<br>in the debug log will report that the<br>software could not read the contents<br>of the power supply's EEPROM<br>( <i>carbonatelib_ps_read_eeprom</i><br>operation).                                                                                                    | Replace the power supply unit in the switch.                                             |
| VOSS-19260   | Port mirroring does not work on port<br>1/s1 of VSP 7400-48Y if the connection<br>type is OVS/SR-IOV.                                                                                                    | Use a connection type of VT-d for port<br>1/s1.                                          |
| VOSS-19827   | LLDP IPv6 neighbors do not display in<br>EDM. LLDP IPv6 is only supported in<br>CLI.                                                                                                    | To display LLDP IPv6 neighbors, use<br>the <b>show lldp neighbor summary</b><br>command. |

| Issue number | Description                                                                                                    | Workaround                                            |
|--------------|----------------------------------------------------------------------------------------------------|-------------------------------------------------------|
| VOSS-20455   | As the switch starts, it can display<br>the following log messages due<br>to incomplete initialization of the<br>management stack when trying to<br>send the first RADIUS packet:<br>• 1 2021-02-17T23:32:16.810+01:00<br>DIST-H9-E3.1-01 CP1 -<br>0x000a45ae - 0000000<br>GlobalRouter RADIUS ERROR<br>rad_sendRequest: unable to send<br>a UDP packet. error 51,<br>S_errno_ENETUNREACH<br>• 1 2021-02-17T23:32:16.811+01:00<br>DIST-H9-E3.1-01 CP1 -<br>0x000a45ac - 0000000<br>GlobalRouter RADIUS ERROR<br>rad_processPendingRequest:<br>unable to send request | None. This issue has no functional impact.            |
| VOSS-20456   | Although the Management Router is<br>not supported in the NOS, you can add<br>a static route for VRF 512 using EDM.<br>The route does not become active even<br>if the next-hop address is reachable<br>from the OOB management interface.                                                                                                    | None. This issue has no functional impact.            |
| VOSS-21097   | In Multi-Area where vIST peers are<br>boundary nodes, vIST can briefly flap<br>during connection formation when IS-<br>IS is disabled and then reenabled on<br>both vIST peers.                                                                                                    | None.                                                 |
| VOSS-21123   | Brouters on UNIs of VSP 7400 vIST peers cannot ping each other.                                                                                                    | Add a static ARP for the Brouter of the VIST peer.    |
| VOSS-21233   | Clearing DvR host entries in<br>a highly scaled Multi-Area DvR<br>environment can trigger DBSYNC<br>WARNING messages (0x00390606<br>- 00000000 GlobalRouter DBSYNC<br>WARNING Message queue length from<br>DB Sync to tMain reached warning<br>threshold) but these can be expected<br>in a scaled environment and are not a<br>malfunction.                                                                                                    | None.                                                 |
| VOSS-21964   | When using Windows SCP application<br>on a switch to transfer a file, an error<br>message displays even if a file transfers<br>successfully.                                                                                                    |                                                       |
| VOSS-22255   | Ping, which originates from a local CP,<br>fails for ICMP packets bigger than 1500<br>sent from Layer 3 VSN interface.                                                                                                    | Initiate ping with packets size smaller<br>than 1500. |
| VOSS-22522   | RESTCONF is delayed in a scaled setup with 2,000 VLANs.                                                                                                    | None.                                                 |

| Issue number | Description                                                                                                    | Workaround                                                                                           |
|--------------|----------------------------------------------------------------------------------------------------|----------------------------------------------------------------------------------------------------|
| VOSS-22858   | LLDP neighbor should not be<br>discovered with mismatch in MKA<br>MACsec on 5520 Series ports.                                                                                                    | Disable MKA on both sides or shut down the port on both sides.                                       |
| VOSS-23146   | Multi-area DvR/SPBM configuration:<br>Timeout: No response message is<br>returned during snmpwalk on one of<br>the DvR controllers.                                                                                                    | Run the snmpwalk command with an increased timeout. You can also run snmpwalk for a specific object. |
| VOSS-23181   | When you enable the <b>boot config</b><br><b>flags macsec</b> command, the indiscard<br>counter increments on SPBM-enabled<br>ports.                                                                                                    | None. There is no functional impact.                                                                 |
| VOSS-23216   | If you do not enable the DvR interface<br>when you configure a dvr-one-ip<br>interface, the dvr-one-ip interface does<br>not display when you issue the <b>show</b><br><b>dvr interfaces</b> command.                                                                                                    | Enable the DvR interface.                                                                            |
| VOSS-23229   | In an E-Tree scenario, IPv6 packets are<br>forwarded between isolated ports on<br>5520 Series, 5420 Series, and VSP 7400<br>Series.                                                                                                    | None.                                                                                                |
| VOSS-24777   | <ul> <li>In the following port configurations<br/>on 5520 Series, 5420 Series, VSP 4900<br/>Series, and VSP 7400 Series, inVSN<br/>ACL entries match ingressing packets<br/>that have the same VID as the VLAN<br/>associated with the ACL I-SID even if<br/>the ACL inVSN I-SID is different:</li> <li>on an S-UNI port without a platform<br/>VLAN</li> <li>on a T-UNI port VLAN</li> </ul> | None.                                                                                                |
| VOSS-24872   | If the collector reachability path<br>changes for Application Telemetry, it is<br>not reflected properly in CLI. Packets<br>remain mirrored towards the correct<br>path but CLI does not reflect the next<br>hop.                                                                                                    | None. There is no functional impact.                                                                 |
| VOSS-25023   | 5520 Series, 5420 Series, and 5320<br>Series platforms can reach 100% CPU<br>utilization during inband transfer (FTP,<br>SFTP, and SCP).                                                                                                    | None.                                                                                                |
| VOSS-25162   | RESTCONF ARP and MAC data: on<br>5x20 switches with 5K ARP entries and<br>5K MAC entries, it takes approximately<br>1 minute to retrieve data. The time<br>increases based on the number of<br>entries.<br>The same occurs on VSP 7400 Series<br>with over 15K entries.                                                                                                    | None.                                                                                                |

| Issue number | Description                                                                                                    | Workaround                                                                                                    |
|--------------|----------------------------------------------------------------------------------------------------|----------------------------------------------------------------------------------------------------|
| VOSS-25225   | On 5320 Series, the four highest SFP+<br>ports are available at 10 Gbps with Trial<br>Licenses. After license expiration, the<br>port speeds drop to 1 Gbps.                                                                                           | Use the <b>extend-time-period</b><br>command prior to the expiration of the<br>Trial License.                                                                                                    |
| VOSS-25288   | Secure boot information for 5720 Series,<br>7520 Series , and 7720 Series does not<br>display when you issue the <b>show sys-</b><br><b>info</b> command.                                                                                              | None.                                                                                                    |
| VOSS-25728   | <ul> <li>You cannot assign a second disk to the second virtual service on the following switches:</li> <li>VSP 4900 Series</li> <li>VSP 7400 Series</li> <li>5720 Series</li> </ul>                                                                    | None.                                                                                                    |
| VOSS-25874   | Intermittent issue seen on CFIT rack<br>that causes inconsistency in show<br>output.                                                                                                    | None.                                                                                                    |
| VOSS-25959   | On the VSP 4900 Series, VSP 7400<br>Series, and 5720 Series, the virtual<br>service does not operate properly when<br>you configure <i>e1000</i> Network Interface<br>Card (NIC) type for SR-IOV and VT-d<br>connect types.                            | None.                                                                                                    |
| VOSS-26028   | On the VSP 4900 Series, VSP 7400<br>Series, and 5720 Series, the virtual<br>service does not operate properly when<br>you configure more than 16 virtual ports<br>per Extreme Integrated Application<br>Hosting port.                                  | None.                                                                                                    |
| VOSS-26032   | NNI port remains in STP blocking state in a very specific scenario and configuration.                                                                                                    | Bounce the NNI port.                                                                                                    |
| VOSS-26099   | MACsec Key Agreement (MKA) MACsec<br>does not operate properly when you<br>enable and disable MKA MACsec on the<br>port 15-20 times.                                                                                                    | None.                                                                                                    |
| VOSS-26122   | Intermittently, some CLI commands<br>related to sFlow functionality do not<br>display in the CLI log.                                                                                                    | None.                                                                                                    |
| VOSS-26151   | MACsec Key Agreement (MKA) does<br>not operate between Fabric Engine<br>5520 Series and 5720 Series switches<br>and ExtremeXOS 5520 Series and 5720<br>Series switches when you use GCM-<br>AES-256 MACsec encryption cipher<br>suite on copper ports. | As a workaround, use GCM-AES-128<br>MACsec encryption cipher suite to<br>connect Fabric Engine 5520 Series and<br>5720 Series switches and Switch Engine<br>5520 Series and 5720 Series switches. |

| Issue number | Description                                                                                                    | Workaround                                                                                                    |
|--------------|----------------------------------------------------------------------------------------------------|----------------------------------------------------------------------------------------------------|
| VOSS-26526   | After you format a USB drive and issue<br>the <b>1s</b> command, the current date and<br>time does not display.                                                                                                    | None.                                                                                                    |
| VOSS-26527   | Intermittently, the <b>show sys-info</b><br>command does not display the correct<br>part number or serial number for the<br>2000 W AC PoE power supply (Model<br>XN-ACPWR-2000W with front-to-back<br>ventilation airflow).                                                                         | None.                                                                                                    |
| VOSS-26665   | <b>Password hash sha2</b> is present in <b>show</b><br><b>running-config</b> and <b>save config</b> . This<br>is the default value.                                                                                                    | None.                                                                                                    |
| VOSS-26692   | The entry for VLAN used to send/<br>receive VXLAN packets to/from FIGW<br>(for IPSec encapsulation) is missing<br>from my_station_tcam table. In this<br>case, traffic over the corresponding FE<br>tunnel is lost.                                                                                 | Shut/no shut of the used sideband port fixes the problem.                                                                                   |
| VOSS-26822   | Configuration tab for Ports 53-54 (VSP<br>7400-48Y) cannot be accessed from the<br>first attempt.                                                                                                    | Select menu options on your Mozilla<br>Firefox browser. Alternatively, use<br>another browser: Google Chrome, Safari,<br>or Microsoft Edge. |
| VOSS-26831   | Device not able to complete trap<br>registration with ExtremeCloud IQ - Site<br>Engine when onboarding with ZTP+.                                                                                                    | Use the default Trap profile when using<br>Trap registration with auto onboarding<br>in ExtremeCloud IQ - Site Engine.                      |
| VOSS-27235   | If you delete a VLAN IP interface, the<br>switch does not delete the associated<br>DvR gateway IP address.                                                                                                    | Manually delete the DvR gateway IP<br>address.                                                                                              |
| VOSS-27598   | 5720 Series does not forward multicast traffic during vIST peer reboot.                                                                                                    | As a workaround, bounce any port in the specific VLAN.                                                                                      |
| VOSS-27643   | On 5320 Series, packet port statistics<br>do not increment for multicast traffic<br>ingressing Layer 3 Fabric Extend NNI.                                                                                                    | As a workaround, calculate the number<br>of packets from the total number of<br>bytes received.                                             |
| VOSS-27702   | When you configure the SSH server to<br>use a dynamically configured port, the<br>following log displays:<br>1 2022-12-14T11:49:52.210Z<br>7520-48XT-6C-FabricEngine CP1<br>- 0x000d863c - 0000000<br>GlobalRouter SSH ERROR Could<br>not bind IPv4 socket for ssh,<br>errno=48, S_errno_EADDRINUSE | As a workaround, reconfigure the SSH ports after the error is detected.                                                                     |
| VOSS-27784   | Layer 3 VSN traffic continues to flow<br>after you delete IP addresses in dual<br>stack scenarios.                                                                                                    | None.                                                                                                    |
| VOSS-27875   | On 7520-48XT-6C copper ports(1/1-1/48)<br>with SLPP enabled, the port LED state<br>is off.                                                                                                    | None.                                                                                                    |

| Issue number | Description                                                                                                    | Workaround                                                                                                    |
|--------------|----------------------------------------------------------------------------------------------------|----------------------------------------------------------------------------------------------------|
| VOSS-28101   | The loss of IP BGP in-route-map and<br>out-route-map from config when you<br>upgrade to Release 8.5.x or later is due<br>to the removal of the following legacy<br>commands in Release 8.5.x that were<br>not needed on newer platforms:<br>• ip bgp out-route-map<br>• ip bgp out-route-map                                                                                                    | As a workaround, apply incoming and<br>outgoing route-maps for BGB peers or<br>peer groups.                                                                                                    |
| VOSS-28437   | Layer 3 routed traffic is discarded in a<br>square topology with two pairs of vIST<br>DVR controllers in different domains<br>when traffic should reach the diagonal<br>switch.                                                                                                    | As a workaround, save the configuration<br>file with the NNI-MSTP flag configured<br>and reboot the system.                                                                                                    |
| VOSS-28241   | For a routed Gigabit Ethernet interface,<br>traffic doubles on vIST peers if you issue<br>the <b>action flushALL</b> command.                                                                                                    | None.                                                                                                    |
| VOSS-28288   | When you connect two devices with the<br>10G SFP+ Copper Transceiver (PN:10338)<br>at both ends, the link does not operate<br>at 1G speed.                                                                                                    | As a workaround, you can configure<br>the port speed on the first<br>device to 1G. If the port on the<br>second device supports 10G, configure<br>autonegotiation-advertisements to 1G.                                                     |
| VOSS-28466   | Trap registration that follows the<br>ZTP+ on-boarding process with<br>ExtremeCloud IQ - Site Engine cannot<br>be completed on 7520 Series or 7720<br>Series.                                                                                                    | Perform trap registration manually in<br>ExtremeCloud IQ - Site Engine using<br><b>Configure Device</b> > <b>More Actions</b> ><br><b>Register Trap Receiver</b> .<br>You can also use the on-switch CLI to<br>configure trap notification. |
| VOSS-28525   | DHCP clients fail to receive an IP<br>address in scenarios with VRRP over<br>SMLT when SMLT goes down and<br>the DHCP interface is configured to<br>broadcast.                                                                                                    | As a workaround, disable broadcast on the DHCP relay.                                                                                                    |
| VOSS-28625   | Boundary Nodes return VRRP packets<br>into the originating area and cause<br>warning messages to display. The issue<br>occurs if you create the following ACL<br>rule on a Multi-area SPB Boundary<br>Node:<br>filter acl 1 type inVsn<br>matchType both<br>filter acl i-sid 1 12990020<br>filter acl ace 1 1<br>filter acl ace action 1 1 permit<br>monitor-isid-offset 1<br>filter acl ace ethernet 1 1<br>ether-type eq ip<br>filter acl ace 1 1 enable<br>The issue is caused by the<br>interoperability of this specific ACL<br>configured to mirror the I-SID traffic,<br>and the Multi-area filters. | Remove the ACL used to mirror I-SID<br>traffic on the boundary node. Use Fabric<br>RSPAN (Mirror to I-SID) to achieve<br>similar functionality.<br>Alternatively, use matchtype "uniOnly"<br>instead of "both".                             |

| Issue number | Description                                                                                                    | Workaround                                                                                                    |
|--------------|----------------------------------------------------------------------------------------------------|----------------------------------------------------------------------------------------------------|
| VOSS-28672   | IPFIX does not learn MCoSPB NNI-UNI<br>flows on 7520 Series, 7720 Series, and<br>VSP 7400 Series.                                                                                                    | None.                                                                                                    |
| VOSS-28684   | For VSP 7400 Series, 7520 Series, 7720<br>Series, 5520 Series, and 5720 Series, on<br>a Multi-area SPB Boundary Node, if<br>you configure an accept policy to leak<br>remote area routes from VRF to GRT,<br>depending on timing following a switch<br>reboot or IS-IS disable/enable, you can<br>experience reachability issues to the<br>remote area route. | As a workaround, after the Virtual Node<br>is up and running on the Boundary<br>node, disable and enable IP Shortcut<br>Routing to force a reprogramming of<br>the remote area node that reaches the<br>destination host. |
| VOSS-29220   | In a scaled Multi-area SPB topology,<br>after an event like an NNI link down,<br>the failover time for multicast traffic can<br>take up to 23-25 seconds when using<br>5720 Series switches as the boundary<br>node pair.                                                                                                    | None.                                                                                                    |
| VOSS-29287   | Interoperability issues can occur<br>between VOSS/Fabric Engine switches<br>and ExtremeXOS/Switch Engine<br>switches when you use MACsec MKA<br>and disable SCI tagging on both ends.<br>Disabling SCI tagging on both ends<br>works for ExtremeXOS/Switch Engine<br>if the VOSS/Fabric Engine version is<br>earlier than 8.7.                                | None.                                                                                                    |
| VOSS-29454   | ARP replies are not received on a side<br>IP interface configured between vIST<br>peers.                                                                                                    | None.                                                                                                    |
| VOSS-29540   | Intermittent Layer 2 VSN traffic issues<br>can occur if you remove and recreate<br>the same C-VLAN I-SIDs simultaneously<br>on multiple SPBM-enabled nodes.                                                                                                    | Reboot the SPBM node where Layer 2<br>VSN traffic breakage is noticed.                                                                                                    |
| VOSS-29595   | After you upgrade a 5320 Series switch<br>with a valid 10 Gbps Port License to<br>Fabric Engine 9.0, the license does not<br>display in CLI show command output<br>or in ExtremeCloud IQ. There is no<br>functional impact because this license<br>is no longer required as of 9.0; this is a<br>display issue only. You can still revoke<br>the license.     | None.                                                                                                    |
| VOSS-29647   | If you disable and reenable LLDP on<br>a port with an FA interface, the FA<br>interface is recreated but without the<br>authentication key.                                                                                                    | Delete the FA interface or reconfigure the FA parameters.                                                                                                    |

| Issue number | Description                                                                                                    | Workaround                                                                                                    |
|--------------|----------------------------------------------------------------------------------------------------|----------------------------------------------------------------------------------------------------|
| VOSS-29711   | If you enter a delayed reboot command<br>for a device with at least one active<br>RADIUS Accounting session, the switch<br>does not send the RADIUS Accounting<br>Stop or RADIUS Accounting Off packets,<br>and console traces display on the<br>screen. | None.                                                                                                    |
| VOSS-29799   | Using ZTP+ onboarding with<br>the <b>Management Interface</b> value<br>configured as <b>Management Service</b> for<br>a C-VLAN service does not work. The C-<br>VLAN is created but the management<br>port does not move to the C-VLAN.                  | Onboarding with <b>Management Service</b><br>for a DvR Leaf is limited to S-UNI<br>services; you cannot use C-VLAN for<br>a DvR Leaf. For non-DvR and DvR<br>Controllers, change the I-SID after<br>onboarding. |
| VOSS-29823   | DHCP Server subnet EDM procedures,<br>in the User Guide and EDM Help,<br>include steps to select the subnet, and<br>then select an <b>Extra</b> button. The <b>Extra</b><br>button does not appear in EDM.                                               | Complete the configuration on the<br>appropriately named tab under IP ><br>DHCP Server:<br>• Subnet Routers<br>• Subnet DNS<br>• Subnet NTP Server<br>• Subnet Custom Option Data                               |
| VOSS-29839   | The device name for 5320-16P-4XE-DC<br>displays as 5320-16P-4XE in CLI show<br>command output, ExtremeCloud IQ,<br>and ExtremeCloud IQ - Site Engine.                                                                                                    | None.                                                                                                    |

# **Restrictions and Expected Behaviors**

This section lists known restrictions and expected behaviors that can first appear to be issues.

For Port Mirroring considerations and restrictions, see Fabric Engine User Guide.

# General Restrictions and Expected Behaviors

The following table provides a description of the restriction or behavior.

| Issue number | Description                                                                                                    | Workaround                                                                                                    |
|--------------|----------------------------------------------------------------------------------------------------|----------------------------------------------------------------------------------------------------|
|              | If you access the Extreme<br>Integrated Application Hosting<br>virtual machine using <b>virtual-</b><br><b>service tpvm console</b> and use<br>the Nano text editor inside the<br>console access, the command<br><b>^o<cr></cr></b> does not write the file to<br>disk.                                                                                                    | None.                                                                                                    |
| VOSS-7       | Even when you change the LLDP<br>mode of an interface from CDP<br>to LLDP, if the remote side sends<br>CDP packets, the switch accepts<br>them and refreshes the existing<br>CDP neighbor entry.                                                                                                    | Disable LLDP on the<br>interface first, and then<br>disable CDP and re-enable<br>LLDP.                                                                                                    |
| VOSS-687     | <ul> <li>EDM and CLI show different local preference values for a BGP IPv6 route.</li> <li>EDM displays path attributes as received and stored in the BGP subsystem. If the attribute is from an eBGP peer, the local preference displays as zero.</li> <li>CLI displays path attributes associated with the route entry, which can be modified by a policy. If a route policy is not configured, the local preference shows the default value of 100.</li> </ul> | None.                                                                                                    |
| VOSS-1954    | After you log in to EDM, if you try<br>to refresh the page by clicking on<br>the refresh button in the browser<br>toolbar, it will redirect to a blank<br>page. This issue happens only for<br>the very first attempt and only in<br>Firefox.                                                                                                    | To refresh the page and<br>avoid this issue, use the EDM<br>refresh button instead of the<br>browser refresh button. If you<br>do encounter this issue, place<br>your cursor in the address<br>bar of the browser, and press<br><b>Enter</b> . This will return you to<br>the EDM home page. |

#### **Table 46: General restrictions**

| Issue number | Description                                                                                                    | Workaround                                                                                                    |
|--------------|----------------------------------------------------------------------------------------------------|----------------------------------------------------------------------------------------------------|
| VOSS-2166    | The IPsec security association<br>(SA) configuration has a NULL<br>Encryption option under the<br><b>Encrpt-algo</b> parameter. Currently,<br>you must fill the <b>encrptKey</b> and<br><b>keyLength</b> sub-parameters to<br>set this option; however, these<br>values are not used for actual<br>IPsec processing as it is a NULL<br>encryption option. The NULL<br>option is required to interoperate<br>with other vendors whose IPsec<br>solution only supports that mode<br>for encryption. | There is no functional impact<br>due to this configuration<br>and it only leads to an<br>unnecessary configuration<br>step. No workaround<br>required. |
| VOSS-21946   | When you create a vrf using the<br>POSTMAN API platform, special<br>characters, such as \\\\ and ###<br>included in the URL are ignored.                                                                                                    | None.                                                                                                    |
| VOSS-5197    | A BGP peer-group is uniquely<br>identified by its name and not<br>by its index. It is possible that<br>the index that is configured for<br>a peer-group changes between<br>system reboots; however this has<br>no functional impact.                                                                                                    | None.                                                                                                    |
| VOSS-7553    | Option to configure the default<br>queue profile rate-limit and<br>weight values are inconsistent<br>between EDM and CLI. Option<br>to configure default values is<br>missing in EDM.                                                                                                    | None.                                                                                                    |
| VOSS-7640    | <ul> <li>The same route is learned via<br/>multiple IPv6 routing protocols<br/>(a combination of two of the<br/>following : RIPng, OSPFv3 and<br/>BCPv6).</li> <li>In this specific case, an eBGP<br/>(current best – preference 45)<br/>route is replaced by and iBGP<br/>(preference 175) which in turn is<br/>replaced by and OSPFv3 (external<br/>2) route (preference 125).</li> </ul>                                                                                                    | None.                                                                                                    |
| VOSS-7647    | With peer group configuration,<br>you cannot configure Update<br>Source interface with IPv6<br>loopback address in EDM.                                                                                                    | Use CLI.                                                                                                    |
| VOSS-9174    | OVSDB remote VTEP and MAC<br>details can take between 5 to 10<br>minutes to populate and display<br>after a HW-VTEP reboots.                                                                                                    | Known issue in VMware NSX<br>6.2.4. You can upgrade to<br>NSX 6.4 to resolve this issue.                                                               |

# Table 46: General restrictions (continued)

| Issue number | Description                                                                                                    | Workaround                                                                                                    |
|--------------|----------------------------------------------------------------------------------------------------|----------------------------------------------------------------------------------------------------|
| VOSS-9462    | OVSDB VNID I-SID MAC bindings<br>are not populated on HW-VTEPs<br>after configuration changes.                                                                                                    | Known issue in VMware NSX<br>6.2.4. You can upgrade to<br>NSX 6.4 to resolve this issue.                                                                      |
| VOSS-10168   | The system CLI does not<br>prevent you from using the<br>same IP address for the<br>VXLAN Gateway hardware VTEP<br>replication remote peer IP and<br>OOB Management IP.                                                                                                    | Manually check the IP<br>configured as the OOB<br>Management IP. Do not use<br>the OOB Management IP<br>address as the replication<br>remote peer IP address. |
| VOSS-11817   | <ul> <li>The OVS connect-type for virtual service Vports is designed in such a way that it connects to any generic virtual machine (VM) guest OS version using readily available Ethernet device drivers. This design approach provides initial connectivity to the VM in a consistent manner.</li> <li>A consequence of this approach is that Vports created with connect-type OVS will show up as 1</li> <li>Gbps interfaces in the VM even though the underlying Ethernet connection supports 10 Gbps .</li> </ul> | If additional performance is<br>desired, upgrade the VM<br>guest OS with an Ethernet<br>device driver that supports 10<br>Gbps interfaces.                    |
| VOSS-12151   | If logical switch has only<br>hardware ports binding, and<br>not VM behind software VTEP,<br>Broadcast, Unknown Unicast, and<br>Multicast (BUM) traffic does not<br>flow between host behind two<br>hardware VTEP.<br>The NSX replicator node handles<br>the BUM traffic. NSX does not<br>create the replicator node unless<br>a VM is present. In an OVSDB<br>topology, it is expected that at<br>least one VM connects to the<br>software VTEP. This issue is an<br>NSX-imposed limitation.                         | After you connect the VM to<br>the software VTEP, the issue<br>is not seen.                                                                                   |
| VOSS-12395   | <ul> <li>You cannot use the following cables on 10 Gb fiber interfaces, or 40 Gb channelized interfaces, with the QSA28 adapter:</li> <li>1, 3, and 5 meter QSFP28 25 Gb DAC</li> <li>20 meter QSFP28 25 Gb AOC</li> </ul>                                                                                                    | n/a                                                                                                    |

#### Table 46: General restrictions (continued)

Workaround

Issue number

| Issue number | Description                                                                                                    | Workaround                                                                                                |
|--------------|----------------------------------------------------------------------------------------------------|----------------------------------------------------------------------------------------------------|
| VOSS-17871   | Starting with VOSS 8.1.5, internal<br>system updates have resulted<br>in a more accurate accounting<br>of memory utilization. This can<br>result in a higher baseline<br>memory utilization reported<br>although actual memory usage is<br>not impacted.                                                                                                    | Update any network<br>management alarms that are<br>triggered by value with the<br>new baseline.          |
| VOSS-18523   | When you configure a<br>port using Zero Touch<br>Provisioning Plus (ZTP+) with<br>ExtremeCloud IQ - Site Engine,<br>the port cannot be part of both<br>a tagged VLAN and an untagged<br>VLAN.                                                                                                    | n/a                                                                                                    |
| VOSS-18774   | SSL negotiation fails when using<br>OpenSSL client version 1.1.1.<br>With OpenSSL 1.1.1, the server-<br>name extension is used. This<br>extension needs to equal<br>the domain name in the<br>server certificate, otherwise<br>the certificate lookup on the<br>server fails because the FIPS<br>140-2 certified cryptographic<br>module processes the server-<br>name extension.                                                | <pre>Can connect using:<br/>bash# openssl<br/>s_client -connect<br/><domain-name>:443</domain-name></pre> |
| VOSS-18851   | Do not define a static route<br>in which the NextHop definition<br>uses an Inter-VRF redistributed<br>route. Such a definition would<br>require the system to perform<br>a double lookup. When you<br>attempt to define a static route<br>in this way, an error message is<br>generated.                                                                                                    | Define the static route<br>in such a way that it<br>does not require Inter-VRF<br>redistributed routing.  |
| VOSS-21620   | When interior nodes are running<br>software earlier than Release<br>8.4 and a Multi-area takeover<br>occurs between the boundary<br>nodes (when the non-designated<br>boundary node transitions to<br>designated) in the network, the<br>interior nodes might detect a<br>false duplicate case between the<br>stale LSP of the old virtual node<br>and the new virtual node. This<br>has no functional impact in the<br>network. | n/a                                                                                                    |

#### Table 46: General restrictions (continued)

Description

| Issue number | Description                                                                                                    | Workaround |
|--------------|----------------------------------------------------------------------------------------------------|------------|
| wi01068569   | The system displays a warning<br>message that routes will not<br>inject until the apply command is<br>issued after the enable command.<br>The warning applies only<br>after you enable redistribution,<br>and not after you disable<br>redistribution. For example:<br>Switch:1(config)#isis apply<br>redistribute direct vrf 2                                                                                                    | n/a        |
| wi01112491   | IS-IS enabled ports cannot be<br>added to an MLT. The current<br>release does not support this<br>configuration.                                                                                                    | n/a        |
| wi01122478   | Stale SNMP server community<br>entries for different VRFs appear<br>after reboot with no VRFs. On a<br>node with a valid configuration<br>file saved with more than the<br>default vrf0, SNMP community<br>entries for that VRF are created<br>and maintained in a separate<br>text file, snmp_comm.txt, on every<br>boot. The node reads this file and<br>updates the SNMP communities<br>available on the node. As a<br>result, if you boot a configuration<br>that has no VRFs, you can still<br>see SNMP community entries for<br>VRFs other than the globalRouter<br>vrf0. | n/a        |
| wi01137195   | A static multicast group cannot<br>be configured on a Layer 2<br>VLAN before enabling IGMP<br>snooping on the VLAN. After<br>IGMP snooping is enabled on<br>the Layer 2 VLAN for the first<br>time, static multicast group<br>configuration is allowed, even<br>when IGMP snooping is disabled<br>later on that Layer 2 VLAN.                                                                                                    | n/a        |
| wi01141638   | When a VLAN with 1000 multicast<br>senders is deleted, the console or<br>Telnet session stops responding<br>and SNMP requests time out for<br>up to 2 minutes.                                                                                                    | n/a        |

#### Table 46: General restrictions (continued)

| Issue number                                                                                                    | Description                                                                                                    | Workaround                                                                                                    |
|----------------------------------------------------------------------------------------------------|----------------------------------------------------------------------------------------------------|----------------------------------------------------------------------------------------------------|
| from one port to another w<br>the same BEB or from one<br>peer BEB to another, with t<br>port operationally up, the s | When a multicast sender moves<br>from one port to another within<br>the same BEB or from one vIST<br>peer BEB to another, with the old<br>port operationally up, the source<br>port information in the output                                                                                                    | <ul> <li>You can perform one of the following workarounds:</li> <li>On an IGMP snoop-enabled interface, you can flush IGMP sender records.</li> </ul> |
|                                                                                                    | of the <b>show ip igmp sender</b><br>command is not updated with<br>new sender port information.                                                                                                    | <b>Caution:</b><br>Flushing sender records<br>can cause a transient<br>traffic loss.                                                                  |
|                                                                                                    |                                                                                                    | <ul> <li>On an IGMP-enabled<br/>Layer 3 interface, you can<br/>toggle the IGMP state.</li> </ul>                                                      |
|                                                                                                    |                                                                                                    | <b>Caution:</b><br>Expect traffic loss until<br>IGMP records are built<br>after toggling the IGMP<br>state.                                           |
| wi01145099                                                                                                    | IP multicast packets with a time-<br>to-live (TTL) equal to 1 are not<br>switched across the SPB cloud<br>over a Layer 2 VSN. They are<br>dropped by the ingress BEB.                                                                                                    | To prevent IP multicast<br>packets from being dropped,<br>configure multicast senders<br>to send traffic with TTL<br>greater than 1.                  |
| wi01171670                                                                                                    | Telnet packets get encrypted on<br>MACsec-enabled ports.                                                                                                    | None.                                                                                                    |
| wi01210217                                                                                                    | The command <b>show eapol</b><br><b>auth-stats</b> displays LAST-SRC-<br>MAC for NEAP sessions incorrectly.                                                                                                    | n/a                                                                                                    |
| wi01212034                                                                                                    | <ul> <li>When you disable EAPoL globally:</li> <li>Traffic is allowed for static MAC configured on EAPoL enabled port without authentication.</li> <li>Static MAC config added for authenticated NEAP client is lost.</li> </ul>                                                                                                    | n/a                                                                                                    |
| wi01212247                                                                                                    | BGP tends to have many routes.<br>Frequent additions or deletions<br>impact network connectivity. To<br>prevent frequent additions or<br>deletions, reflected routes are not<br>withdrawn from client 2 even<br>though they are withdrawn from<br>client 1. Disabling route-reflection<br>can create a black hole in the<br>network. | Bounce the BGP protocol<br>globally.                                                                                                    |

| Issue number             | Description                                                                                                    | Workaround                                                                                                    |
|--------------------------|----------------------------------------------------------------------------------------------------|----------------------------------------------------------------------------------------------------|
| wi01212585               | LED blinking in EDM is<br>representative of, but not<br>identical to, the actual LED<br>blinking rates on the switch.                                                                                                    | n/a                                                                                                    |
| wi01213066<br>wi01213374 | EAP and NEAP are not supported on brouter ports.                                                                                                    | n/a                                                                                                    |
| wi01213336               | When you configure tx mode port<br>mirroring on T-UNI and SPBM<br>NNI ports, unknown unicast,<br>broadcast and multicast traffic<br>packets that ingress these ports<br>appear on the mirror destination<br>port, although they do not<br>egress the mirror source port.<br>This is because tx mode port<br>mirroring happens on the mirror<br>source port before the source<br>port squelching logic drops the<br>packets at the egress port. | n/a                                                                                                    |
| wi01219658               | The command <b>show khi port-</b><br><b>statistics</b> does not display the<br>count for NNI ingress control<br>packets going to the CP.                                                                                                    | n/a                                                                                                    |
| wi01219295               | SPBM QOS: Egress UNI port<br>does not follow port QOS with<br>ingress NNI port and Mac-in-Mac<br>incoming packets.                                                                                                    | n/a                                                                                                    |
| wi01223526               | ISIS logs duplicate system ID<br>only when the device is a direct<br>neighbor.                                                                                                    | n/a                                                                                                    |
| wi01223557               | Multicast outage occurs on LACP<br>MLT when simplified vIST peer is<br>rebooted.                                                                                                    | <ul> <li>You can perform one of the following workarounds:</li> <li>Enable PIM on the edge.</li> <li>Ensure that IST peers are either RP or DR but not both.</li> </ul> |
| wi01224683<br>wi01224689 | Additional link bounce can occur<br>on 10 Gbps ports when toggling<br>links or during cable re-insertion.<br>Additional link bounce can occur<br>with 40 Gbps optical cables and<br>40 Gbps break-out cables, when<br>toggling links or during cable re-<br>insertion.                                                                                                    | n/a                                                                                                    |
| wi01229417               | Origination and termination<br>of IPv6 6-in-4 tunnel is not<br>supported on a node with vIST<br>enabled.                                                                                                    | None.                                                                                                    |

#### Table 46: General restrictions (continued)

| Issue number | Description                                                                                                    | Workaround                                                                             |
|--------------|----------------------------------------------------------------------------------------------------|----------------------------------------------------------------------------------------|
| wi01232578   | When SSH keyboard-interactive-<br>auth mode is enabled, the server<br>generates the password prompt<br>to be displayed and sends it<br>to the SSH client. The server<br>always sends an expanded format<br>of the IPv6 address. When SSH<br>keyboard-interactive-auth mode<br>is disabled and password-auth<br>is enabled, the client itself<br>generates the password prompt,<br>and it displays the IPv6 address<br>format used in the <b>ssh</b> command. | None.                                                                                  |
| VOSS-26218   | In a scaled environment,<br>running the <b>show io 12-tables</b><br>command reiteratively can cause<br>the switch to reboot.                                                                                                    | For scaled scenarios, do not<br>run the <b>show io 12-tables</b><br>command in a loop. |

# **Filter Restrictions**

The following table identifies known restrictions.

| Table 47: ACL | restrictions |
|---------------|--------------|
|---------------|--------------|

| Applies To    | Restriction                                                                                                    |
|---------------|----------------------------------------------------------------------------------------------------|
| All platforms | Only port-based ACLs are supported on egress. VLAN-based ACLs are not supported.                                                                                  |
| All platforms | IPv6 ingress and IPv6 egress QoS ACL/filters are not supported.                                                                                                   |
|               | Note: IPv6 ACL DSCP Remarking is supported.                                                                                                    |
| All platforms | Control packet action is not supported on InVSN Filter or IPv6 filters generally.                                                                                 |
| All platforms | IPv4/IPv6 VLAN based ACL filters will be applied on traffic received on all the ports if it matches VLAN ID associated with the ACL.                              |
| All platforms | Scaling numbers are reduced for IPv6 filters.                                                                                                    |
| All platforms | The InVSN Filter does supports IP Shortcut traffic only on both UNI and NNI ports, but does not support IP Shortcut traffic on UNI ports only and NNI ports only. |

| Applies To    | Restriction                                                                                                    |  |  |  |  |
|---------------|----------------------------------------------------------------------------------------------------|--|--|--|--|
| All platforms | The InVSN Filter does not filter packets that arrive on NNI ingress ports but are bridged to other NNI ports or are for transit traffic. |  |  |  |  |
|               | You can insert an InVSN ACL type for a Switched UNI only if the Switched UNI I-SID is associated with a platform VLAN.                   |  |  |  |  |

#### Table 47: ACL restrictions (continued)

#### Table 48: ACE restrictions

| Applies To                                                                                                    | Restriction                                                                                            |  |
|----------------------------------------------------------------------------------------------------|----------------------------------------------------------------------------------------------------|--|
| All platforms                                                                                                    | When an ACE with action count is disabled, the statistics associated with the ACE are reset.           |  |
| All platforms Only security ACEs are supported on egress. QoS ACEs are not supported.                              |                                                                                                    |  |
| All platforms                                                                                                    | ICMP type code qualifier is supported only on ingress filters.                                         |  |
| All platforms For port-based ACLs, you can configure VLAN qualifiers. Configure vLAN qualifiers are not permitted. |                                                                                                    |  |
| All platforms                                                                                                    | For VLAN-based ACLs, you can configure port qualifiers. Configuring VLAN qualifiers are not permitted. |  |
| All platforms Egress QoS filters are not supported for IPv6 filters.                                               |                                                                                                    |  |
| All platforms                                                                                                    | Source/Destination MAC addresses cannot be added as attributes for IPv6 filters ACEs.                  |  |

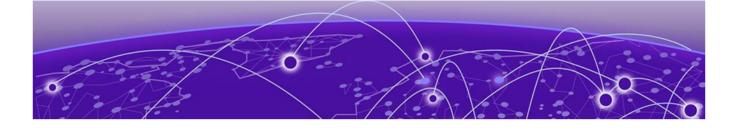

# **Resolved Issues this Release**

This release incorporates all fixes from prior releases, up to and including the following releases:

- Fabric Engine 8.8.3
- Fabric Engine 8.10.1
- Fabric Engine 8.10.2

| Issue number | Description                                                                                     |  |
|--------------|-------------------------------------------------------------------------------------------------|--|
| VOSS-25078   | MAC addresses learned on a Switched UNI (S-UNI) port cannot be flushed.                         |  |
| VOSS-29074   | auto-recover-delay timer not reset by error-disable event.                                      |  |
| VOSS-29099   | QSFP alarms were treated as SFP alarms.                                                         |  |
| VOSS-29592   | The command <b>show ip bgp peer-group vrfids <vrf id=""></vrf></b> does not provide any output. |  |

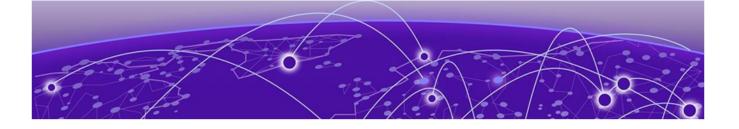

# **Related Information**

MIB Changes on page 131

# MIB Changes

# Deprecated MIBs

#### Table 49: Common

| Object Name                                | Object OID                     | Deprecated in<br>Release |
|--------------------------------------------|--------------------------------|--------------------------|
| rclpBgpGeneralGroupRoutePolicyIn           | 1.3.6.1.4.1.2272.1.8.101.1.22  | 8.5                      |
| rclpBgpGeneralGroupRoutePolicyOut          | 1.3.6.1.4.1.2272.1.8.101.1.23  | 8.5                      |
| rclpConfOspfRfc1583Compatibility           | 1.3.6.1.4.1.2272.1.8.1.4.5     | 8.5                      |
| rcDvrBackboneEntriesArea                   | 1.3.6.1.4.1.2272.1.219.8.1.12  | 9.0                      |
| rcDvrBackboneMemberArea                    | 1.3.6.1.4.1.2272.1.219.9.1.6   | 9.0                      |
| rcDvrBackboneMultiAreaVnodeEntriesAre<br>a | 1.3.6.1.4.1.2272.1.219.10.1.12 | 9.0                      |

# Modified MIBs

#### Table 50: Common

| Object Name              | Object OID                    | Modified<br>in<br>Release | Modification                                                       |
|--------------------------|-------------------------------|---------------------------|--------------------------------------------------------------------|
| rcIpConfTable            | 1.3.6.1.4.1.2272.1.8.1.1      | 8.10                      | ADDED: 2 new objects,<br>rcIpConfAdminStatus,<br>rcIpConfOperState |
| rcPortType               | 1.3.6.1.4.1.2272.1.4.10.1.1.2 | 8.10                      | ADD_ENUM: 249-250                                                  |
| rcNtpv4ServerAddressType | 1.3.6.1.4.1.2272.1.33.4.1.1   | 8.10                      | OTHER: Updated<br>description to inform we<br>now allow dns entry  |
| rcNtpv4ServerAddress     | 1.3.6.1.4.1.2272.1.33.4.1.2   | 8.10                      | OTHER: Updated<br>description to inform we<br>now allow dns entry  |

Table 50: Common (continued)

| Object Name                            | Object OID                   | Modified<br>in<br>Release | Modification                                                                  |
|----------------------------------------|------------------------------|---------------------------|-------------------------------------------------------------------------------|
| rcSecondaryIpAddrTable                 | 1.3.6.1.4.1.2272.1.8.32      | 8.10                      | CHANGE: index MAX-<br>ACCESS level: from read-<br>only to not-accessible      |
| rcVlanClearSecondaryIps                | 1.3.6.1.4.1.2272.1.3.2.1.85  | 8.10                      | ADD_NEW_OBJECT: add nbew object to rcVlanTable                                |
| rcUserSetTimeTimezone                  | 1.3.6.1.4.1.2272.1.31.7      | 8.10                      | ADD_ENUM: 552-603                                                             |
| rcEapMultiHostStatusMhsaDyna<br>mic    | 1.3.6.1.4.1.2272.1.57.4.1.12 | 8.10                      | ADD_NEW_OBJECT: add<br>new object to<br>RcEapMultiHostStatusEntr<br>y         |
| rcEapPortRadiusMhsaDynamic             | 1.3.6.1.4.1.2272.1.57.4.1.13 | 8.10                      | ADD_NEW_OBJECT: add<br>new object to<br>rcEapPortRadiusMacEntry               |
| rcCliRWAPassword                       | 1.3.6.1.4.1.2272.1.19.2      | 8.10.1                    | CHANGE_RANGE:<br>Changed range from 032<br>to 080                             |
| rcCliRWPassword                        | 1.3.6.1.4.1.2272.1.19.4      | 8.10.1                    | CHANGE_RANGE:<br>Changed range from 032<br>to 080                             |
| rcCliRWL3Password                      | 1.3.6.1.4.1.2272.1.19.6      | 8.10.1                    | CHANGE_RANGE:<br>Changed range from 032<br>to 080                             |
| rcCliRWL2Password                      | 1.3.6.1.4.1.2272.1.19.8      | 8.10.1                    | CHANGE_RANGE:<br>Changed range from 032<br>to 080                             |
| rcCliROPassword                        | 1.3.6.1.4.1.2272.1.19.10     | 8.10.1                    | CHANGE_RANGE:<br>Changed range from 032<br>to 080                             |
| rcCliRWL1Password                      | 1.3.6.1.4.1.2272.1.19.16     | 8.10.1                    | CHANGE_RANGE:<br>Changed range from 032<br>to 080                             |
| SnpxChassisType                        |                              | 9.0                       | ADD ENUM:<br>m552024TACDC,<br>m552048TACDC,<br>m552024XACDC,<br>m552048SEACDC |
| avFabricAttachElementType              | 1.3.6.1.4.1.45.5.46.1.2      | 9.0                       | ADD_ENUM: faRing(18)                                                          |
| avFabricAttachDiscElemsEleme<br>ntType | 1.3.6.1.4.1.45.5.46.1.11.1.2 | 9.0                       | ADD_ENUM: faRing(18)                                                          |

Table 50: Common (continued)

| Object Name                                 | Object OID                      | Modified<br>in<br>Release | Modification                                                                                                    |
|---------------------------------------------|---------------------------------|---------------------------|----------------------------------------------------------------------------------------------------|
| rcSysActionL1                               | 1.3.6.1.4.1.2272.1.1.86         | 9.0                       | OTHER: Update<br>description for<br>revokeLicense10G4P,<br>revokeLicense10G8P, not<br>supported starting with<br>release 9.0 |
| rcSysActionL1                               | 1.3.6.1.4.1.2272.1.1.86         | 9.0                       | ADD<br>ENUM:revokeLicensePremi<br>er, revokeLicenseMacsec<br>for 7x20                                                        |
| rcSysActionRwa                              | 1.3.6.1.4.1.2272.1.1.89         | 9.0                       | OTHER: ADD<br>ENUM: softResetDelay,<br>softResetCancel                                                                       |
| rcChasType                                  | 1.3.6.1.4.1.2272.1.4.1          | 9.0                       | ADD ENUM:<br>a552024TACDC,<br>a552048TACDC,<br>a552048SEACDC,<br>a552024XACDC,<br>a752048YE8CE                               |
| rcPortAutoSenseState                        | 1.3.6.1.4.1.2272.1.4.10.1.1.132 | 9.0                       | ADD ENUM:<br>nniPending(13), sdWan(14),<br>sdWanPending(15)                                                                  |
| rcPortAutoSenseState                        | 1.3.6.1.4.1.2272.1.4.10.1.1.134 | 9.0                       | ADD_ENUM: faRing(16)                                                                                                    |
| rclsisLogicalInterfaceSrcIPAddr             | 1.3.6.1.4.1.2272.1.63.26.1.31   | 9.0                       | OTHER: Updated<br>description to be available<br>on all platforms                                                            |
| rc2kBootConfigEnableFactoryDe<br>faultsMode | 1.3.6.1.4.1.2272.1.100.5.1.60   | 9.0                       | ADD_NEW_VALUES: Add<br>value zero-touch-config-<br>only to factorydefaults<br>options                                        |

Table 50: Common (continued)

| Object Name                       | Object OID                     | Modified<br>in<br>Release | Modification                                                                                                    |
|-----------------------------------|--------------------------------|---------------------------|----------------------------------------------------------------------------------------------------|
| rc2kCardFrontType                 | 1.3.6.1.4.1.2272.1.100.6.1.2   | 9.0                       | ADD ENUM:<br>fabricEngine5520x24TACD<br>CACDC,<br>fabricEngine5520x48TACD<br>C,<br>fabricEngine5520x48SEAC<br>DC,<br>fabricEngine5520x24XACD<br>C,<br>fabricEngine752048YE8CE |
| rcVossSystemMgmtPortLedStat<br>us | 1.3.6.1.4.1.2272.1.101.1.1.1.1 | 9.0                       | OTHER: Update<br>description to include<br>7520-48YE-8CE                                                                                                    |

#### Table 51: 5320 Series

| Object Name                    | Object OID                    | Modified in Release | Modification                      |
|--------------------------------|-------------------------------|---------------------|-----------------------------------|
| rcLacpGlobalSmltSysId          | 1.3.6.1.4.1.2272.1.53.1.13    | 8.6.1               | Not supported on 5320<br>platform |
| rclsisPlsbSmltBmac             | 1.3.6.1.4.1.2272.1.63.4.1.10  | 8.6.1               | Not supported on 5320 platform    |
| rcIsisPlsbSmltPeerSysId        | 1.3.6.1.4.1.2272.1.63.4.1.11  | 8.6.1               | Not supported on 5320 platform    |
| rclpConfRsmltEnable            | 1.3.6.1.4.1.2272.1.8.1.1.1.21 | 8.6.1               | Not supported on 5320 platform    |
| rclpConfRsmltTable             | 1.3.6.1.4.1.2272.1.8.1.11     | 8.6.1               | Not supported on 5320<br>platform |
| rclpRsmltEdgeSupport<br>Enable | 1.3.6.1.4.1.2272.1.8.26.1.2   | 8.6.1               | Not supported on 5320 platform    |

#### Table 51: 5320 Series (continued)

| Object Name                                        | Object OID                    | Modified in Release | Modification                                                                                                   |
|----------------------------------------------------|-------------------------------|---------------------|----------------------------------------------------------------------------------------------------|
| rcMltMltType                                       | 1.3.6.1.4.1.2272.1.17.10.1.12 | 8.6.1               | Only NORMAL MLT<br>supported on 5320<br>platform                                                               |
| rc2kBootConfigAdvanc<br>edFeatureBwReservatio<br>n |                               | 8.9                 | OTHER: Update<br>comment and<br>description for low(3)<br>value, 5320 and 5420<br>support only low(3)<br>value |

#### Table 52: 5420 Series

| Object Name     | Object OID | Modified<br>in<br>Release | Modification                                                                                                    |
|-----------------|------------|---------------------------|----------------------------------------------------------------------------------------------------|
| SnpxChassisType |            | 8.6                       | ADD ENUM:<br>m53204878XE,<br>m53204878XE,<br>m53202478XE,<br>m53202478XE,<br>m532016P4XE,<br>m532016P4XEDC<br>OTHER: Replace<br>"Virtual Services"<br>with "Extreme<br>Networks Fabric<br>Engine" and "VOSS"<br>with "FabricEngine"<br>in comments<br>only for Universal<br>Hardware<br>OTHER: Rebranding<br>for Universal<br>Hardware: Change<br>enum values from<br>m552048TVOSS,<br>m552024TVOSS,<br>m552024TVOSS,<br>m552024TVOSS,<br>m552024VVOSS,<br>m552024XVOSS,<br>m552048SEVOSS to<br>m552048W,<br>m552048W,<br>m552048W,<br>m552044W, |

Table 52: 5420 Series (continued)

| Object Name                      | Object OID                    | Modified<br>in<br>Release | Modification                                                                                                    |
|----------------------------------|-------------------------------|---------------------------|----------------------------------------------------------------------------------------------------|
|                                  |                               |                           | m552024X,<br>m552048SE                                                                                                    |
| rcSysLocatorLED                  | 1.3.6.1.4.1.2272.1.1.125      | 8.6                       | OTHER: Add 5520,<br>5420 and 5320 in<br>description                                                                                    |
| rcChasType                       | 1.3.6.1.4.1.2272.1.4.1        | 8.6                       | ADD ENUM:<br>a532048T8XEVOSS,<br>a532048P8XEVOSS,<br>a532024T8XEVOSS,<br>a532024P8XEVOSS,<br>a532016P4XEVOSS,<br>a532016P4XEDCVOS<br>S |
| rcIpConfGlobalTcpAdjustMssEnable | 1.3.6.1.4.1.2272.1.8.1.6.29   | 8.6                       | OTHER: Add 5320 in description                                                                                                    |
| rclpConfGlobalTcpAdjustMssStatus | 1.3.6.1.4.1.2272.1.8.1.6.30   | 8.6                       | OTHER: Add 5320 in description                                                                                                    |
| rcIpConfGlobalTcpAdjustMssType   | 1.3.6.1.4.1.2272.1.8.1.6.31   | 8.6                       | OTHER: Add 5320 in description                                                                                                    |
| rcIpConfGlobalTcpAdjustMssValue  | 1.3.6.1.4.1.2272.1.8.1.6.32   | 8.6                       | OTHER: Add 5320 in description                                                                                                    |
| rclpfixAgingIntervalV2           | 1.3.6.1.4.1.2272.1.66.1.1.5   | 8.6                       | OTHER: Add 5320 in description                                                                                                    |
| rc2kChassisPortLed3Status        | 1.3.6.1.4.1.2272.1.100.1.14   | 8.6                       | OTHER: Add 5320 in description                                                                                                    |
| rc2kBootConfigEnableMacsec       | 1.3.6.1.4.1.2272.1.100.5.1.62 | 8.6                       | OTHER: Add 5320 in description                                                                                                    |
| rc2kCardFrontType                | 1.3.6.1.4.1.2272.1.100.6.1.2  | 8.6                       | ADD ENUM:<br>voss532048T8XE,<br>voss532048P8XE,<br>voss532024T8XE,<br>voss532024P8XE,<br>voss532016P4XE,<br>voss532016P4XEDC           |

#### Table 52: 5420 Series (continued)

| Object Name                                    | Object OID                    | Modified<br>in<br>Release | Modification                                                                                                   |
|------------------------------------------------|-------------------------------|---------------------------|----------------------------------------------------------------------------------------------------|
| rc2kBootConfigAdvancedFeatureBwRese<br>rvation | 1.3.6.1.4.1.2272.1.100.5.1.51 | 8.9                       | OTHER: Update<br>comment and<br>description for low(3)<br>value, 5320 and 5420<br>support only low(3)<br>value |
| bspePethPsePortPowerClassifications            | 1.3.6.1.4.1.45.5.8.1.1.1.15   | 8.10                      | OTHER: Updated<br>description to<br>include 5720<br>platform                                                   |

#### Table 53: 5520 Series

| Object Name                          | Object OID                     | Modified<br>in<br>Release | Modification                                                                                                    |
|--------------------------------------|--------------------------------|---------------------------|----------------------------------------------------------------------------------------------------|
| rcPortAutoNegAd                      | 1.3.6.1.4.1.2272.1.4.10.1.1.62 | 8.5                       | ADD_NEW_VALUE:<br>advertise25000Full(13)                                                                                                    |
| SnpxChassisType                      |                                | 8.6                       | ADD ENUM:<br>m532048T8XE,<br>m532048P8XE,<br>m532024T8XE,<br>m532024P8XE,<br>m532016P4XE,<br>m532016P4XEDC<br>OTHER: Replace "Virtual<br>Services" with "Extreme<br>Networks Fabric Engine"<br>and "VOSS" with<br>"FabricEngine" in<br>comments only for<br>Universal Hardware |
| rcSysLocatorLED                      | 1.3.6.1.4.1.2272.1.1.125       | 8.6                       | OTHER: Add 5520, 5420<br>and 5320 in description                                                                                                    |
| rcChasType                           | 1.3.6.1.4.1.2272.1.4.1         | 8.6                       | ADD ENUM:<br>a532048T8XEVOSS,<br>a532048P8XEVOSS,<br>a532024T8XEVOSS,<br>a532024P8XEVOSS,<br>a532016P4XEVOSS,<br>a532016P4XEDCVOSS                                                                                                    |
| rcIpConfGlobalTcpAdjustMssEna<br>ble | 1.3.6.1.4.1.2272.1.8.1.6.29    | 8.6                       | OTHER: Add 5320 in<br>description                                                                                                    |
| rcIpConfGlobalTcpAdjustMssStat<br>us | 1.3.6.1.4.1.2272.1.8.1.6.30    | 8.6                       | OTHER: Add 5320 in<br>description                                                                                                    |

Table 53: 5520 Series (continued)

| Object Name                             | Object OID                    | Modified<br>in<br>Release | Modification                                                                                                    |
|-----------------------------------------|-------------------------------|---------------------------|----------------------------------------------------------------------------------------------------|
| rcIpConfGlobalTcpAdjustMssTyp<br>e      | 1.3.6.1.4.1.2272.1.8.1.6.31   | 8.6                       | OTHER: Add 5320 in<br>description                                                                                            |
| rcIpConfGlobalTcpAdjustMssValu<br>e     | 1.3.6.1.4.1.2272.1.8.1.6.32   | 8.6                       | OTHER: Add 5320 in<br>description                                                                                            |
| rclpfixAgingIntervalV2                  | 1.3.6.1.4.1.2272.1.66.1.1.5   | 8.6                       | OTHER: Add 5320 in<br>description                                                                                            |
| rc2kChassisPortLed3Status               | 1.3.6.1.4.1.2272.1.100.1.14   | 8.6                       | OTHER: Add 5320 in<br>description                                                                                            |
| rc2kBootConfigEnableMacsec              | 1.3.6.1.4.1.2272.1.100.5.1.62 | 8.6                       | OTHER: Add 5320 in<br>description                                                                                            |
| rc2kCardFrontType                       | 1.3.6.1.4.1.2272.1.100.6.1.2  | 8.6                       | ADD ENUM:<br>voss532048T8XE,<br>voss532048P8XE,<br>voss532024T8XE,<br>voss532024P8XE,<br>voss532016P4XE,<br>voss532016P4XEDC |
| bspePethPsePortPowerClassifica<br>tions | 1.3.6.1.4.1.45.5.8.1.1.1.15   | 8.10                      | OTHER: Updated<br>description to include 5720<br>platform                                                                    |

#### Table 54: 5720 Series

| Object Name                            | Object OID                       | Modified<br>in<br>Release | Modification                                          |
|----------------------------------------|----------------------------------|---------------------------|-------------------------------------------------------|
| rcVossSystemCardLedId                  | 1.3.6.1.4.1.2272.1.101.1.1.5.1.2 | 8.5                       | CHANGE_RANGE:<br>Changed the range from<br>19 to 111  |
| rcVossSystemTemperatureSenso<br>rIndex | 1.3.6.1.4.1.2272.1.101.1.1.2.1.1 | 8.7                       | CHANGE_RANGE:<br>Changed the range from<br>113 to 118 |
| rcVxlanVtepSourceIp                    | 1.3.6.1.4.1.2272.1.218.1         | 8.7                       | Not Supported on 5720                                 |
| rcVxlanVtepVrf                         | 1.3.6.1.4.1.2272.1.218.2         | 8.7                       | Not Supported on 5720                                 |
| rcVxlanVtepTable                       | 1.3.6.1.4.1.2272.1.218.3         | 8.7                       | Not Supported on 5720                                 |
| rcVxlanVnidTable                       | 1.3.6.1.4.1.2272.1.218.4         | 8.7                       | Not Supported on 5720                                 |
| rcVossSystemVimAdminSpeed              | 1.3.6.1.4.1.2272.1.101.1.1.1.3   | 8.7                       | ADD ENUM: mbps1000(4)                                 |

#### Table 54: 5720 Series (continued)

| Object Name                             | Object OID                  | Modified<br>in<br>Release | Modification                                                     |
|-----------------------------------------|-----------------------------|---------------------------|------------------------------------------------------------------|
| rc2kChassisPortLed3Status               | 1.3.6.1.4.1.2272.1.100.1.14 | 8.7                       | ADD_NEW_VALUES: Add<br>values for speed and<br>activity for 5720 |
| bspePethPsePortPowerClassifica<br>tions | 1.3.6.1.4.1.45.5.8.1.1.1.15 | 8.10                      | OTHER: Updated<br>description to include 5720<br>platform        |

#### Table 55: 7520 Series

| Object Name                                    | Object OID                       | Modified<br>in<br>Release | Modification                                                                      |
|------------------------------------------------|----------------------------------|---------------------------|-----------------------------------------------------------------------------------|
| rcChasType                                     | 1.3.6.1.4.1.2272.1.4.1           | 8.10                      | OTHER: Replace "VOSS"<br>with "FabricEngine" in<br>7520 and 7720 models<br>values |
| rc2kCardFrontType                              | 1.3.6.1.4.1.2272.1.100.6.1.2     | 8.10                      | OTHER: Replace "VOSS"<br>with "FabricEngine" in<br>7520 and 7720 models<br>values |
| rcEapMultiHostStatusDynamicS<br>ettings        | 1.3.6.1.4.1.2272.1.57.4.1.11     | 8.10                      | CHANGE_RANGE:<br>Changed range from 0100<br>to 0150                               |
| rcEapPortDynamicSettings                       | 1.3.6.1.4.1.2272.1.57.6.1.12     | 8.10                      | CHANGE_RANGE:<br>Changed range from 0100<br>to 0150                               |
| rcVossSystemCardLedStatus                      | 1.3.6.1.4.1.2272.1.101.1.1.5.1.4 | 8.10                      | ADD_NEW_VALUE:<br>blueSteady(9)                                                   |
| rcVossSystemMgmtPortLedStat<br>us              | 1.3.6.1.4.1.2272.1.101.1.1.1.1   | 8.10                      | OTHER: Update<br>description to include 7520<br>and 7720                          |
| rc2kChassisPortLed3Status                      | 1.3.6.1.4.1.2272.1.100.1.14      | 8.10                      | OTHER: Update 7520 and 7720 description                                           |
| rc2kBootConfigAdvancedFeatur<br>eBwReservation | 1.3.6.1.4.1.2272.1.100.5.1.51    | 8.10                      | OTHER: Update<br>description and<br>synchronize between files                     |

#### Table 56: 7720 Series

| Object Name | Object OID             | Modified<br>in<br>Release | Modification                                    |
|-------------|------------------------|---------------------------|-------------------------------------------------|
| rcChasType  | 1.3.6.1.4.1.2272.1.4.1 |                           | OTHER: Replace "VOSS"<br>with "FabricEngine" in |

#### Table 56: 7720 Series (continued)

| Object Name                                    | Object OID                       | Modified<br>in<br>Release | Modification                                                                      |
|------------------------------------------------|----------------------------------|---------------------------|-----------------------------------------------------------------------------------|
|                                                |                                  |                           | 7520 and 7720 models<br>values                                                    |
| rc2kCardFrontType                              | 1.3.6.1.4.1.2272.1.100.6.1.2     | 8.10                      | OTHER: Replace "VOSS"<br>with "FabricEngine" in<br>7520 and 7720 models<br>values |
| rcEapMultiHostStatusDynamicS<br>ettings        | 1.3.6.1.4.1.2272.1.57.4.1.11     | 8.10                      | CHANGE_RANGE:<br>Changed range from 0100<br>to 0150                               |
| rcEapPortDynamicSettings                       | 1.3.6.1.4.1.2272.1.57.6.1.12     | 8.10                      | CHANGE_RANGE:<br>Changed range from 0100<br>to 0150                               |
| rcVossSystemCardLedStatus                      | 1.3.6.1.4.1.2272.1.101.1.1.5.1.4 | 8.10                      | ADD_NEW_VALUE:<br>blueSteady(9)                                                   |
| rcVossSystemMgmtPortLedStat<br>us              | 1.3.6.1.4.1.2272.1.101.1.1.1.1   | 8.10                      | OTHER: Update<br>description to include 7520<br>and 7720                          |
| rc2kChassisPortLed3Status                      | 1.3.6.1.4.1.2272.1.100.1.14      | 8.10                      | OTHER: Update 7520 and 7720 description                                           |
| rc2kBootConfigAdvancedFeatur<br>eBwReservation | 1.3.6.1.4.1.2272.1.100.5.1.51    | 8.10                      | OTHER: Update<br>description and<br>synchronize between files                     |

## New MIBs

#### Table 57: Common

| Object Name                 | Object OID                  | New in VOSS Release |
|-----------------------------|-----------------------------|---------------------|
| rcSecondaryIpAddrTable      | 1.3.6.1.4.1.2272.1.8.32     | 8.10                |
| rcSecondaryIpAddrEntry      | 1.3.6.1.4.1.2272.1.8.32.1   | 8.10                |
| rcSecondaryIpAdEntIfIndex   | 1.3.6.1.4.1.2272.1.8.32.1.1 | 8.10                |
| rcSecondaryIpAdEntAddr      | 1.3.6.1.4.1.2272.1.8.32.1.2 | 8.10                |
| rcSecondaryIpAdEntNetMask   | 1.3.6.1.4.1.2272.1.8.32.1.3 | 8.10                |
| rcSecondaryIpAdEntRowStatus | 1.3.6.1.4.1.2272.1.8.32.1.4 | 8.10                |
| rcSecondaryIpAdEntVlanId    | 1.3.6.1.4.1.2272.1.8.32.1.5 | 8.10                |
| rcSecondaryIpAdEntVrfld     | 1.3.6.1.4.1.2272.1.8.32.1.6 | 8.10                |
| rcCombinedIpAddrTable       | 1.3.6.1.4.1.2272.1.8.33     | 8.10                |
| rcCombinedIpAddrEntry       | 1.3.6.1.4.1.2272.1.8.33.1   | 8.10                |
| rcCombinedIpAdEntIfIndex    | 1.3.6.1.4.1.2272.1.8.33.1.1 | 8.10                |

#### Table 57: Common (continued)

| Object Name                      | Object OID                         | New in VOSS Release |
|----------------------------------|------------------------------------|---------------------|
| rcCombinedIpAdEntType            | 1.3.6.1.4.1.2272.1.8.33.1.2        | 8.10                |
| rcCombinedIpAdEntAddr            | 1.3.6.1.4.1.2272.1.8.33.1.3        | 8.10                |
| rcCombinedIpAdEntNetMask         | 1.3.6.1.4.1.2272.1.8.33.1.4        | 8.10                |
| rcCombinedIpAdEntRowStatus       | 1.3.6.1.4.1.2272.1.8.33.1.5        | 8.10                |
| rcCombinedIpAdEntVlanId          | 1.3.6.1.4.1.2272.1.8.33.1.6        | 8.10                |
| rcCombinedIpAdEntVrfld           | 1.3.6.1.4.1.2272.1.8.33.1.7        | 8.10                |
| rcVlanClearSecondarylps          | 1.3.6.1.4.1.2272.1.3.2.1.85        | 8.10                |
| rclpConfDhcpSmartRelayMode       | 1.3.6.1.4.1.2272.1.8.8.1.15        | 8.10                |
| rcPortAutoSenseWaitInterval      | 1.3.6.1.4.1.2272.1.4.10.1.1.137    | 8.10                |
| rclpConfAdminStatus              | 1.3.6.1.4.1.2272.1.8.1.1.1.33      | 8.10                |
| rclpConfOperState                | 1.3.6.1.4.1.2272.1.8.1.1.1.34      | 8.10                |
| rcVrrpAssociatedIpAddrTable      | 1.3.6.1.4.1.2272.1.73.1.1.4        | 8.10                |
| rcVrrpAssociatedIpAddrEntry      | 1.3.6.1.4.1.2272.1.73.1.1.4.1      | 8.10                |
| rcVrrpAssociatedIpAddr           | 1.3.6.1.4.1.2272.1.73.1.1.4.1.1    | 8.10                |
| rcVrrpAssociatedIpVrfId          | 1.3.6.1.4.1.2272.1.73.1.1.4.1.2    | 8.10                |
| rcVrrpAssociatedIpAddrRowStatus  | 1.3.6.1.4.1.2272.1.73.1.1.4.1.3    | 8.10                |
| rcVrfStatDhcpRelayNumRequests    | 1.3.6.1.4.1.2272.1.203.1.1.2.2.1.8 | 8.10                |
| rcVrfStatDhcpRelayNumReplies     | 1.3.6.1.4.1.2272.1.203.1.1.2.2.1.9 | 8.10                |
| rclsisLogicalInterfaceOrigin     | 1.3.6.1.4.1.2272.1.63.26.1.32      | 8.10                |
| rclpInterVrfStaticRouteOrigin    | 1.3.6.1.4.1.2272.1.8.103.2.1.14    | 8.10                |
| bspePethPsePortDetectionType     | 1.3.6.1.4.1.45.5.8.1.1.1.16        | 8.10                |
| rcnIsisPlsbSdwanTunnelStateTrap  | 1.3.6.1.4.1.2272.1.21.0.366        | 8.10.1              |
| rclsisPlsbLogicalIntfld          | 1.3.6.1.4.1.2272.1.63.9.46         | 8.10.1              |
| rclsisPlsbLogicalIntfDestIPAddr  | 1.3.6.1.4.1.2272.1.63.9.47         | 8.10.1              |
| rclsisPlsbLogicalIntfSrcIPAddr   | 1.3.6.1.4.1.2272.1.63.9.48         | 8.10.1              |
| rclsisPlsbLogicalIntfSdwanState  | 1.3.6.1.4.1.2272.1.63.9.49         | 8.10.1              |
| rclsisLogicalInterfaceSdwanState | 1.3.6.1.4.1.2272.1.63.26.1.34      | 8.10.1              |
| avFabricAttachPortTCNEnable      | 1.3.6.1.4.1.45.5.46.1.6.1.8        | 9.0                 |
| rcDhcpServer                     | 1.3.6.1.4.1.2272.1.232             | 9.0                 |
| rcDhcpServerMib                  | 1.3.6.1.4.1.2272.1.232.1           | 9.0                 |
| rcDhcpServerNotifications        | 1.3.6.1.4.1.2272.1.232.1.0         | 9.0                 |
| rcDhcpServerObjects              | 1.3.6.1.4.1.2272.1.232.1.1         | 9.0                 |
| rcDhcpServerGlobal               | 1.3.6.1.4.1.2272.1.232.1.1.1       | 9.0                 |
| rcDhcpServerSubnetTable          | 1.3.6.1.4.1.2272.1.232.1.1.2       | 9.0                 |

| Object Name                                 | Object OID                            | New in VOSS Release |
|---------------------------------------------|---------------------------------------|---------------------|
| rcDhcpServerHostTable                       | 1.3.6.1.4.1.2272.1.232.1.1.3          | 9.0                 |
| rcDhcpServerGlobalDnsTable                  | 1.3.6.1.4.1.2272.1.232.1.1.4          | 9.0                 |
| rcDhcpServerGlobalNtpTable                  | 1.3.6.1.4.1.2272.1.232.1.1.5          | 9.0                 |
| rcDhcpServerSubnetRouterTable               | 1.3.6.1.4.1.2272.1.232.1.1.6          | 9.0                 |
| rcDhcpServerSubnetDnsTable                  | 1.3.6.1.4.1.2272.1.232.1.1.7          | 9.0                 |
| rcDhcpServerSubnetNtpTable                  | 1.3.6.1.4.1.2272.1.232.1.1.8          | 9.0                 |
| rcDhcpServerGlobalCustomOption<br>DefTable  | 1.3.6.1.4.1.2272.1.232.1.1.9          | 9.0                 |
| rcDhcpServerGlobalCustomOption<br>DataTable | 1.3.6.1.4.1.2272.1.232.1.1.10         | 9.0                 |
| rcDhcpServerSubnetCustomOptio<br>nDataTable | 1.3.6.1.4.1.2272.1.232.1.1.11         | 9.0                 |
| rcWebSSLRenegotiation                       | 1.3.6.1.4.1.2272.1.18.38              | 9.0                 |
| rcSysResetDelayTimeout                      | 10.101.18.21 1.3.6.1.4.1.2272.1.1.130 | 9.0                 |

#### Table 57: Common (continued)

### Table 58: 5320 Series

| Object Name                                           | Object OID                            | New in Release |
|-------------------------------------------------------|---------------------------------------|----------------|
| rcPrFilterAclStatsMatchDefaultP<br>rimaryBankPkts     | 1.3.6.1.4.1.2272.1.202.1.1.2.3.2.1.29 | 8.8            |
| rcPrFilterAclStatsMatchDefaultP<br>rimaryBankOctets   | 1.3.6.1.4.1.2272.1.202.1.1.2.3.2.1.30 | 8.8            |
| rcPrFilterAclStatsMatchDefaultS<br>econdaryBankPkts   | 1.3.6.1.4.1.2272.1.202.1.1.2.3.2.1.31 | 8.8            |
| rcPrFilterAclStatsMatchDefaultS<br>econdaryBankOctets | 1.3.6.1.4.1.2272.1.202.1.1.2.3.2.1.32 | 8.8            |
| rcPrFilterAclStatsMatchGlobalPr<br>imaryBankPkts      | 1.3.6.1.4.1.2272.1.202.1.1.2.3.2.1.33 | 8.8            |
| rcPrFilterAclStatsMatchGlobalPr<br>imaryBankOctets    | 1.3.6.1.4.1.2272.1.202.1.1.2.3.2.1.34 | 8.8            |
| rcPrFilterAclStatsMatchGlobalSe<br>condaryBankPkts    | 1.3.6.1.4.1.2272.1.202.1.1.2.3.2.1.35 | 8.8            |
| rcPrFilterAclStatsMatchGlobalSe<br>condaryBankOctets  | 1.3.6.1.4.1.2272.1.202.1.1.2.3.2.1.36 | 8.8            |
| rcVlanMvpnIsidOffset                                  | 1.3.6.1.4.1.2272.1.3.2.1.86           | 8.9            |
| rcCloudIqLastDisconnectedTim<br>e                     | 1.3.6.1.4.1.2272.1.230.1.1.24         | 8.9            |
| rcCloudIqLastAttemptedAssocia<br>tionTime             | 1.3.6.1.4.1.2272.1.230.1.1.25         | 8.9            |

#### Table 58: 5320 Series (continued)

| Object Name                               | Object OID                    | New in Release |
|-------------------------------------------|-------------------------------|----------------|
| rcCloudIqNextAssociationAttem<br>pt       | 1.3.6.1.4.1.2272.1.230.1.1.26 | 8.9            |
| rcCloudIqAssociationFrequency<br>Mode     | 1.3.6.1.4.1.2272.1.230.1.1.27 | 8.9            |
| rcDiagVctTable                            | 1.3.6.1.4.1.2272.1.23.4       | 8.10           |
| rcDiagVctEntry                            | 1.3.6.1.4.1.2272.1.23.4.1     | 8.10           |
| rcDiagVctIfIndex                          | 1.3.6.1.4.1.2272.1.23.4.1.1   | 8.10           |
| rcDiagVctNormalCableLength                | 1.3.6.1.4.1.2272.1.23.4.1.2   | 8.10           |
| rcDiagVctCableStatus                      | 1.3.6.1.4.1.2272.1.23.4.1.4   | 8.10           |
| rcDiagVctPair1Status                      | 1.3.6.1.4.1.2272.1.23.4.1.5   | 8.10           |
| rcDiagVctPair1ErrLength                   | 1.3.6.1.4.1.2272.1.23.4.1.6   | 8.10           |
| rcDiagVctPair2Status                      | 1.3.6.1.4.1.2272.1.23.4.1.7   | 8.10           |
| rcDiagVctPair2ErrLength                   | 1.3.6.1.4.1.2272.1.23.4.1.8   | 8.10           |
| rcDiagVctPair3Status                      | 1.3.6.1.4.1.2272.1.23.4.1.9   | 8.10           |
| rcDiagVctPair3ErrLength                   | 1.3.6.1.4.1.2272.1.23.4.1.10  | 8.10           |
| rcDiagVctPair4Status                      | 1.3.6.1.4.1.2272.1.23.4.1.11  | 8.10           |
| rcDiagVctPair4ErrLength                   | 1.3.6.1.4.1.2272.1.23.4.1.12  | 8.10           |
| rcDiagVctStartTest                        | 1.3.6.1.4.1.2272.1.23.4.1.13  | 8.10           |
| rcDiagVctTestDone                         | 1.3.6.1.4.1.2272.1.23.4.1.14  | 8.10           |
| rcDiagVctCableLength                      | 1.3.6.1.4.1.2272.1.23.4.1.16  | 8.10           |
| rcDiagVctPair1Skew                        | 1.3.6.1.4.1.2272.1.23.4.1.19  | 8.10           |
| rcDiagVctPair2Skew                        | 1.3.6.1.4.1.2272.1.23.4.1.22  | 8.10           |
| rcDiagVctPair3Skew                        | 1.3.6.1.4.1.2272.1.23.4.1.25  | 8.10           |
| rcDiagVctPair4Skew                        | 1.3.6.1.4.1.2272.1.23.4.1.28  | 8.10           |
| rclsisPlsbNickNameOrigin                  | 1.3.6.1.4.1.2272.1.63.4.1.19  | 8.10           |
| rclsisPlsbNickNameServerSysId             | 1.3.6.1.4.1.2272.1.63.4.1.20  | 8.10           |
| rcIsisPlsbNickNameServerHost<br>Name      | 1.3.6.1.4.1.2272.1.63.4.1.21  | 8.10           |
| rclsisLogicalInterfacelsisMtu             | 1.3.6.1.4.1.2272.1.63.26.1.33 | 8.10           |
| rcLldpXMedLocMediaPolicyExte<br>ndedTable | 1.3.6.1.4.1.2272.1.220.1.2.4  | 8.10           |

#### Table 58: 5320 Series (continued)

| Object Name                                | Object OID                       | New in Release |
|--------------------------------------------|----------------------------------|----------------|
| rcLldpXMedLocMediaPolicyExte<br>ndedEntry  | 1.3.6.1.4.1.2272.1.220.1.2.4.1   | 8.10           |
| rcLldpXMedLocMediaPolicyExte<br>ndedOrigin | 1.3.6.1.4.1.2272.1.220.1.2.4.1.1 | 8.10           |

#### Table 59: 5420 Series

| Object Name                                           | Object OID                            | New in Release |
|-------------------------------------------------------|---------------------------------------|----------------|
| rcPrFilterAclStatsMatchDefaultP<br>rimaryBankPkts     | 1.3.6.1.4.1.2272.1.202.1.1.2.3.2.1.29 | 8.8            |
| rcPrFilterAclStatsMatchDefaultP<br>rimaryBankOctets   | 1.3.6.1.4.1.2272.1.202.1.1.2.3.2.1.30 | 8.8            |
| rcPrFilterAclStatsMatchDefaultS<br>econdaryBankPkts   | 1.3.6.1.4.1.2272.1.202.1.1.2.3.2.1.31 | 8.8            |
| rcPrFilterAclStatsMatchDefaultS<br>econdaryBankOctets | 1.3.6.1.4.1.2272.1.202.1.1.2.3.2.1.32 | 8.8            |
| rcPrFilterAclStatsMatchGlobalPr<br>imaryBankPkts      | 1.3.6.1.4.1.2272.1.202.1.1.2.3.2.1.33 | 8.8            |
| rcPrFilterAclStatsMatchGlobalPr<br>imaryBankOctets    | 1.3.6.1.4.1.2272.1.202.1.1.2.3.2.1.34 | 8.8            |
| rcPrFilterAclStatsMatchGlobalSe<br>condaryBankPkts    | 1.3.6.1.4.1.2272.1.202.1.1.2.3.2.1.35 | 8.8            |
| rcPrFilterAclStatsMatchGlobalSe<br>condaryBankOctets  | 1.3.6.1.4.1.2272.1.202.1.1.2.3.2.1.36 | 8.8            |
| rcVlanMvpnIsidOffset                                  | 1.3.6.1.4.1.2272.1.3.2.1.86           | 8.9            |
| rcCloudIqLastDisconnectedTim<br>e                     | 1.3.6.1.4.1.2272.1.230.1.1.24         | 8.9            |
| rcCloudIqLastAttemptedAssocia<br>tionTime             | 1.3.6.1.4.1.2272.1.230.1.1.25         | 8.9            |
| rcCloudIqNextAssociationAttem<br>pt                   | 1.3.6.1.4.1.2272.1.230.1.1.26         | 8.9            |
| rcCloudIqAssociationFrequency<br>Mode                 | 1.3.6.1.4.1.2272.1.230.1.1.27         | 8.9            |
| rcDiagVctTable                                        | 1.3.6.1.4.1.2272.1.23.4               | 8.10           |
| rcDiagVctEntry                                        | 1.3.6.1.4.1.2272.1.23.4.1             | 8.10           |
| rcDiagVctIfIndex                                      | 1.3.6.1.4.1.2272.1.23.4.1.1           | 8.10           |
| rcDiagVctNormalCableLength                            | 1.3.6.1.4.1.2272.1.23.4.1.2           | 8.10           |
| rcDiagVctCableStatus                                  | 1.3.6.1.4.1.2272.1.23.4.1.4           | 8.10           |
| rcDiagVctPair1Status                                  | 1.3.6.1.4.1.2272.1.23.4.1.5           | 8.10           |
| rcDiagVctPair1ErrLength                               | 1.3.6.1.4.1.2272.1.23.4.1.6           | 8.10           |

| Object Name                                | Object OID                       | New in Release |
|--------------------------------------------|----------------------------------|----------------|
| rcDiagVctPair2Status                       | 1.3.6.1.4.1.2272.1.23.4.1.7      | 8.10           |
| rcDiagVctPair2ErrLength                    | 1.3.6.1.4.1.2272.1.23.4.1.8      | 8.10           |
| rcDiagVctPair3Status                       | 1.3.6.1.4.1.2272.1.23.4.1.9      | 8.10           |
| rcDiagVctPair3ErrLength                    | 1.3.6.1.4.1.2272.1.23.4.1.10     | 8.10           |
| rcDiagVctPair4Status                       | 1.3.6.1.4.1.2272.1.23.4.1.11     | 8.10           |
| rcDiagVctPair4ErrLength                    | 1.3.6.1.4.1.2272.1.23.4.1.12     | 8.10           |
| rcDiagVctStartTest                         | 1.3.6.1.4.1.2272.1.23.4.1.13     | 8.10           |
| rcDiagVctTestDone                          | 1.3.6.1.4.1.2272.1.23.4.1.14     | 8.10           |
| rcDiagVctCableLength                       | 1.3.6.1.4.1.2272.1.23.4.1.16     | 8.10           |
| rcDiagVctPair1Skew                         | 1.3.6.1.4.1.2272.1.23.4.1.19     | 8.10           |
| rcDiagVctPair2Skew                         | 1.3.6.1.4.1.2272.1.23.4.1.22     | 8.10           |
| rcDiagVctPair3Skew                         | 1.3.6.1.4.1.2272.1.23.4.1.25     | 8.10           |
| rcDiagVctPair4Skew                         | 1.3.6.1.4.1.2272.1.23.4.1.28     | 8.10           |
| rclsisPlsbNickNameOrigin                   | 1.3.6.1.4.1.2272.1.63.4.1.19     | 8.10           |
| rclsisPlsbNickNameServerSysId              | 1.3.6.1.4.1.2272.1.63.4.1.20     | 8.10           |
| rclsisPlsbNickNameServerHost<br>Name       | 1.3.6.1.4.1.2272.1.63.4.1.21     | 8.10           |
| rclsisLogicalInterfacelsisMtu              | 1.3.6.1.4.1.2272.1.63.26.1.33    | 8.10           |
| rcLldpXMedLocMediaPolicyExte<br>ndedTable  | 1.3.6.1.4.1.2272.1.220.1.2.4     | 8.10           |
| rcLldpXMedLocMediaPolicyExte<br>ndedEntry  | 1.3.6.1.4.1.2272.1.220.1.2.4.1   | 8.10           |
| rcLldpXMedLocMediaPolicyExte<br>ndedOrigin | 1.3.6.1.4.1.2272.1.220.1.2.4.1.1 | 8.10           |

#### Table 60: 5520 Series

| Object Name                                           | Object OID                            | New in Release |
|-------------------------------------------------------|---------------------------------------|----------------|
| rcPrFilterAclStatsMatchDefaultP<br>rimaryBankPkts     | 1.3.6.1.4.1.2272.1.202.1.1.2.3.2.1.29 | 8.8            |
| rcPrFilterAclStatsMatchDefaultP<br>rimaryBankOctets   | 1.3.6.1.4.1.2272.1.202.1.1.2.3.2.1.30 | 8.8            |
| rcPrFilterAclStatsMatchDefaultS<br>econdaryBankPkts   | 1.3.6.1.4.1.2272.1.202.1.1.2.3.2.1.31 | 8.8            |
| rcPrFilterAclStatsMatchDefaultS<br>econdaryBankOctets | 1.3.6.1.4.1.2272.1.202.1.1.2.3.2.1.32 | 8.8            |
| rcPrFilterAclStatsMatchGlobalPr<br>imaryBankPkts      | 1.3.6.1.4.1.2272.1.202.1.1.2.3.2.1.33 | 8.8            |

#### Table 60: 5520 Series (continued)

| Object Name                                          | Object OID                            | New in Release |
|------------------------------------------------------|---------------------------------------|----------------|
| rcPrFilterAclStatsMatchGlobalPr<br>imaryBankOctets   | 1.3.6.1.4.1.2272.1.202.1.1.2.3.2.1.34 | 8.8            |
| rcPrFilterAclStatsMatchGlobalSe<br>condaryBankPkts   | 1.3.6.1.4.1.2272.1.202.1.1.2.3.2.1.35 | 8.8            |
| rcPrFilterAclStatsMatchGlobalSe<br>condaryBankOctets | 1.3.6.1.4.1.2272.1.202.1.1.2.3.2.1.36 | 8.8            |
| rcVlanMvpnIsidOffset                                 | 1.3.6.1.4.1.2272.1.3.2.1.86           | 8.9            |
| rcVossSystemAutoVimSpeed                             | 1.3.6.1.4.1.2272.1.101.1.1.1.8        | 8.9            |
| rcCloudIqLastDisconnectedTim<br>e                    | 1.3.6.1.4.1.2272.1.230.1.1.24         | 8.9            |
| rcCloudIqLastAttemptedAssocia<br>tionTime            | 1.3.6.1.4.1.2272.1.230.1.1.25         | 8.9            |
| rcCloudIqNextAssociationAttem<br>pt                  | 1.3.6.1.4.1.2272.1.230.1.1.26         | 8.9            |
| rcCloudIqAssociationFrequency<br>Mode                | 1.3.6.1.4.1.2272.1.230.1.1.27         | 8.9            |
| rcDiagVctTable                                       | 1.3.6.1.4.1.2272.1.23.4               | 8.10           |
| rcDiagVctEntry                                       | 1.3.6.1.4.1.2272.1.23.4.1             | 8.10           |
| rcDiagVctIfIndex                                     | 1.3.6.1.4.1.2272.1.23.4.1.1           | 8.10           |
| rcDiagVctNormalCableLength                           | 1.3.6.1.4.1.2272.1.23.4.1.2           | 8.10           |
| rcDiagVctCableStatus                                 | 1.3.6.1.4.1.2272.1.23.4.1.4           | 8.10           |
| rcDiagVctPair1Status                                 | 1.3.6.1.4.1.2272.1.23.4.1.5           | 8.10           |
| rcDiagVctPair1ErrLength                              | 1.3.6.1.4.1.2272.1.23.4.1.6           | 8.10           |
| rcDiagVctPair2Status                                 | 1.3.6.1.4.1.2272.1.23.4.1.7           | 8.10           |
| rcDiagVctPair2ErrLength                              | 1.3.6.1.4.1.2272.1.23.4.1.8           | 8.10           |
| rcDiagVctPair3Status                                 | 1.3.6.1.4.1.2272.1.23.4.1.9           | 8.10           |
| rcDiagVctPair3ErrLength                              | 1.3.6.1.4.1.2272.1.23.4.1.10          | 8.10           |
| rcDiagVctPair4Status                                 | 1.3.6.1.4.1.2272.1.23.4.1.11          | 8.10           |
| rcDiagVctPair4ErrLength                              | 1.3.6.1.4.1.2272.1.23.4.1.12          | 8.10           |
| rcDiagVctStartTest                                   | 1.3.6.1.4.1.2272.1.23.4.1.13          | 8.10           |
| rcDiagVctTestDone                                    | 1.3.6.1.4.1.2272.1.23.4.1.14          | 8.10           |
| rcDiagVctCableLength                                 | 1.3.6.1.4.1.2272.1.23.4.1.16          | 8.10           |
| rcDiagVctPair1Skew                                   | 1.3.6.1.4.1.2272.1.23.4.1.19          | 8.10           |
| rcDiagVctPair2Skew                                   | 1.3.6.1.4.1.2272.1.23.4.1.22          | 8.10           |
| rcDiagVctPair3Skew                                   | 1.3.6.1.4.1.2272.1.23.4.1.25          | 8.10           |
| rcDiagVctPair4Skew                                   | 1.3.6.1.4.1.2272.1.23.4.1.28          | 8.10           |
| rcIsisPlsbNickNameOrigin                             | 1.3.6.1.4.1.2272.1.63.4.1.19          | 8.10           |
|                                                      |                                       |                |

#### Table 60: 5520 Series (continued)

| Object Name                                | Object OID                       | New in Release |
|--------------------------------------------|----------------------------------|----------------|
| rclsisPlsbNickNameServerSysId              | 1.3.6.1.4.1.2272.1.63.4.1.20     | 8.10           |
| rclsisPlsbNickNameServerHost<br>Name       | 1.3.6.1.4.1.2272.1.63.4.1.21     | 8.10           |
| rclsisLogicalInterfaceIsisMtu              | 1.3.6.1.4.1.2272.1.63.26.1.33    | 8.10           |
| rcLldpXMedLocMediaPolicyExte<br>ndedTable  | 1.3.6.1.4.1.2272.1.220.1.2.4     | 8.10           |
| rcLldpXMedLocMediaPolicyExte<br>ndedEntry  | 1.3.6.1.4.1.2272.1.220.1.2.4.1   | 8.10           |
| rcLldpXMedLocMediaPolicyExte<br>ndedOrigin | 1.3.6.1.4.1.2272.1.220.1.2.4.1.1 | 8.10           |

#### Table 61: 5720 Series

| Object Name                                           | Object OID                            | New in Release |
|-------------------------------------------------------|---------------------------------------|----------------|
| rcPrFilterAclStatsMatchDefaultP<br>rimaryBankPkts     | 1.3.6.1.4.1.2272.1.202.1.1.2.3.2.1.29 | 8.8            |
| rcPrFilterAclStatsMatchDefaultP<br>rimaryBankOctets   | 1.3.6.1.4.1.2272.1.202.1.1.2.3.2.1.30 | 8.8            |
| rcPrFilterAclStatsMatchDefaultS<br>econdaryBankPkts   | 1.3.6.1.4.1.2272.1.202.1.1.2.3.2.1.31 | 8.8            |
| rcPrFilterAclStatsMatchDefaultS<br>econdaryBankOctets | 1.3.6.1.4.1.2272.1.202.1.1.2.3.2.1.32 | 8.8            |
| rcPrFilterAclStatsMatchGlobalPr<br>imaryBankPkts      | 1.3.6.1.4.1.2272.1.202.1.1.2.3.2.1.33 | 8.8            |
| rcPrFilterAclStatsMatchGlobalPr<br>imaryBankOctets    | 1.3.6.1.4.1.2272.1.202.1.1.2.3.2.1.34 | 8.8            |
| rcPrFilterAclStatsMatchGlobalSe<br>condaryBankPkts    | 1.3.6.1.4.1.2272.1.202.1.1.2.3.2.1.35 | 8.8            |
| rcPrFilterAclStatsMatchGlobalSe<br>condaryBankOctets  | 1.3.6.1.4.1.2272.1.202.1.1.2.3.2.1.36 | 8.8            |
| rcVlanMvpnIsidOffset                                  | 1.3.6.1.4.1.2272.1.3.2.1.86           | 8.9            |
| rcVossSystemAutoVimSpeed                              | 1.3.6.1.4.1.2272.1.101.1.1.1.8        | 8.9            |
| rcCloudIqLastDisconnectedTim<br>e                     | 1.3.6.1.4.1.2272.1.230.1.1.24         | 8.9            |
| rcCloudIqLastAttemptedAssocia<br>tionTime             | 1.3.6.1.4.1.2272.1.230.1.1.25         | 8.9            |
| rcCloudIqNextAssociationAttem<br>pt                   | 1.3.6.1.4.1.2272.1.230.1.1.26         | 8.9            |
| rcCloudIqAssociationFrequency<br>Mode                 | 1.3.6.1.4.1.2272.1.230.1.1.27         | 8.9            |
| rcDiagVctTable                                        | 1.3.6.1.4.1.2272.1.23.4               | 8.10           |

### Table 61: 5720 Series (continued)

| Object Name                                | Object OID                       | New in Release |
|--------------------------------------------|----------------------------------|----------------|
| rcDiagVctEntry                             | 1.3.6.1.4.1.2272.1.23.4.1        | 8.10           |
| rcDiagVctIfIndex                           | 1.3.6.1.4.1.2272.1.23.4.1.1      | 8.10           |
| rcDiagVctNormalCableLength                 | 1.3.6.1.4.1.2272.1.23.4.1.2      | 8.10           |
| rcDiagVctCableStatus                       | 1.3.6.1.4.1.2272.1.23.4.1.4      | 8.10           |
| rcDiagVctPair1Status                       | 1.3.6.1.4.1.2272.1.23.4.1.5      | 8.10           |
| rcDiagVctPair1ErrLength                    | 1.3.6.1.4.1.2272.1.23.4.1.6      | 8.10           |
| rcDiagVctPair2Status                       | 1.3.6.1.4.1.2272.1.23.4.1.7      | 8.10           |
| rcDiagVctPair2ErrLength                    | 1.3.6.1.4.1.2272.1.23.4.1.8      | 8.10           |
| rcDiagVctPair3Status                       | 1.3.6.1.4.1.2272.1.23.4.1.9      | 8.10           |
| rcDiagVctPair3ErrLength                    | 1.3.6.1.4.1.2272.1.23.4.1.10     | 8.10           |
| rcDiagVctPair4Status                       | 1.3.6.1.4.1.2272.1.23.4.1.11     | 8.10           |
| rcDiagVctPair4ErrLength                    | 1.3.6.1.4.1.2272.1.23.4.1.12     | 8.10           |
| rcDiagVctStartTest                         | 1.3.6.1.4.1.2272.1.23.4.1.13     | 8.10           |
| rcDiagVctTestDone                          | 1.3.6.1.4.1.2272.1.23.4.1.14     | 8.10           |
| rcDiagVctCableLength                       | 1.3.6.1.4.1.2272.1.23.4.1.16     | 8.10           |
| rcDiagVctPair1Skew                         | 1.3.6.1.4.1.2272.1.23.4.1.19     | 8.10           |
| rcDiagVctPair2Skew                         | 1.3.6.1.4.1.2272.1.23.4.1.22     | 8.10           |
| rcDiagVctPair3Skew                         | 1.3.6.1.4.1.2272.1.23.4.1.25     | 8.10           |
| rcDiagVctPair4Skew                         | 1.3.6.1.4.1.2272.1.23.4.1.28     | 8.10           |
| rclsisPlsbNickNameOrigin                   | 1.3.6.1.4.1.2272.1.63.4.1.19     | 8.10           |
| rclsisPlsbNickNameServerSysId              | 1.3.6.1.4.1.2272.1.63.4.1.20     | 8.10           |
| rcIsisPlsbNickNameServerHost<br>Name       | 1.3.6.1.4.1.2272.1.63.4.1.21     | 8.10           |
| rclsisLogicalInterfacelsisMtu              | 1.3.6.1.4.1.2272.1.63.26.1.33    | 8.10           |
| rcLldpXMedLocMediaPolicyExte<br>ndedTable  | 1.3.6.1.4.1.2272.1.220.1.2.4     | 8.10           |
| rcLldpXMedLocMediaPolicyExte<br>ndedEntry  | 1.3.6.1.4.1.2272.1.220.1.2.4.1   | 8.10           |
| rcLldpXMedLocMediaPolicyExte<br>ndedOrigin | 1.3.6.1.4.1.2272.1.220.1.2.4.1.1 | 8.10           |

#### Table 62: 7520 Series

| Object Name    | Object OID                | New in Release |
|----------------|---------------------------|----------------|
| rcDiagVctTable | 1.3.6.1.4.1.2272.1.23.4   | 8.10           |
| rcDiagVctEntry | 1.3.6.1.4.1.2272.1.23.4.1 | 8.10           |

| Table 62: 7520 | ) Series | (continued) |
|----------------|----------|-------------|
|----------------|----------|-------------|

| Object Name                                | Object OID                       | New in Release |
|--------------------------------------------|----------------------------------|----------------|
| rcDiagVctIfIndex                           | 1.3.6.1.4.1.2272.1.23.4.1.1      | 8.10           |
| rcDiagVctNormalCableLength                 | 1.3.6.1.4.1.2272.1.23.4.1.2      | 8.10           |
| rcDiagVctCableStatus                       | 1.3.6.1.4.1.2272.1.23.4.1.4      | 8.10           |
| rcDiagVctPair1Status                       | 1.3.6.1.4.1.2272.1.23.4.1.5      | 8.10           |
| rcDiagVctPair1ErrLength                    | 1.3.6.1.4.1.2272.1.23.4.1.6      | 8.10           |
| rcDiagVctPair2Status                       | 1.3.6.1.4.1.2272.1.23.4.1.7      | 8.10           |
| rcDiagVctPair2ErrLength                    | 1.3.6.1.4.1.2272.1.23.4.1.8      | 8.10           |
| rcDiagVctPair3Status                       | 1.3.6.1.4.1.2272.1.23.4.1.9      | 8.10           |
| rcDiagVctPair3ErrLength                    | 1.3.6.1.4.1.2272.1.23.4.1.10     | 8.10           |
| rcDiagVctPair4Status                       | 1.3.6.1.4.1.2272.1.23.4.1.11     | 8.10           |
| rcDiagVctPair4ErrLength                    | 1.3.6.1.4.1.2272.1.23.4.1.12     | 8.10           |
| rcDiagVctStartTest                         | 1.3.6.1.4.1.2272.1.23.4.1.13     | 8.10           |
| rcDiagVctTestDone                          | 1.3.6.1.4.1.2272.1.23.4.1.14     | 8.10           |
| rcDiagVctCableLength                       | 1.3.6.1.4.1.2272.1.23.4.1.16     | 8.10           |
| rcDiagVctPair1Skew                         | 1.3.6.1.4.1.2272.1.23.4.1.19     | 8.10           |
| rcDiagVctPair2Skew                         | 1.3.6.1.4.1.2272.1.23.4.1.22     | 8.10           |
| rcDiagVctPair3Skew                         | 1.3.6.1.4.1.2272.1.23.4.1.25     | 8.10           |
| rcDiagVctPair4Skew                         | 1.3.6.1.4.1.2272.1.23.4.1.28     | 8.10           |
| rclsisPlsbNickNameOrigin                   | 1.3.6.1.4.1.2272.1.63.4.1.19     | 8.10           |
| rclsisPlsbNickNameServerSysId              | 1.3.6.1.4.1.2272.1.63.4.1.20     | 8.10           |
| rcIsisPlsbNickNameServerHost<br>Name       | 1.3.6.1.4.1.2272.1.63.4.1.21     | 8.10           |
| rclsisLogicalInterfacelsisMtu              | 1.3.6.1.4.1.2272.1.63.26.1.33    | 8.10           |
| rcLldpXMedLocMediaPolicyExte<br>ndedTable  | 1.3.6.1.4.1.2272.1.220.1.2.4     | 8.10           |
| rcLldpXMedLocMediaPolicyExte<br>ndedEntry  | 1.3.6.1.4.1.2272.1.220.1.2.4.1   | 8.10           |
| rcLldpXMedLocMediaPolicyExte<br>ndedOrigin | 1.3.6.1.4.1.2272.1.220.1.2.4.1.1 | 8.10           |

#### Table 63: 7720 Series

| Object Name                          | Object OID                   | New in Release |
|--------------------------------------|------------------------------|----------------|
| rclsisPlsbNickNameOrigin             | 1.3.6.1.4.1.2272.1.63.4.1.19 | 8.10           |
| rclsisPlsbNickNameServerSysId        | 1.3.6.1.4.1.2272.1.63.4.1.20 | 8.10           |
| rcIsisPlsbNickNameServerHost<br>Name | 1.3.6.1.4.1.2272.1.63.4.1.21 | 8.10           |

#### Table 63: 7720 Series (continued)

| Object Name                                | Object OID                       | New in Release |
|--------------------------------------------|----------------------------------|----------------|
| rclsisLogicalInterfacelsisMtu              | 1.3.6.1.4.1.2272.1.63.26.1.33    | 8.10           |
| rcLldpXMedLocMediaPolicyExte<br>ndedTable  | 1.3.6.1.4.1.2272.1.220.1.2.4     | 8.10           |
| rcLldpXMedLocMediaPolicyExte<br>ndedEntry  | 1.3.6.1.4.1.2272.1.220.1.2.4.1   | 8.10           |
| rcLldpXMedLocMediaPolicyExte<br>ndedOrigin | 1.3.6.1.4.1.2272.1.220.1.2.4.1.1 | 8.10           |

# Obsolete MIBs

#### Table 64: Common

| Object Name                         | Object OID                      | Obsolete in Release |
|-------------------------------------|---------------------------------|---------------------|
| rclpBgpTmpEstablishedNotification   | 1.3.6.1.4.1.2272.1.8.101.17.0.1 | 8.10.1              |
| rclpBgpTmpBackwardTransNotification | 1.3.6.1.4.1.2272.1.8.101.17.0.2 | 8.10.1              |